<span id="page-0-0"></span>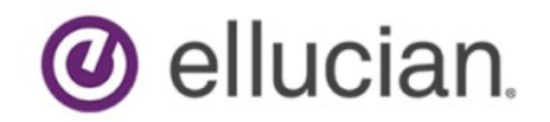

Degree Works Advanced Reporting Technical Guide Release 5.0.3 December 2019

## **Notices**

#### © 1999-2019 Ellucian.

Contains confidential and proprietary information of Ellucian and its subsidiaries. Use of these materials is limited to Ellucian licensees, and is subject to the terms and conditions of one or more written license agreements between Ellucian and the licensee in question.

In preparing and providing this publication, Ellucian is not rendering legal, accounting, or other similar professional services. Ellucian makes no claims that an institution's use of this publication or the software for which it is provided will guarantee compliance with applicable federal or state laws, rules, or regulations. Each organization should seek legal, accounting, and other similar professional services from competent providers of the organization's own choosing.

Ellucian's Privacy Statement is available at: [www.ellucian.com/privacy.](https://www.ellucian.com/privacy)

Ellucian shall have the right to (a) use, store, process, modify, reproduce, distribute and display customer data, and to grant sublicenses to third parties, for the sole purposes of providing the software, performing Ellucian's obligations under its agreements with customers and complying with applicable law or legal requirements; (b) use, store, process, modify and reproduce customer data for Ellucian's internal business purposes, including development, diagnostic, forecasting, planning, analysis and corrective purposes in connection with the software, and for otherwise improving and enhancing the software; and (c) use, store, process, modify, reproduce, display, perform, distribute, disclose and otherwise exploit in any manner Aggregated Data for Ellucian's business purposes, including disclosure within its public statements and marketing materials describing or promoting Ellucian or the software. "Aggregated Data" means any data obtained or generated by Ellucian, including data pertaining to the software, Ellucian's systems and software, and the use of any of the foregoing, and includes data derived from customer data, which in all instances (i) does not identify any individual and (ii) is not attributed or attributable to a specific customer. Aggregated Data includes data that has been combined into databases which include third party data.

Ellucian 2003 Edmund Halley Drive Reston, VA 20191 United States of America

# **Contents**

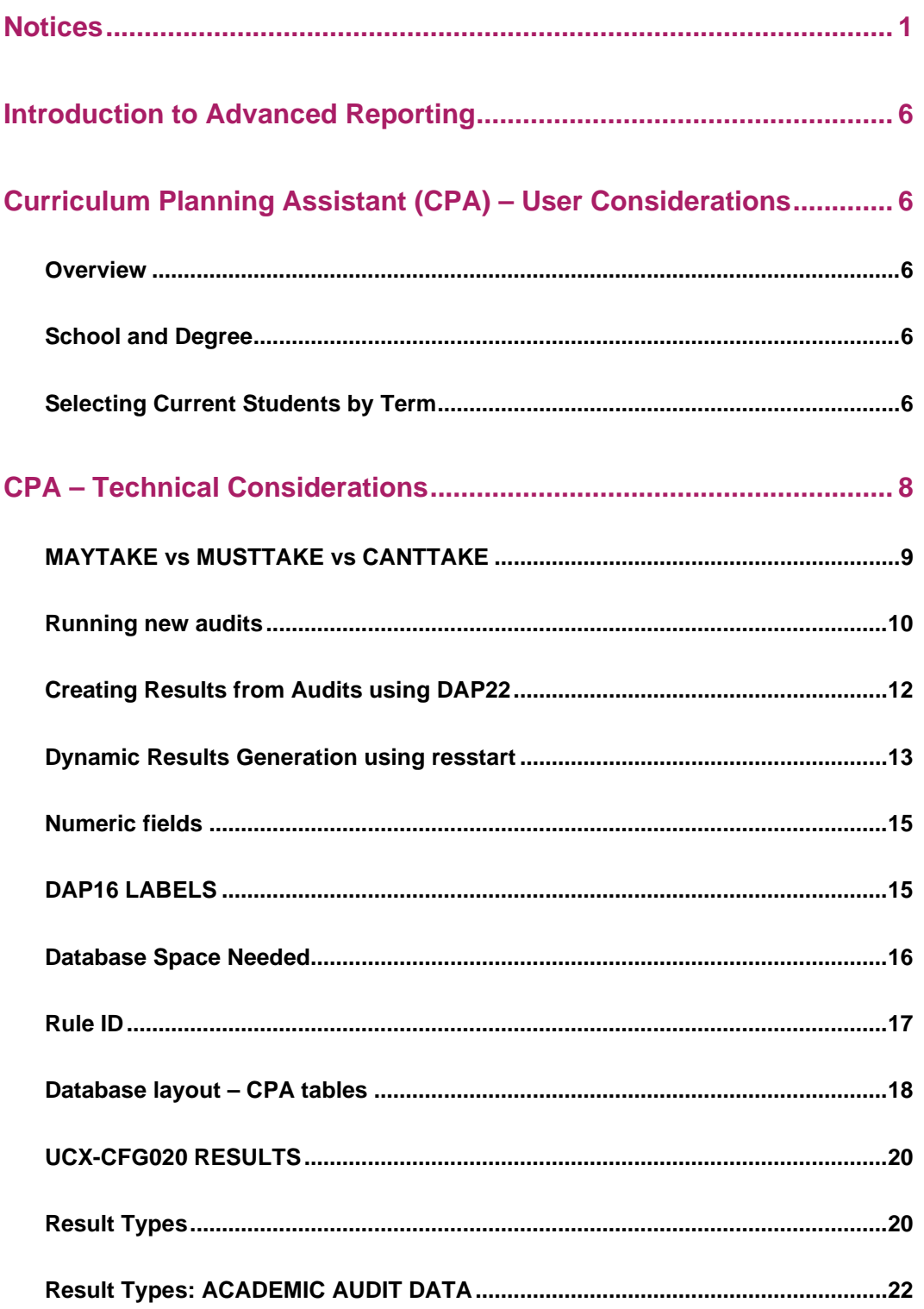

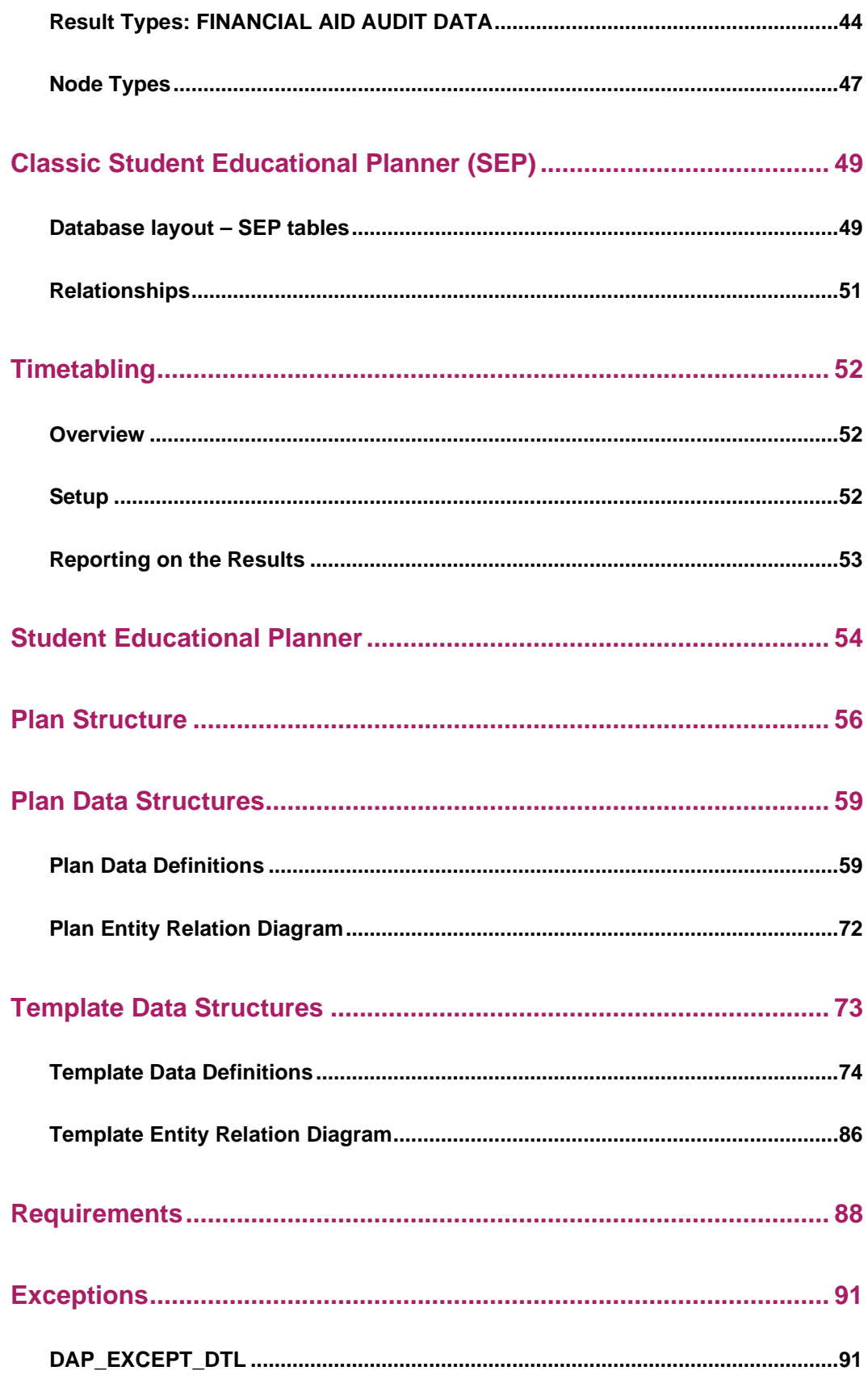

#### Notes 95

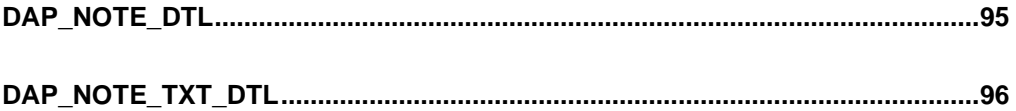

## <span id="page-5-0"></span>**Introduction to Advanced Reporting**

Degree Works can provide detailed guidance to the Registrar and to an institution's research staff through reports the institution writes that access Degree Works database tables. There are multiple data storehouses in Degree Works, including the Curriculum Planning Assistant (CPA), which contains registration history and student advice and the Student Educational Planner (SEP) where students and advisors work out the student's future plans to take classes. Scribe requirement blocks, exceptions, notes and other data are also available for reporting.

<span id="page-5-1"></span>Degree Works stores the actual audit in a proprietary format that is not easily accessed by standard tools. The CPA unloads the audit data into a format accessible with SQL reporting tools.

## **Curriculum Planning Assistant (CPA) – User Considerations**

#### <span id="page-5-2"></span>**Overview**

The CPA and its data storehouse moves the academic advising process far beyond individual students, the campus Web site, and campus advising centers. This information makes advising a central component of enrollment management, placing it at the very heart of institutional planning and resource allocation. The CPA makes substantive academic planning a reality because these data are comprehensive, term-specific, and gathered from every college, school, division, and academic department within the institution.

#### <span id="page-5-3"></span>**School and Degree**

The Degree Works CPA data is built by running batch audits and specifying you want to also build the CPA results records. Before a new set of records are saved for a student the current set of CPA results are first deleted. However, since an institution may want to keep results for multiple degrees for a student, either simultaneous or consecutive, we only delete the CPA results for the school and degree against which the audit was run. In doing this, a student could have two sets of CPA results in the database: one for his BA in Art History degree and one for his MBA degree.

### <span id="page-5-4"></span>**Selecting Current Students by Term**

When CPA results are built they are added to the database on a student by student basis. Old CPA results data for that particular student for the same school and degree are deleted before the new records are added. However, when CPA results are built the pool of students are usually your currently enrolled students. Those students that have graduated, transferred or taken time off will most likely not be in your pool of current students - but the CPA results data for these

students from the previous term will most likely still be in the Degree Works database. Some reports help look for trends on what classes are generally used to satisfy certain requirements or what classes have a high failing rate; keeping historic CPA results data can help provide valuable information to your institution's administrators.

Because historic CPA data can be housed along with current students' CPA results many of the reports prompt for a term. This term value represents the last term they attended your institution with the assumption that an audit was run for them and CPA results were built. By using the default of \* all current and historic CPA records will be queried. You may instead choose to type in the current term value or choose it from the "…" lookup.

## <span id="page-7-0"></span>**CPA – Technical Considerations**

The Curriculum Planning Assistant (CPA) tool places audit results in the database in a format that may be queried using standard SQL-based reporting tools.

The audit results are placed in the **dap result dtl** table with class records being stored in the **dap\_resclass\_dtl** and noncourse records being stored in **dap\_resnoncr\_dtl** table.

Some information is not stored in the result tables since the information already exists in other tables. Some of this information includes:

- Level take from dap audit dtl
- Name take from the rad\_primary\_mst
- Notes take from dap\_note\_dtl and dap\_note\_txt\_dtl
- Exceptions take from dap\_except\_dtl

The three result tables may contain Academic Audits, Financial Aid Audits, Athletic Eligibility Audits, and Planner Timetabling Audits. For any given student there might be one set of records for one type of audit and another for the other type of audit. The different sets of records are distinguished using the dap audit type – it is set to AA (Academic Audit), FA (Financial Aid Audit), AE (Athletic Eligibility Audit), or PL (Planner Audit).

The results tables will contain only the latest audit for each student for these values:

- Student ID
- Audit type
- School
- Degree
- Term

If a student has two degrees on the curriculum, the student may have two sets of CPA records for the same term. For students with just a single degree on their curricula, you should expect to see a set of CPA records for each term for which an audit was generated. The term field is based on the student's active term, which is the same term on the rad\_student\_mst. You can choose to delete historic CPA records or use them for your special reporting needs. It is important to remember that when reporting on the CPA tables you must be sure to include the term code to ensure your selection is correct. Also be sure to always query on the appropriate audit type – which is usually AA for Academic Audits.

## <span id="page-8-0"></span>**MAYTAKE vs MUSTTAKE vs CANTTAKE**

Classes listed as options are reported in the database as MAYTAKE while classes listed in "plus" lists or as part of an "including" list are marked at MUSTTAKE. Classes that cannot be used to satisfy a rule are coded with CANTTAKE.

The classes listed in these rules will be marked as **MUSTTAKE**:

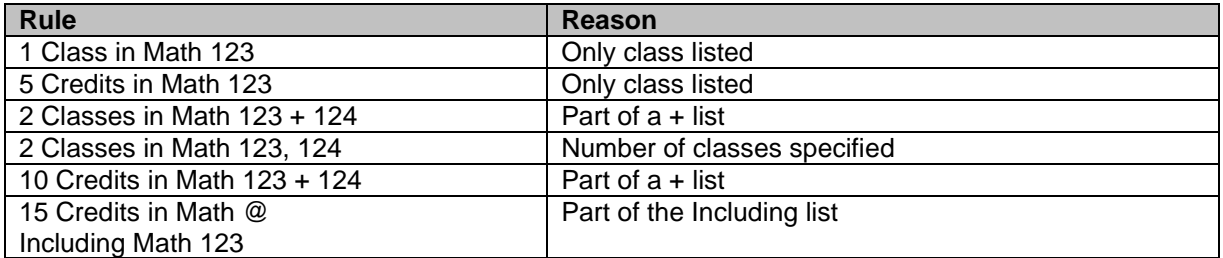

The classes listed in these rules will be marked as **MAYTAKE**:

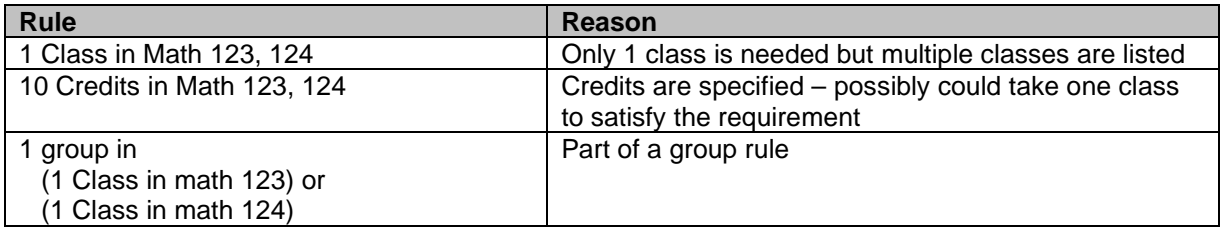

The classes listed in the Except list of these rules will be marked as **CANTTAKE**:

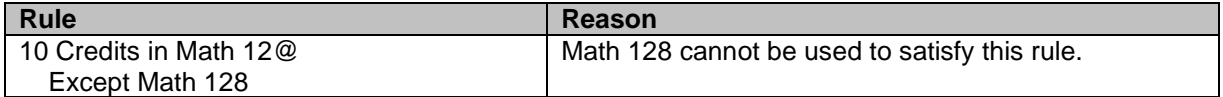

#### <span id="page-9-0"></span>**Running new audits**

Whenever a new audit is run the **dap\_what** field on the **dap\_audit\_dtl** is set to **NEW**. Audits created because new student data was bridged through the extract, audits created when running DAP22 via Transit, and audits created by web users will be marked as "NEW" in the database.

Audit results can be dynamically created from NEW audits using the **dapresjob**. This job searches for newly created audits and creates the audit results records. This process is run as a low level background process and thus only uses the CPU when it is not in use and should not affect system performance significantly. The job can be started and stopped at anytime but normally would run all day long watching for any new audits. It might be a good idea, however, to shut this job down while your nightly extract is run and then start it up again when it is finished. You might consider setting up your cron job to run resstop before running your extract and issue the resstart after your extract finishes.

Another way to generate audits results is to use **DAP22** in **Transit** and select the **Build audit results** option under the *Questions* tab. New audits may be created to feed the audit results by selecting **Create new audit**. If new audits are not created the most recent audit for each student will be used to build the audit results. Be sure to choose the correct Audit Type when building results – you can choose either Academic Audit or Financial Aid Audit. The set of students is based on those students chosen in your **Selection** tab in Transit. Please note that when a student is selected results will be built for all of her most recent degree audits: if she has two degrees on her curriculum she will get two sets of results generated.

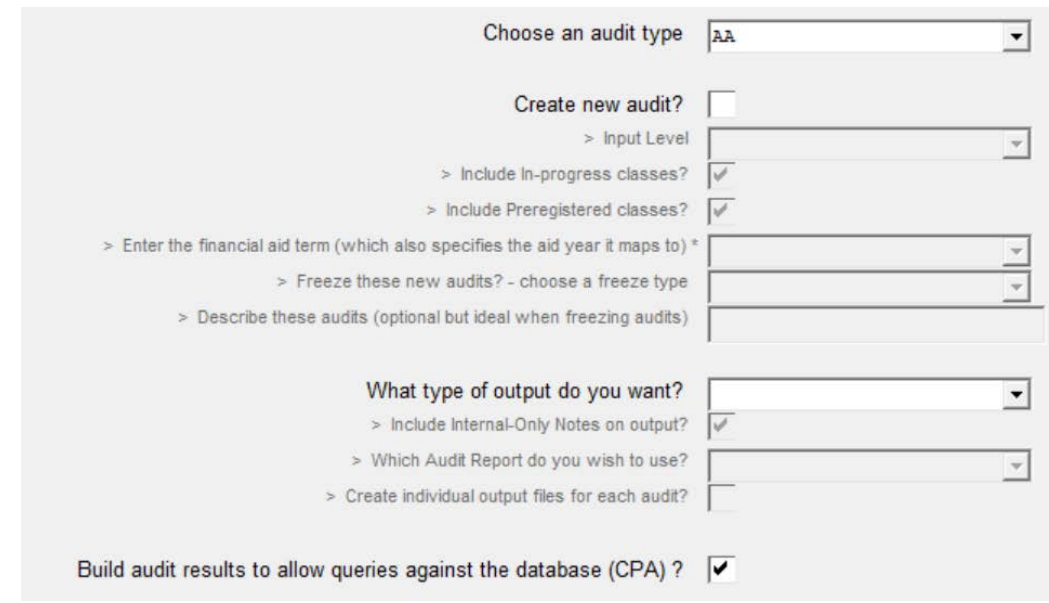

The following figure shows the checkbox in DAP22 in Transit that can be used to generate results:

DAP22 is designed not to build audit results for a particular audit if the audit results were already built and still exist in the dap\_result\_dtl. You can override this behavior by running the following command, and then issuing a daprestart:

```
$ export DAP32_FORCE_RESULTS=1
```
With this flag set, the existing records for the audit are removed and new records for the audit are built. This may be useful if you change any of the UCX-CFG020 RESULTS flags or if new software is delivered that fixes a problem with the results records. In most situations, however, you should not need to set this flag.

These settings control whether results are built for audits generated after the **bannerextract** or **colleagueextract** or **RAD30JOB** is run and whether in-progress and preregistered classes are included in the audit:

integration.bridge.audits.buildCpaResults integration.bridge.audits.includeInprogress integration.bridge.audits.includePreregistered

Change the *buildCpaResults* flag to true so that results will be generated for every audit launched by the extract/bridge.

You should not use both DAP22 and dapresjob since they both serve the same purpose. You may, however, want to generate new audits for your students and build results. If you do this, be sure to do a resstop to terminate the daemon process so it does not interfere with your running of DAP<sub>22</sub>.

However, if you set the *buildCpaResults* flag you will find that only those audits created from the extract get turned into CPA records. The audits that are run during the day (perhaps because of the UCX-CFG020 REFRESH flags) will not have CPA data generated. For this reason it is imperative that you do a resstart to have the dynamic processor running to catch newly created audits. You do not, however, want this running when you are running the extract/bridge. In cron you will want to do something like this regardless of whether you have that *buildCpaResults* flag set. It is best to wait until the extract has run and all audits are finished to have the dynamic processor create the CPA data:

resstop bannerextract student resstart

## <span id="page-11-0"></span>**Creating Results from Audits using DAP22**

The following diagram shows how DAP22 reads the audits and generates results:

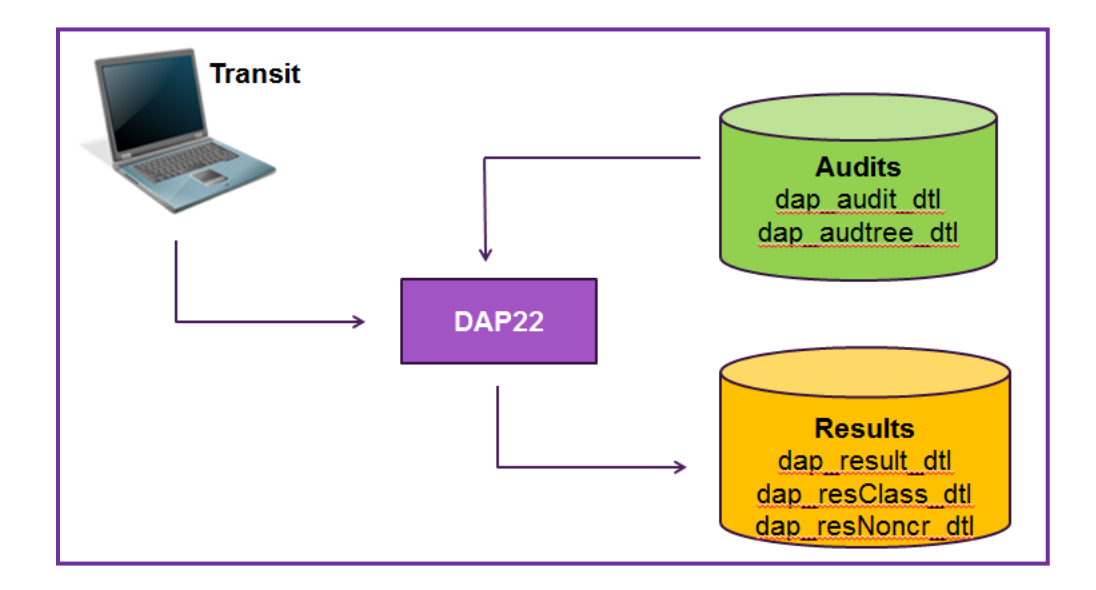

### <span id="page-12-0"></span>**Dynamic Results Generation using resstart**

As it can take a while to build the results from an audit and since schools may want to always have the most up-to-date results information, dynamic generation of audit results is also an option. Results built this way, however, are only done so based on Academic Audits.

- 1. When a new audit is run it is saved with dap\_what set to "NEW" on the dap\_audit\_dtl.
- 2. The **resstart** script is run to start the deamon/listener to dynamically generate audit results.
- 3. The **parent dap25 process** will wake up every \$**DAP25\_SLEEP\_SECONDS** (see dwenv.config) to check for new audits querying for a max of **\$DAP25\_NEW\_AUDIT\_MAX** (see dwenv.config) dap\_audit\_dtl records with a dap\_what  $=$  'NEW'.
- 4. The parent dap25 process will spawn a sufficient number (see \$**DAP25\_AUDITS\_PER\_CHILD** in dwenv.config) of **dap25** child processes to process the new audits.
- 5. The dap\_what on the dap\_audit\_dtl is set to "RESULTS" so it is no longer considered "NEW".

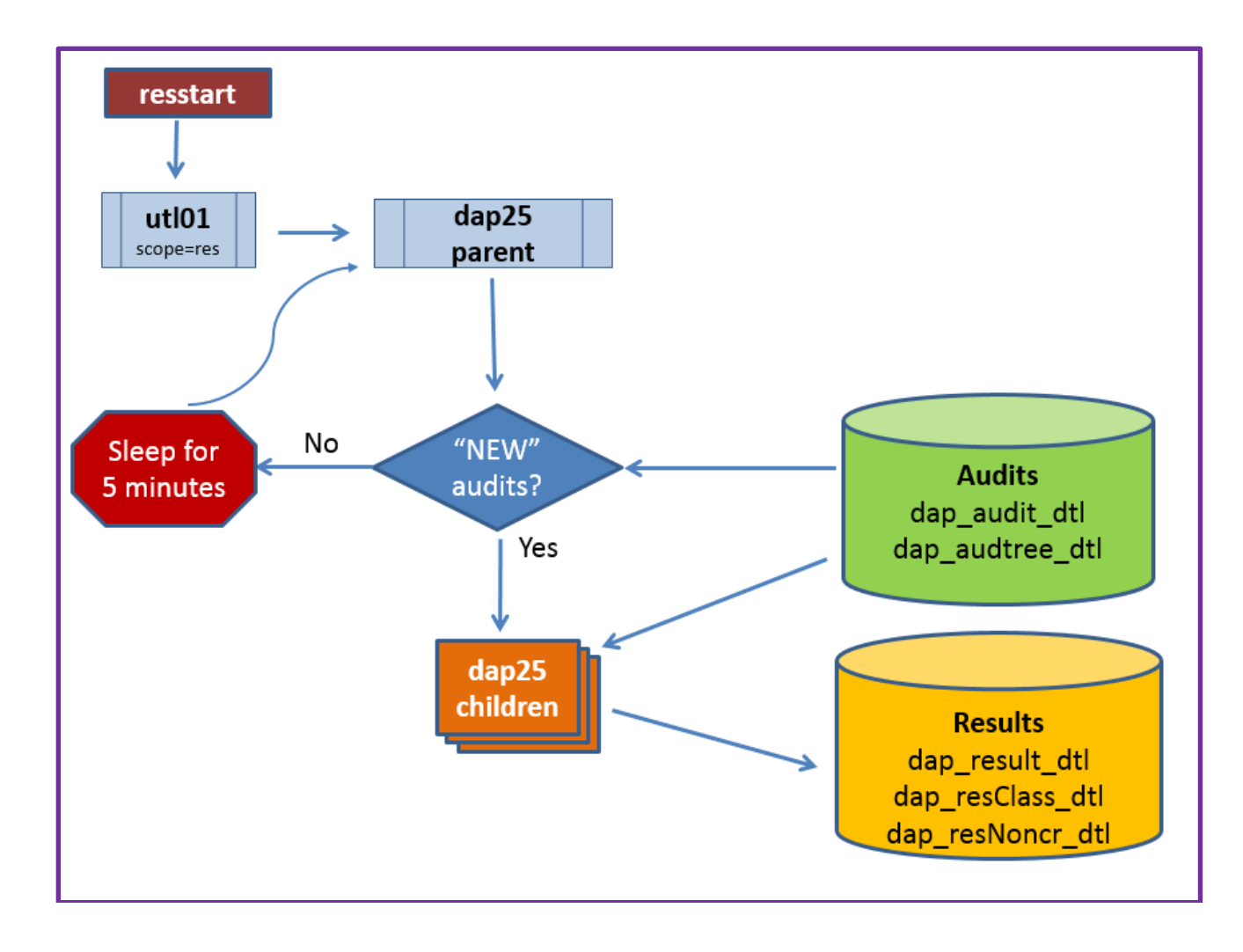

#### Scripts/commands

- **resstart** starts dap25 daemon
- **resshow** show dap25 parent and children
- **resstop** stops dap25
- **dap25** reads a the dap\_audit\_dtl looking for new audits
- **dapreslook** tool to show the results records built for a given student

You should do a **resstop** and a new **resstart** at least once a week to limit the size of the dap25.log file created in the logdebug directory.

Even if you did not run restart, you can still run resshow to display the number of NEW academic audits in the dap audit dtl along with the number of academic audits currently in the dap\_result\_dtl. When running **resshow** simply supply the "**counts**" parameter:

\$ resshow counts OWNER PID PPID STARTED CPUTIME COMMAND ======== ===== ===== ======== ======= ========================================== The number of NEW academic audits waiting to be processed into CPA results = 75 The number of academic audits now in the CPA results table = 4692

After running **resstart** and run **resshow** without (or with) the "counts" parameter you will most likely just see the utl01 process along with the parent dap25. (The utl01 process is there to monitor dap25 in case it dies; a new dap25 will be restarted if it dies.)

\$ resshow OWNER PID PPID STARTED CPUTIME COMMAND ======== ===== ===== ======== ======= ========================================== dwadmin 22539 1 Apr14 00:00:00 **utl01x** db=dwprod@ **scope=res** dwadmin 22542 22539 Apr14 00:00:00 **dap25x** db=dwprod@

This **parent dap25** sleeps most of the time but when it wakes up it queries the db to check for NEW audits. Only when there are NEW audits to run will the parent dap25 spawn off a list of child dap25 processes will you see those child processes appear in the **resshow** display. Once the results have been built each **dap25** child will die.

### <span id="page-14-0"></span>**Numeric fields**

Record types containing numbers in the Value1-4 fields will also the corresponding value stored in the Number1-4 fields but as an actual database numeric value.

The Number fields get loaded with real values for these result types:

- BLOCKGPA
- BLOCKCRCLAPPLIED
- BLOCKCRCLNEEDED
- LABEL
- CRCLNEEDED
- NONCRNUMNEED
- FALLCRCL
- **OTLCRCL**
- INSUFFCRCL

<span id="page-14-1"></span>For the other result types, the Number fields contain 0.0.

### **DAP16 LABELS**

To help some CPA reporting we store each of the labels in each of the blocks in the dap\_result\_dtl. When a block is saved to the database the parser saves each label found in the block along with its rule\_ID to the result\_dtl. The result\_dtl stu\_id and req\_id fields are loaded with the block's RA number. A dummy dap\_student\_mst is created for the block with the stu\_id field as its RA number – this is done for data integrity.

Before trying to use the CPA reports for the first time after installation you may need to run DAP16 to build the result dtl records for each of the blocks.

#### <span id="page-15-0"></span>**Database Space Needed**

#### **Dap-result-dtl** - 262 bytes

Approximately 500 records per student – depends on student level, on requirements and on UCX-CFG020 RESULTS flags. For one student: 500 records x  $262$  bytes = 131,000 bytes

#### **Dap-resclass-dtl** - 184 bytes

Freshman may have less than 20 each while seniors may have 30-50 classes each. For one student: 25 records x 184 bytes =  $4,600$ 

#### **Dap-resnoncr-dtl** – 110 bytes

The number of UCX-SCR003 data items defined determines how many of these will be built per student.

For one student: 5 records  $x$  110 bytes = 550 bytes

#### **Approximate Total:** 131K + 4.6K + .5K = **136K per student**

Dap-result-dtl records are also built for each of the labels in your blocks.

If you have 200 blocks using an average of 8 labels per block you will get 1,600 additional resultdtl records. This is an extra 416K bytes - but is a fixed number that will not change as your student population changes.

## <span id="page-16-0"></span>**Rule ID**

Each rule in a block has a unique rule-ID and it is used to help identify each rule in the dap-resultdtl. The first rule has an ID of "1", the second rule – "2" and so on. When rules appear within groups or subset or if-statements additional ID information is added allowing us to keep track of the hierarchy. As the rules get deeper each level, a hyphen and number is added to represent the relationship to the parent rule.

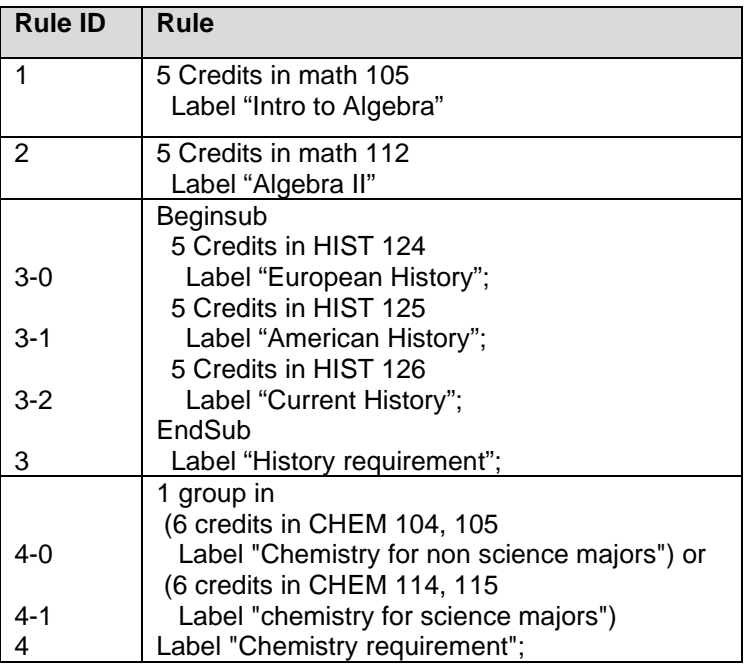

However, if the rule-id is greater than 20 characters the rule's node-id will be used instead.

### <span id="page-17-0"></span>**Database layout – CPA tables**

#### DAP\_RESULT\_DTL

This table contains the results of an audit. Each degree audit that is created has many entries representing the different types of data contained within an audit. Each set of audit records is grouped by the first five fields as shown below.

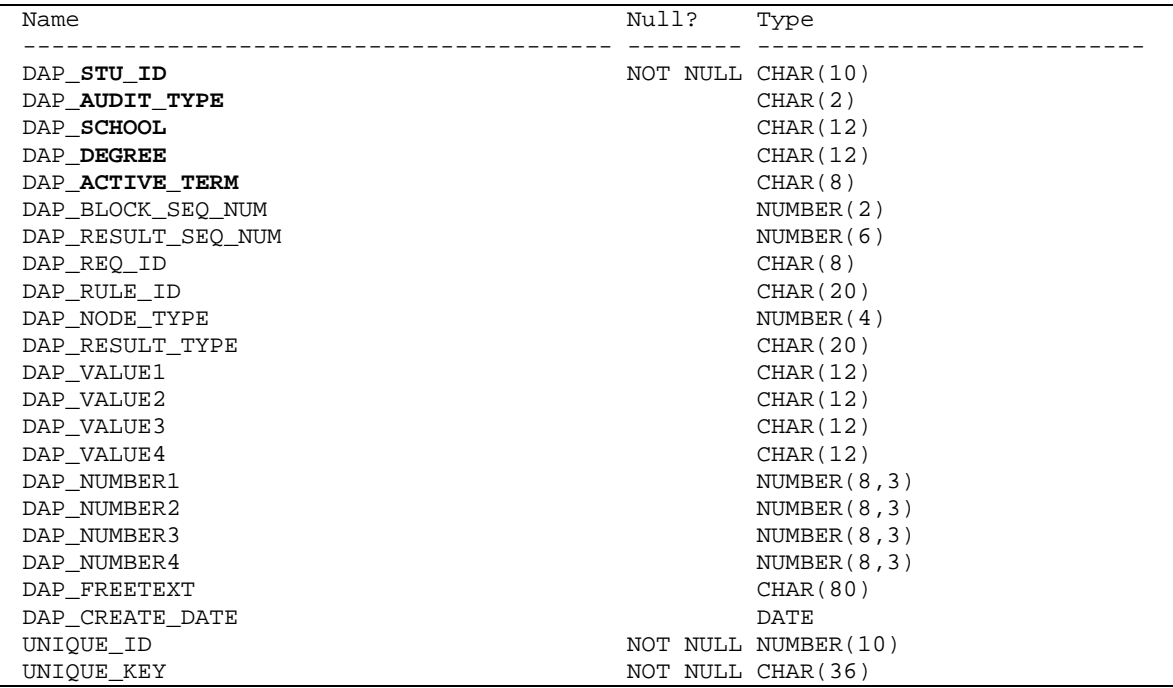

#### DAP\_RESNONCR\_DTL

The records here represent the noncourses a student has completed that were used in the degree audit. As with the dap\_resutl\_dtl, each set of records is grouped by the first five fields as shown below.

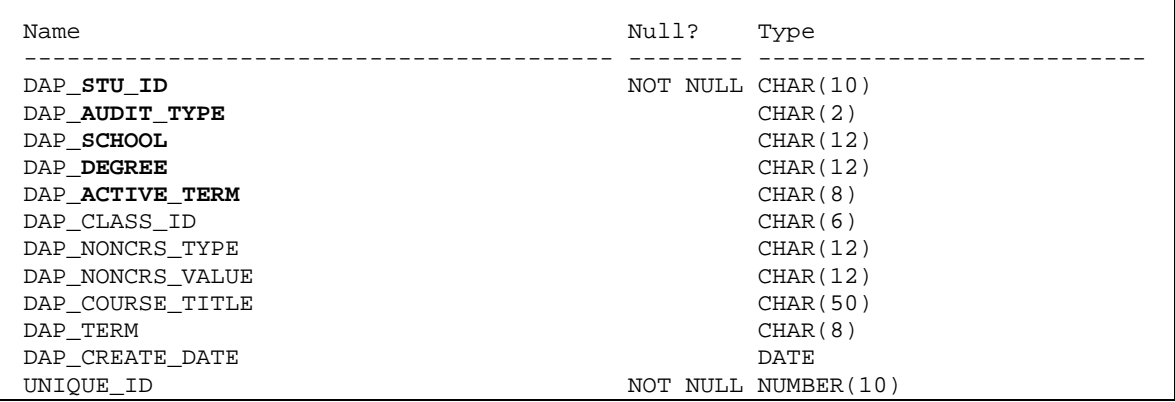

#### DAP\_RESCLASS\_DTL

The records here represent the classes a student has taken (or will take) that were used in the degree audit. As with the dap resutl dtl, each set of records is grouped by the first five fields as shown below.

Please note that the dap\_fallthrough field below does not signify that the class ended up in the fall-through section. This flag simply records that the class was bridged with the force-fallthrough flag set on the rad\_class\_dtl record when it was bridged. In the same manner the passfail, incomplete and insufficient flags also record how the class was bridged to Degree Works.

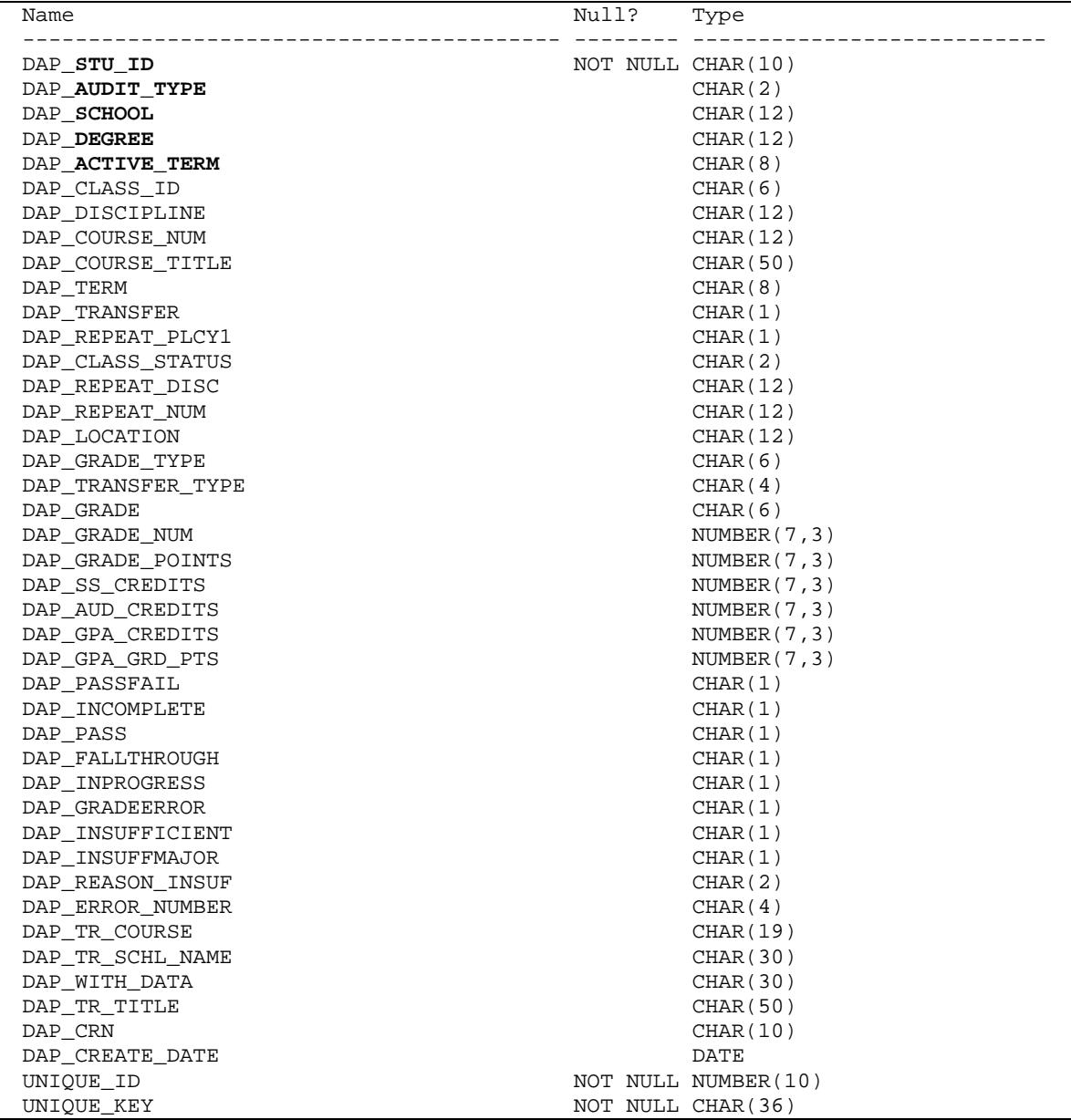

## <span id="page-19-0"></span>**UCX-CFG020 RESULTS**

See the UCX-CFG020 RESULTS documentation for exact fields.

The CFG020 RESULTS record should be used to control the kind of records that are created for each degree audit report. By setting a flag to N in this CFG020 record you are telling Degree Works to not build results records for that kind of information. Because of this, you will be limited in the types of questions you can ask of the data. Turning off the remarks, for example, is probably okay since you probably don't ever want to query the remarks. Turning off course rule advice, on the other hand, is probably a bad idea since you will not know what classes are needed by your student body.

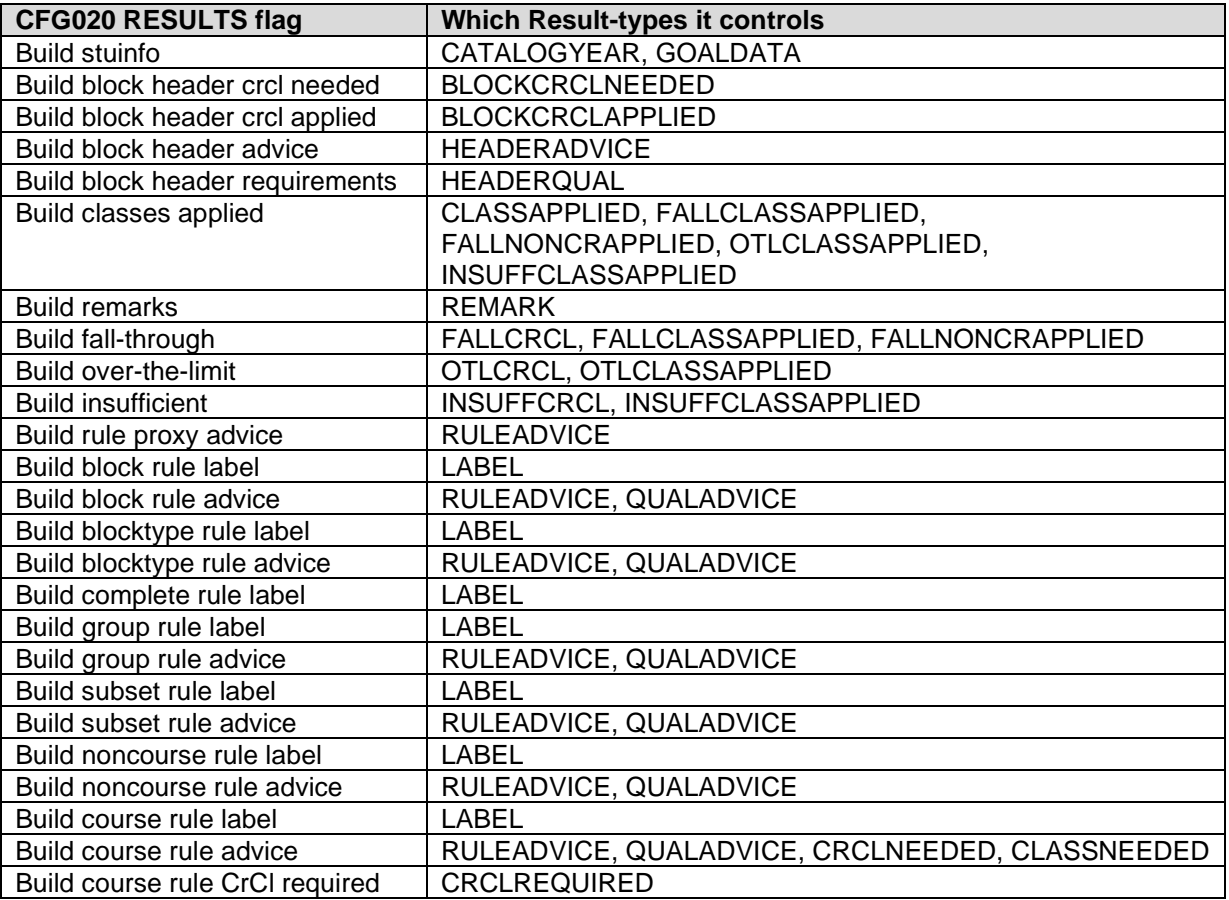

### <span id="page-19-1"></span>**Result Types**

The result-type field on each dap-result-dtl specifies the type of data each record contains. The different result type values are listed here:

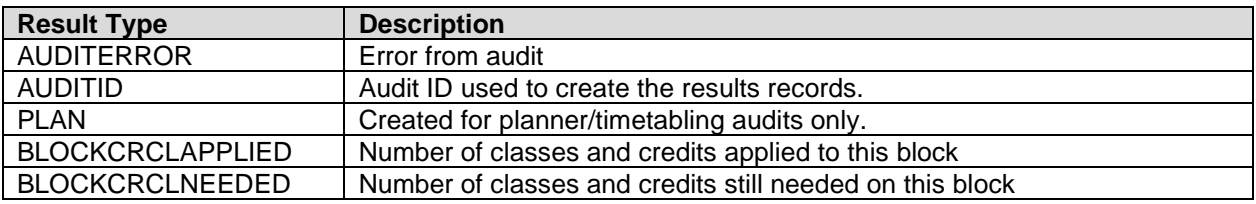

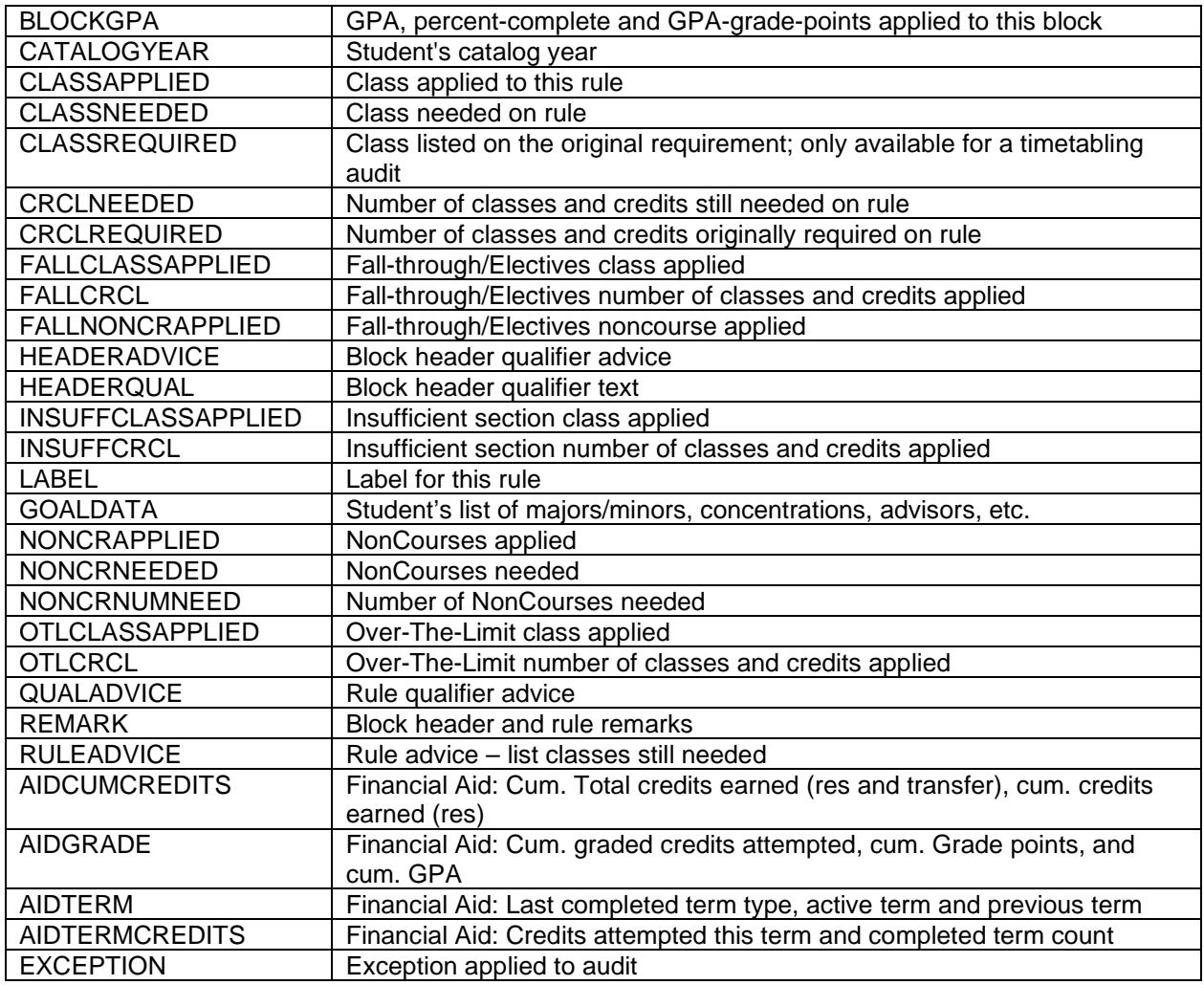

For each student, the following fields in the dap-result-dtl contain the same data regardless of the result type:

STU-ID – must be valid in the dap\_student\_mst AUDIT-TYPE – is AA (Academic), FA (Financial Aid), AE (Athletic), or PL (Plan) SCHOOL – school against which the audit was run DEGREE – degree against which the audit was run CREATE-DATE – date the result record was created ACTIVE-TERM – the student's active-term when the data was created

The other fields in the dap-result-dtl differ based on the Result-Type and are described below. Numbers that are right-justified in the Example column represent fields that are numeric in the database; those fields that are left-justified are character database fields

## <span id="page-21-0"></span>**Result Types: ACADEMIC AUDIT DATA**

#### AUDITERROR – Error from audit

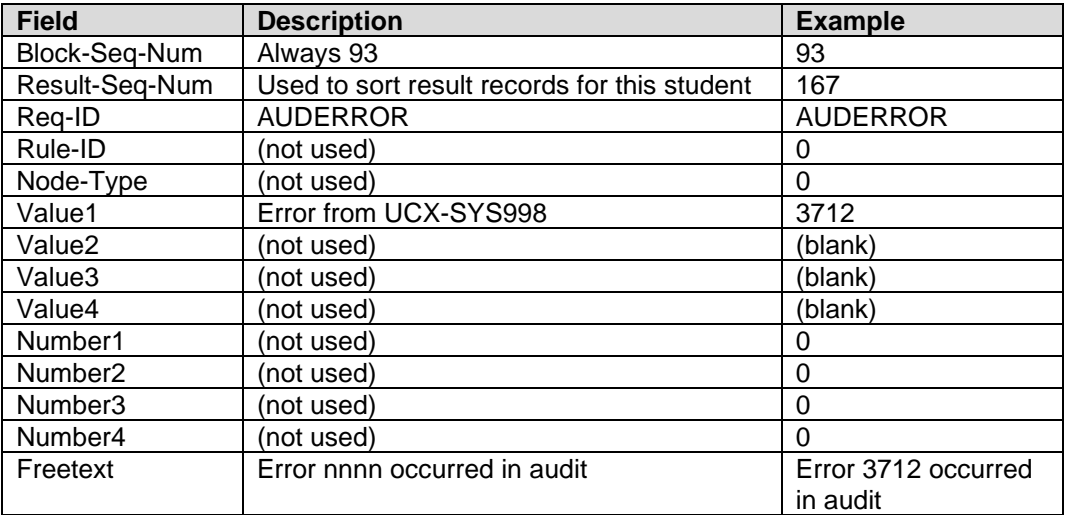

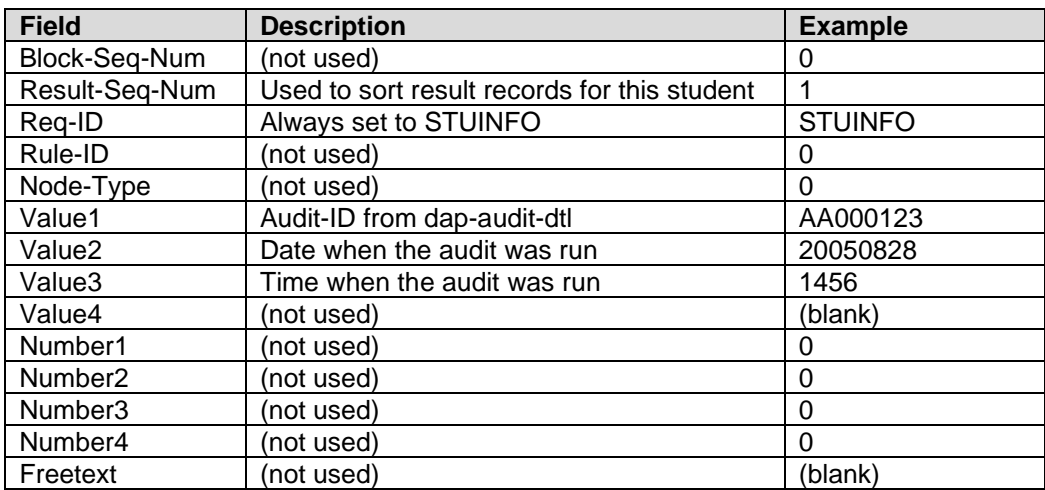

#### AUDITID – audit ID, date and time of audit

#### BLOCKCRCLAPPLIED – Number of classes and credits applied to this block

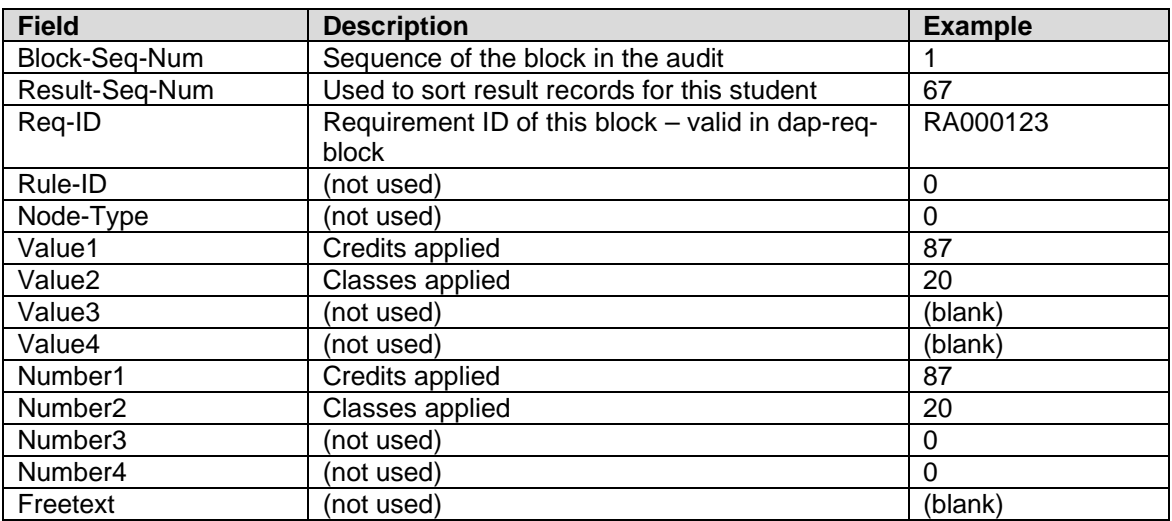

#### BLOCKCRCLNEEDED – Number of classes and credits still needed on this block

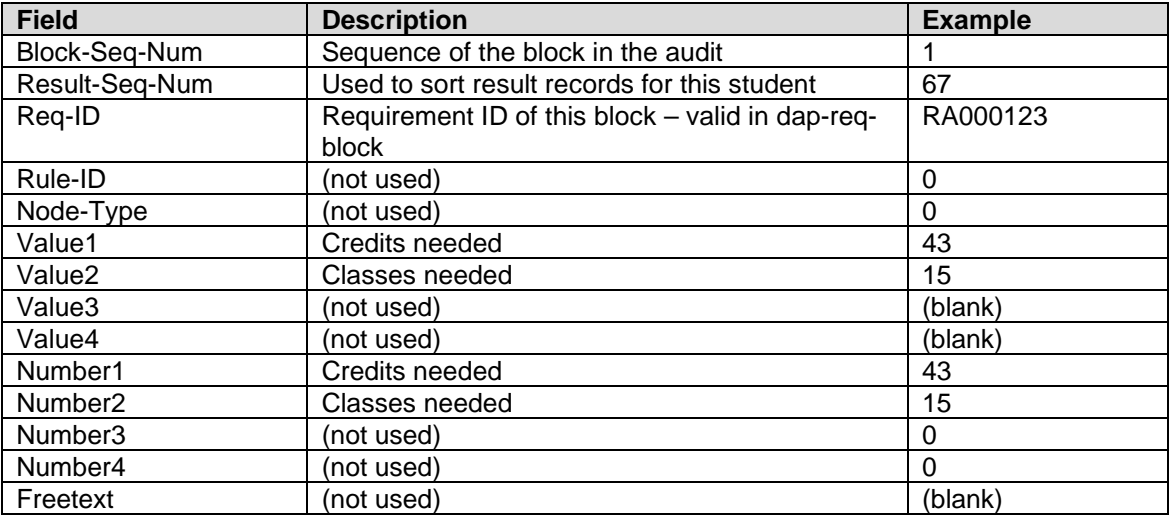

#### BLOCKGPA – Percent-complete, GPA and GPA-grade-points applied to this block

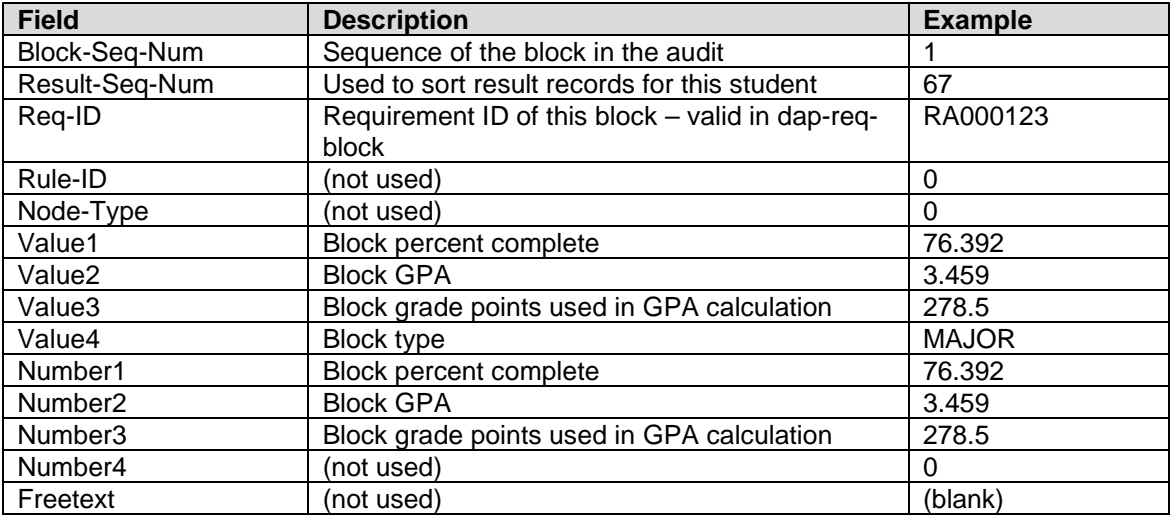

#### CATALOGYEAR – student's overall catalog year

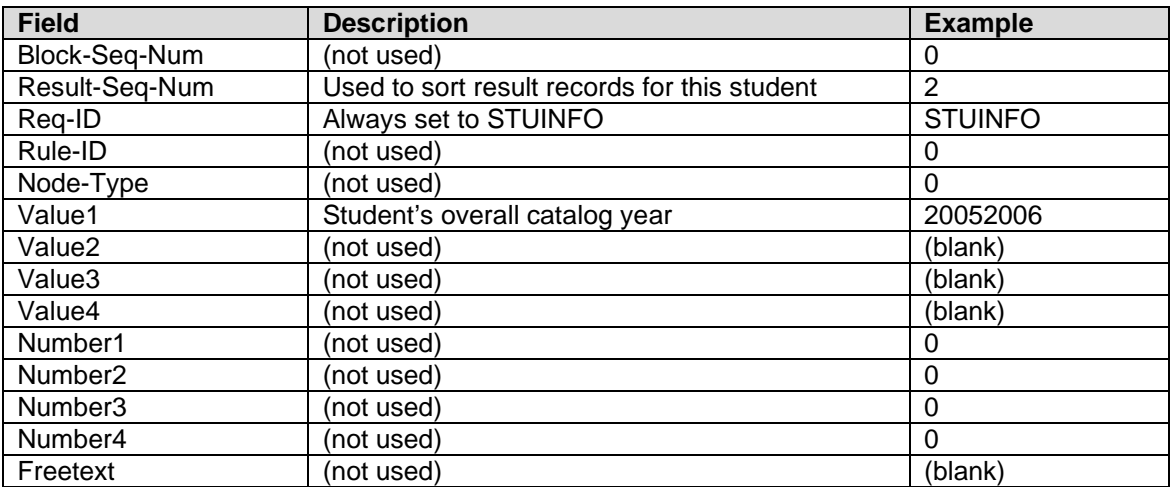

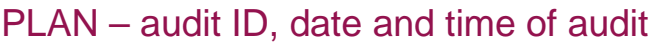

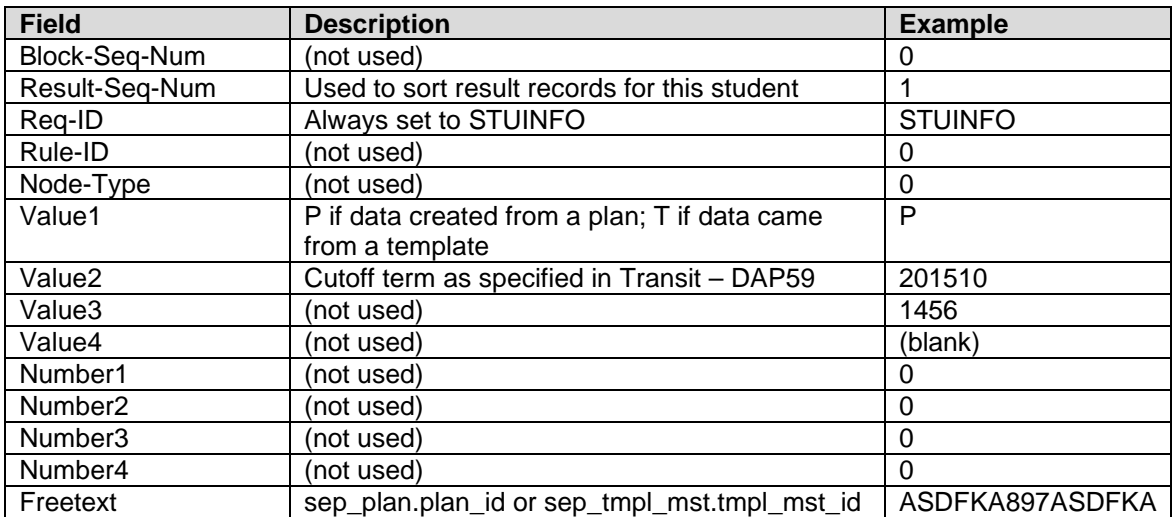

## CLASSAPPLIED – Class applied to this rule

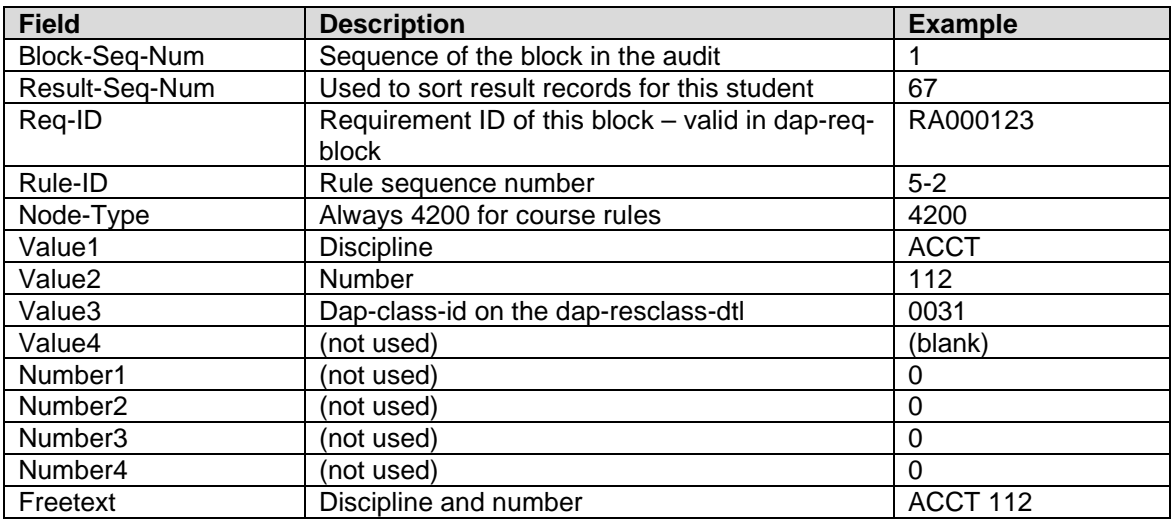

#### CLASSNEEDED – Class needed on rule

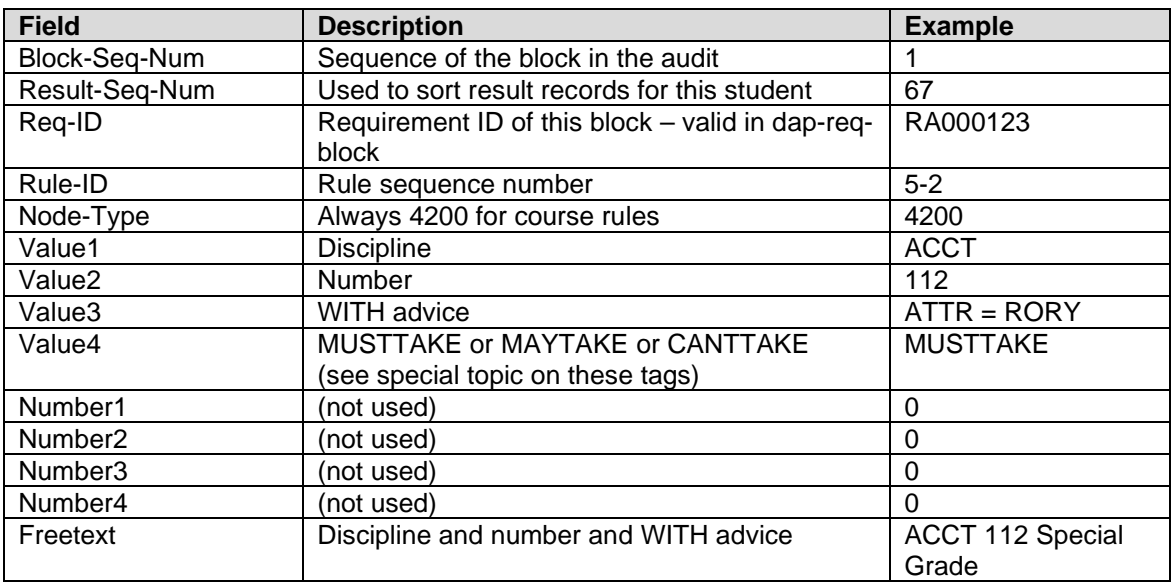

Please note that when the WITH advice in Value3 contains an attribute, the word "ATTRIBUTE" is shortened to "ATTR" so that the value can fit into the database field. For example, if "ATTRIBUTE = RORY" is found in the WITH advice it is shortened to "ATTR = RORY". In addition, when the WITH advice is longer than 12 characters only the first 12 characters appear in this field.

## CLASSREQUIRED – Class from original requirement

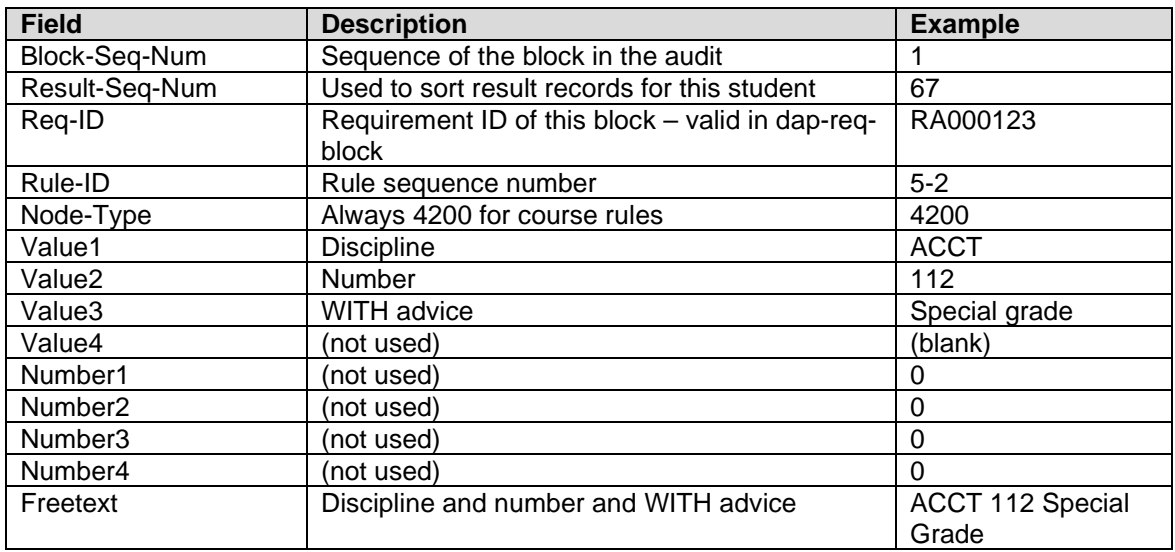

Only available for a timetabling audit

#### CRCLNEEDED – Number of classes and credits still needed on rule

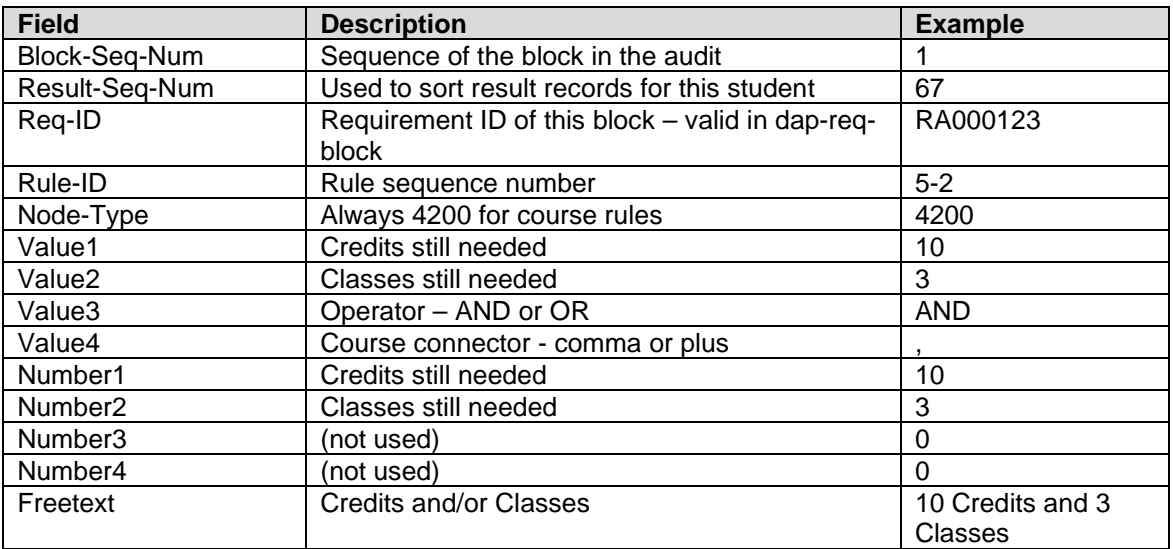

#### CRCLREQUIRED – Number of classes and credits originally required on rule

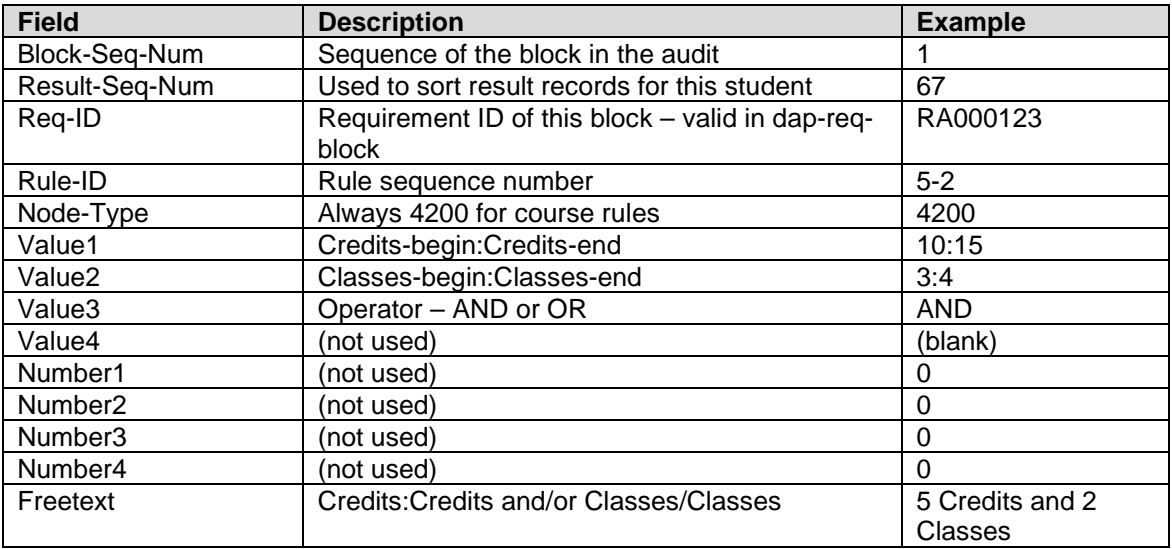

#### FALLCLASSAPPLIED – Fall-through/Electives class applied

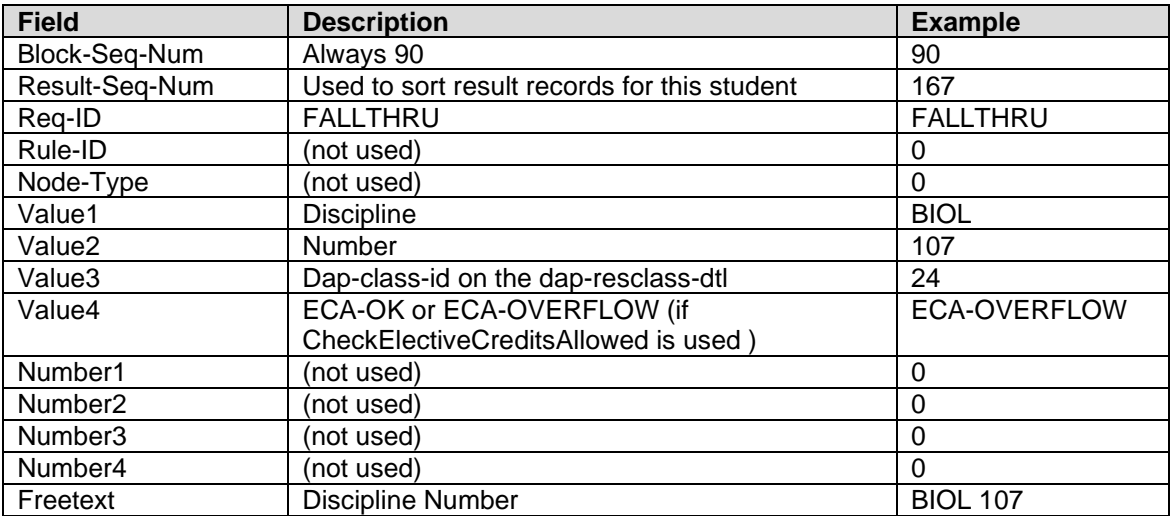

#### FALLCRCL – Fall-through/Electives number of classes and credits applied

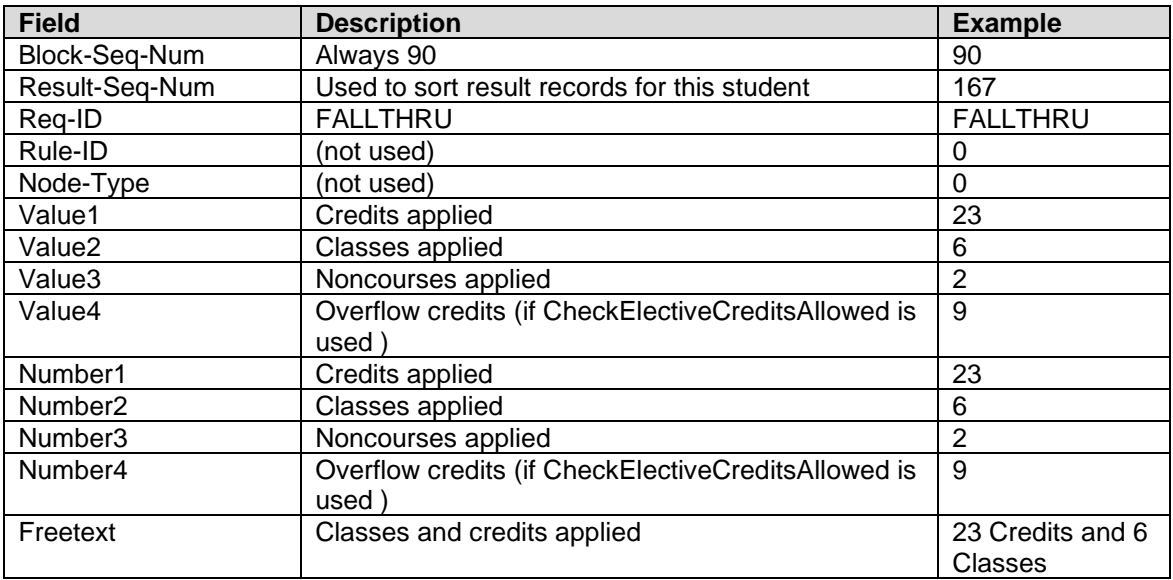

#### FALLNONCRAPPLIED – Fall-through/Electives noncourse applied

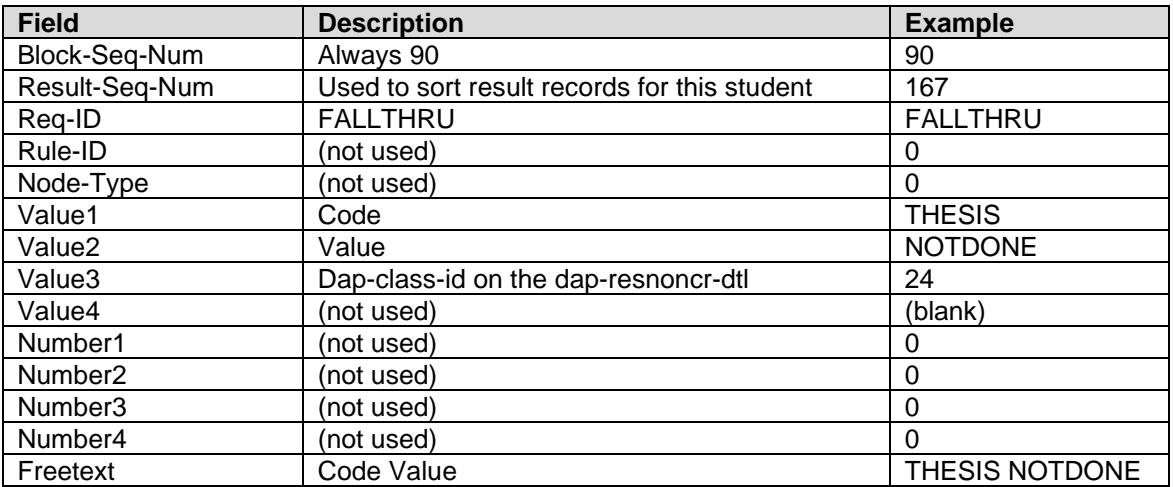

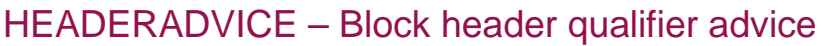

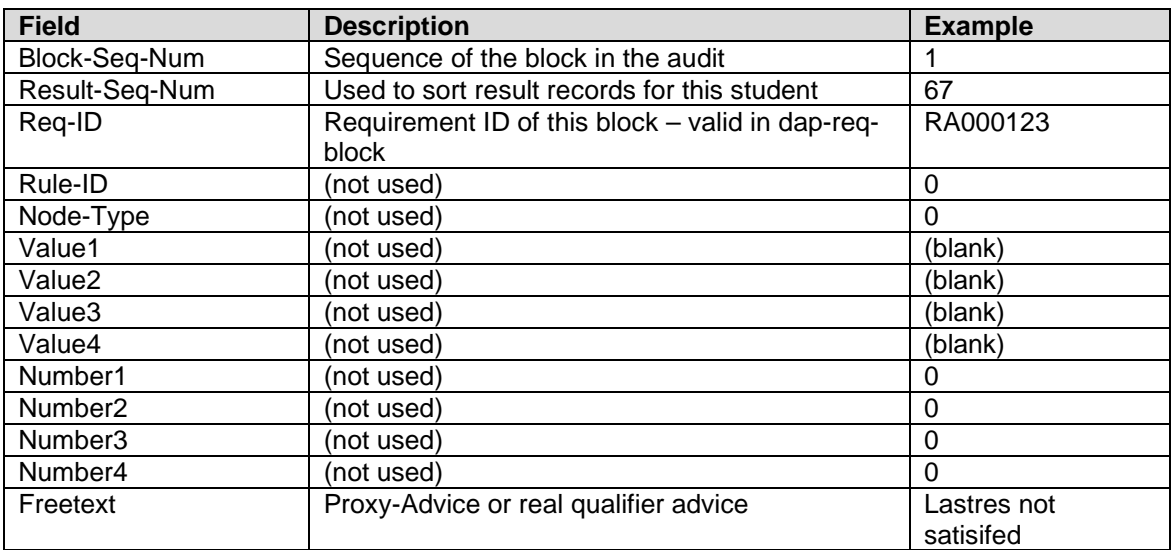

## HEADERQUAL – Block header qualifier text

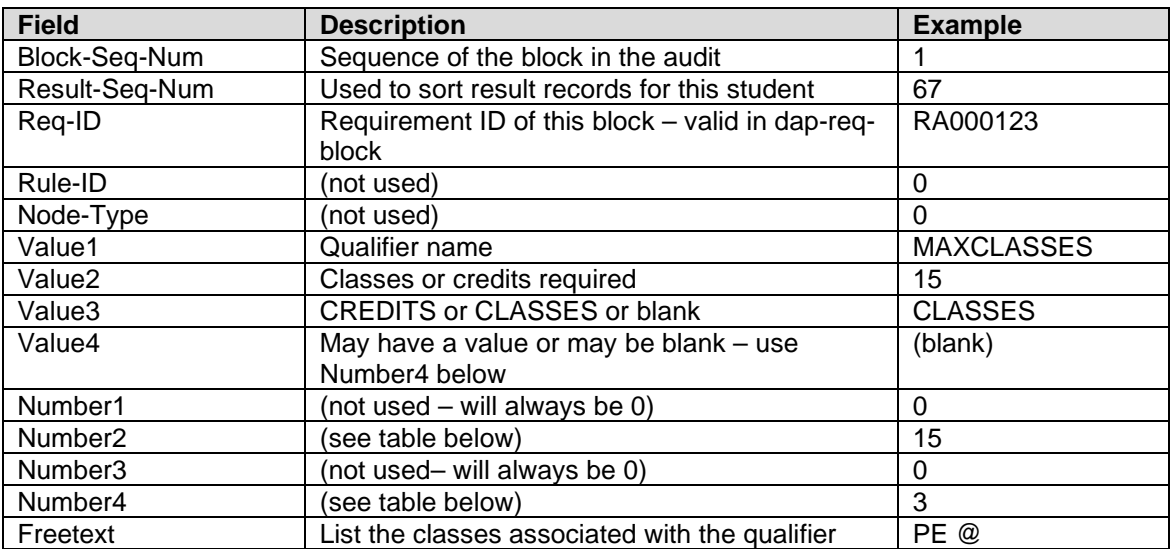

For ResultType records of HEADERQUAL the Value1 field will contain the type of qualifier and will contain these values in the Value and Number fields.

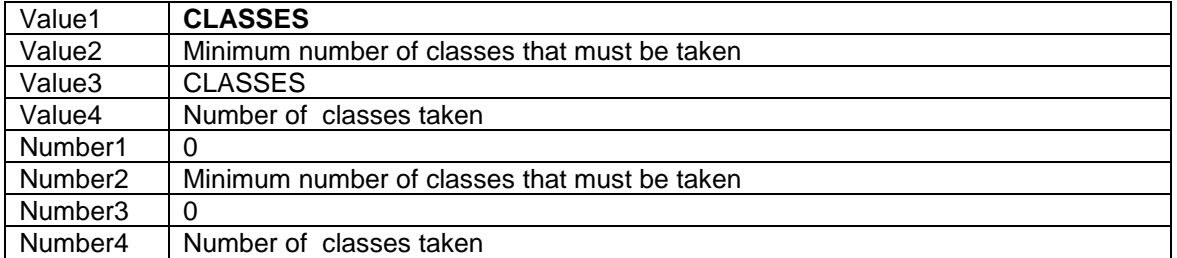

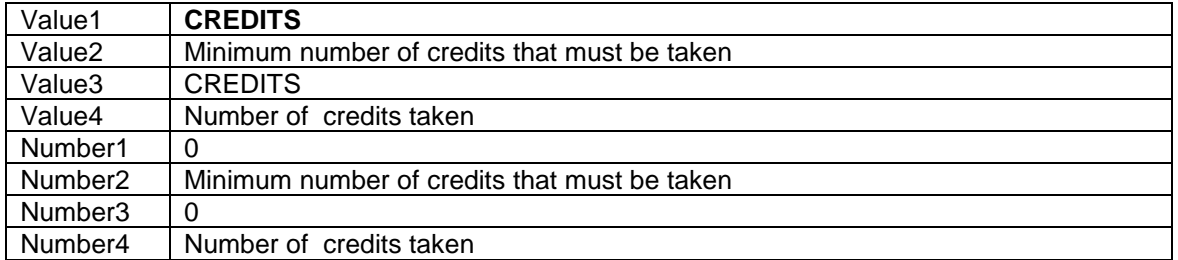

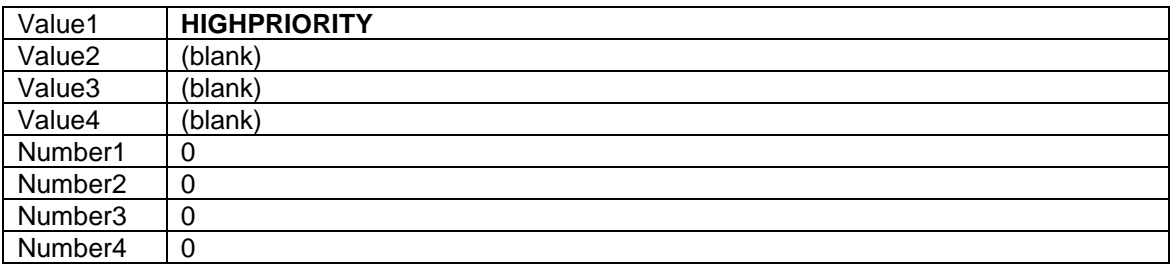

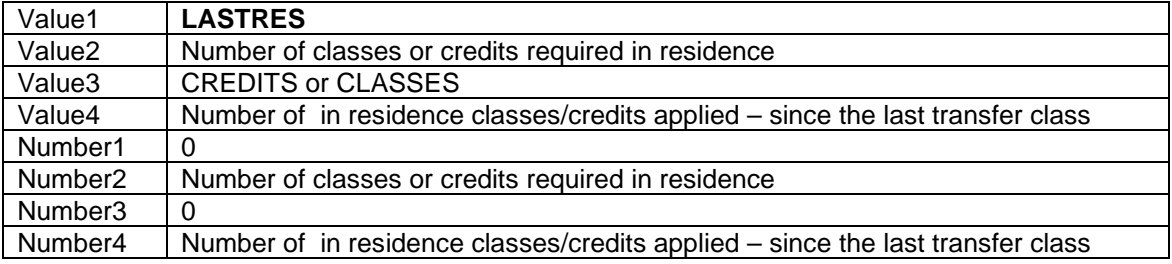

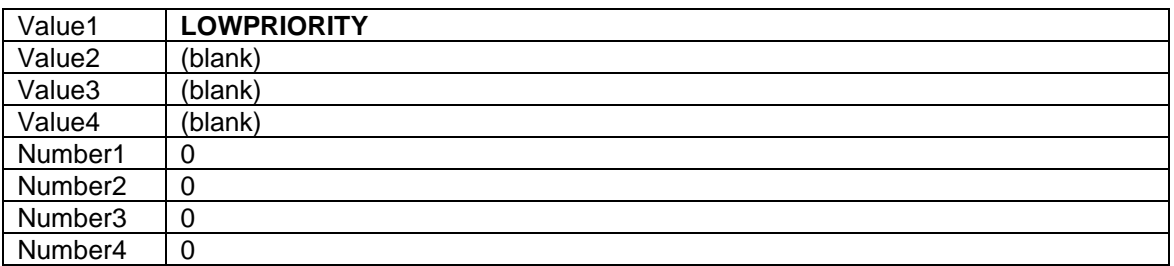

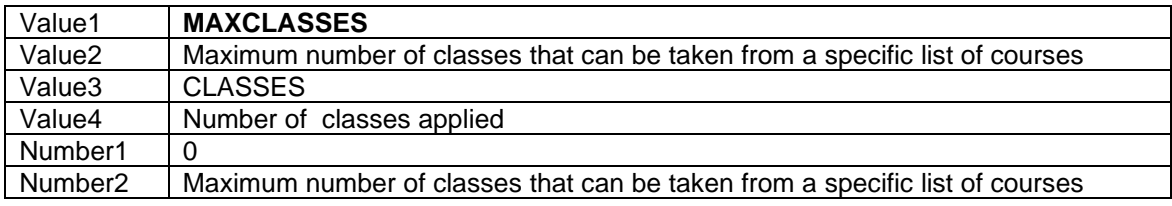

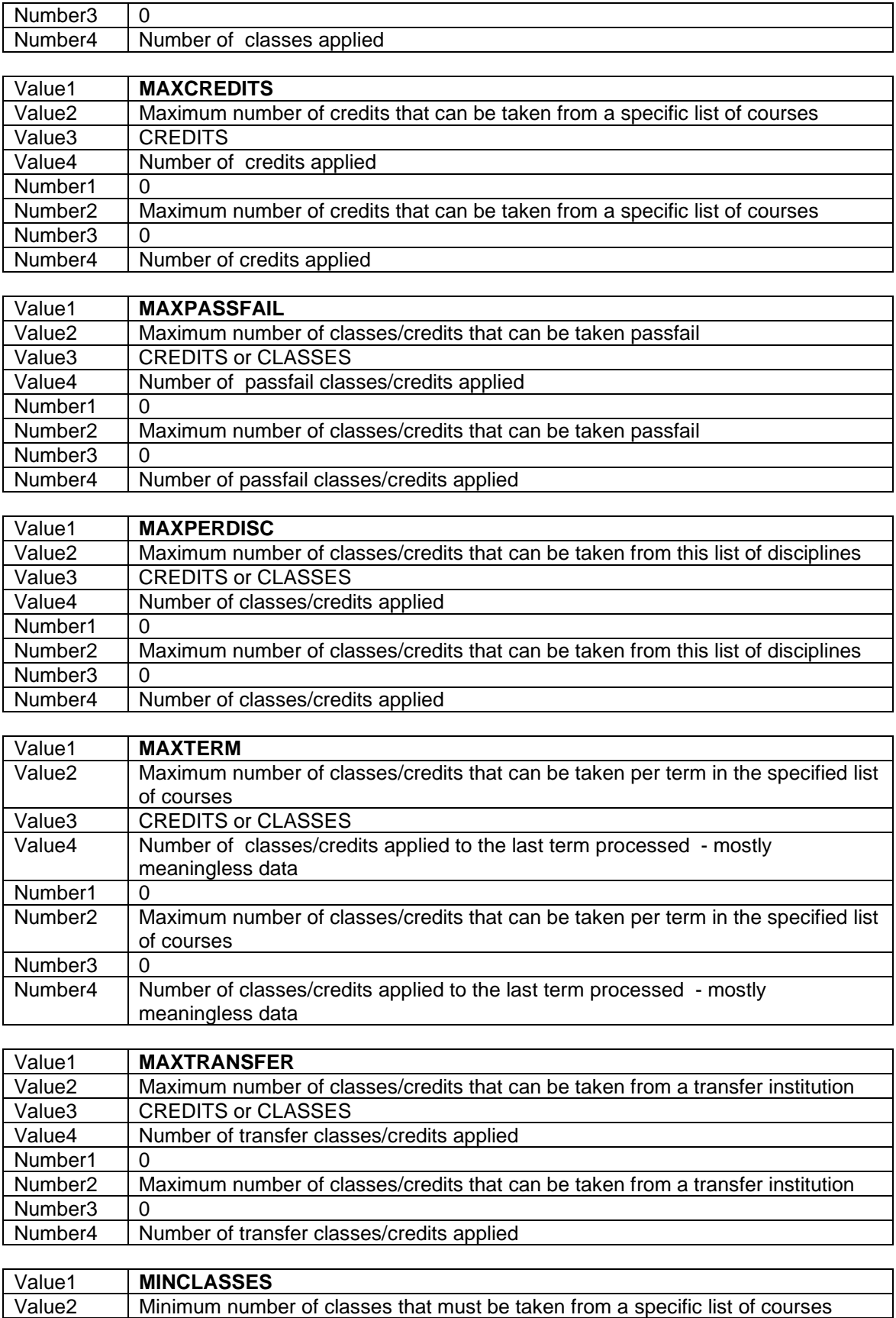

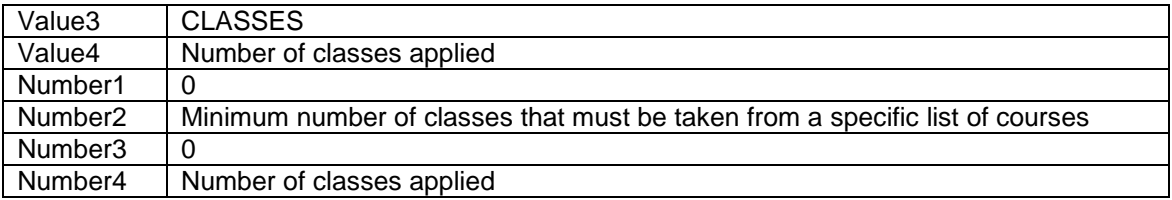

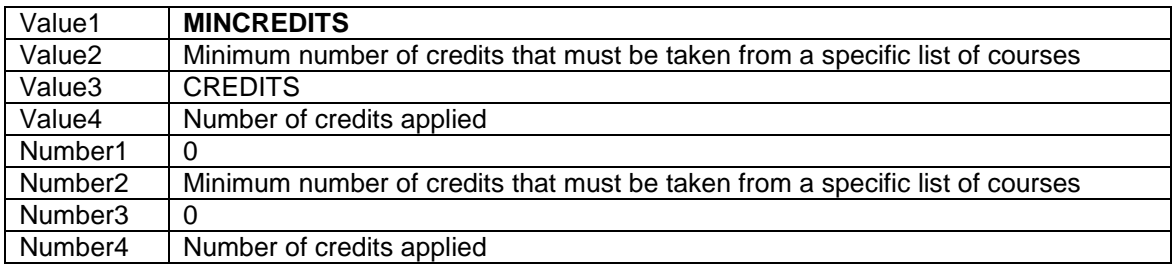

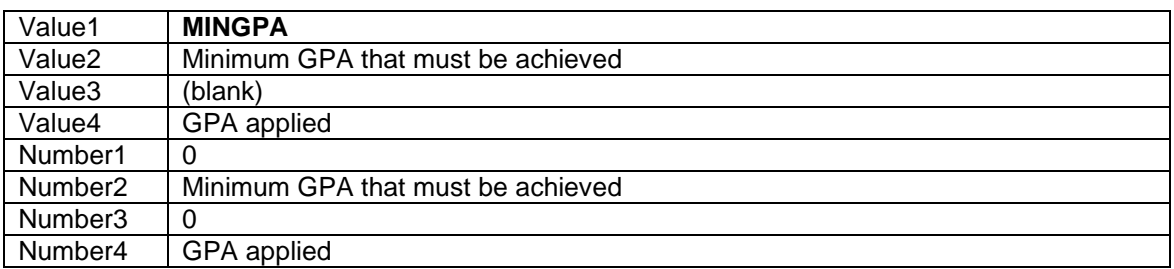

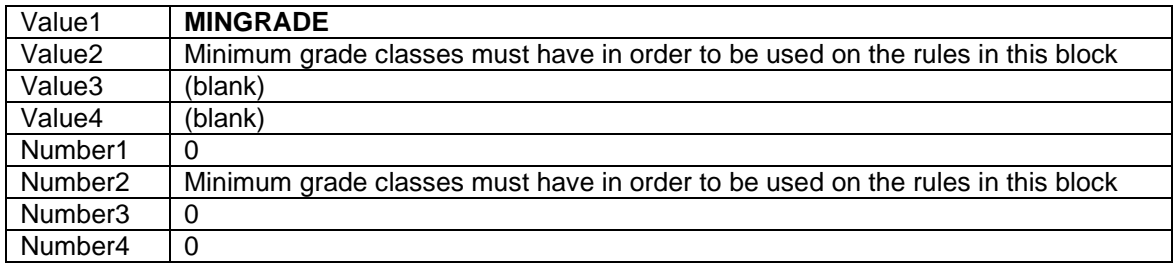

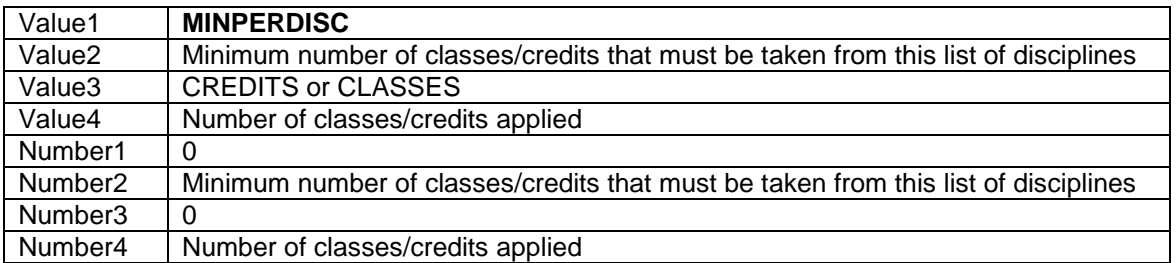

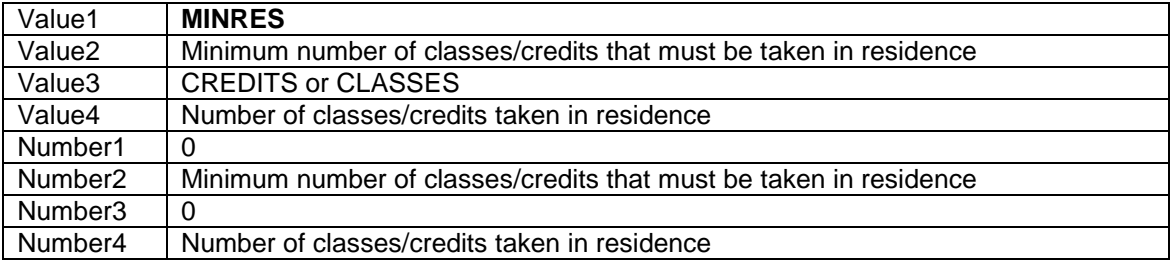

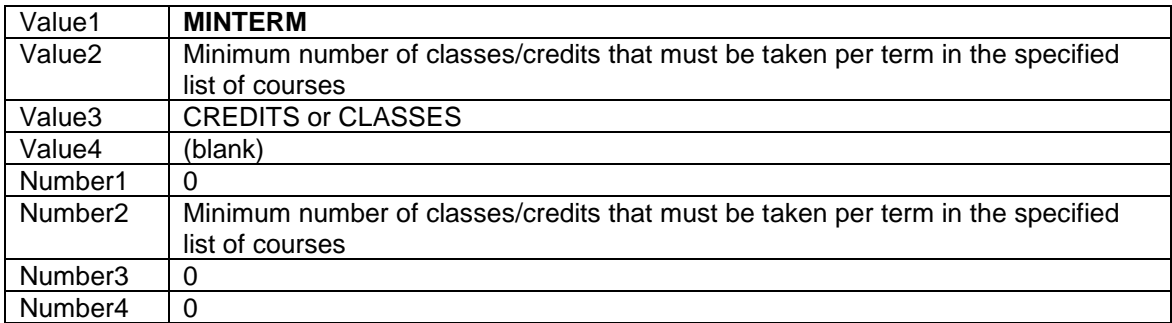

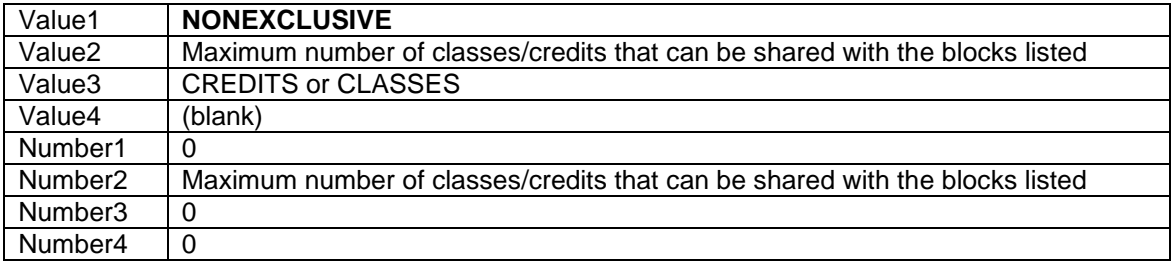

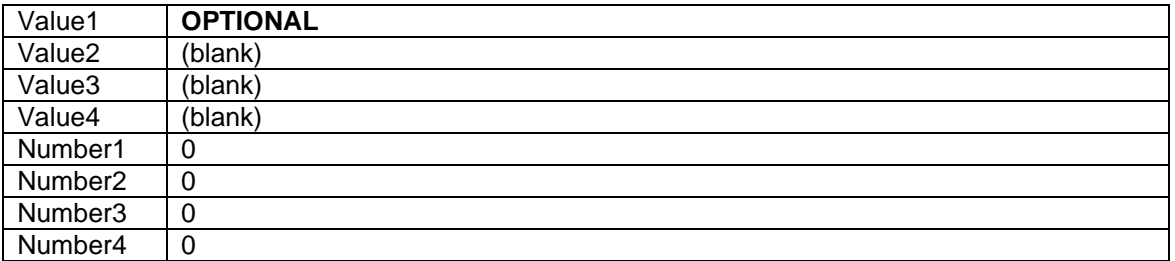

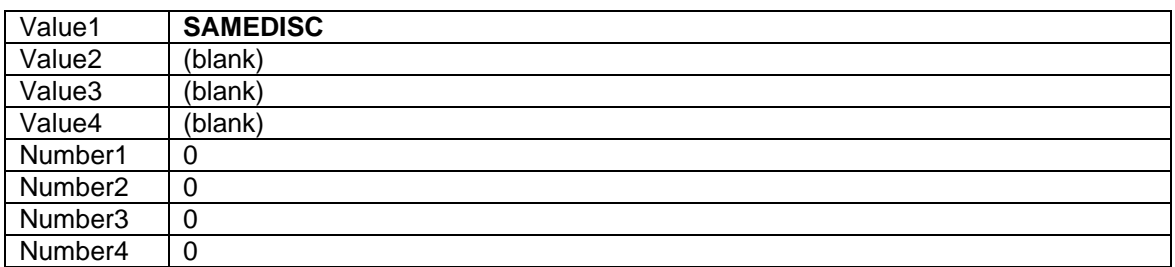

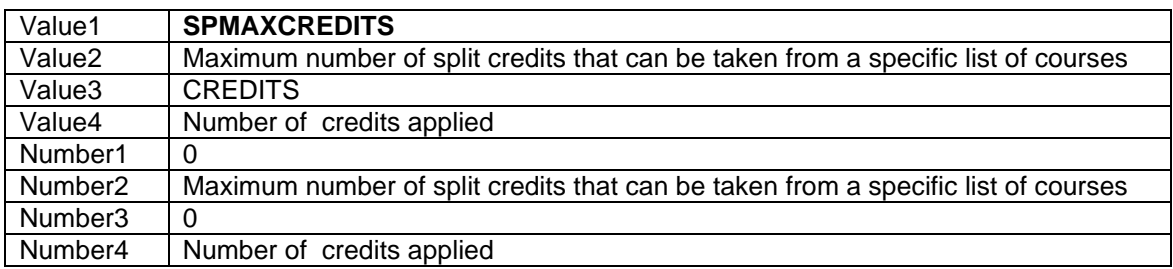
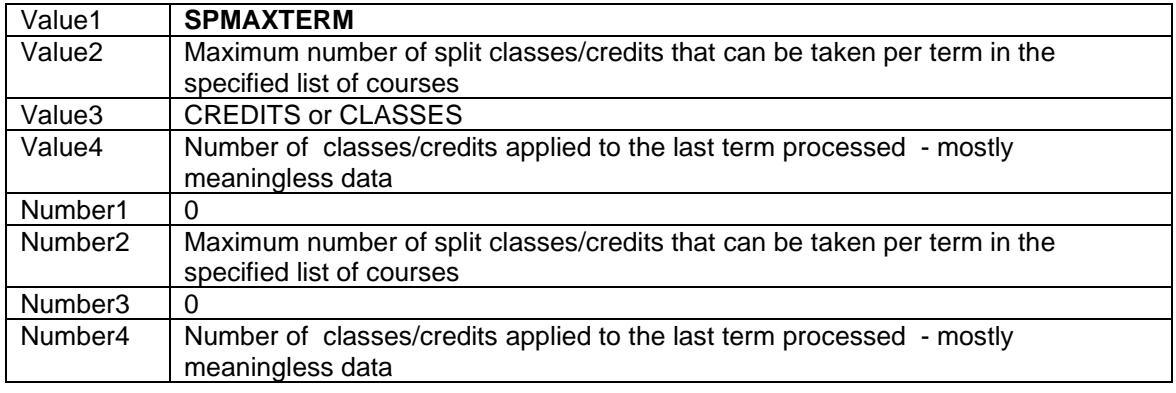

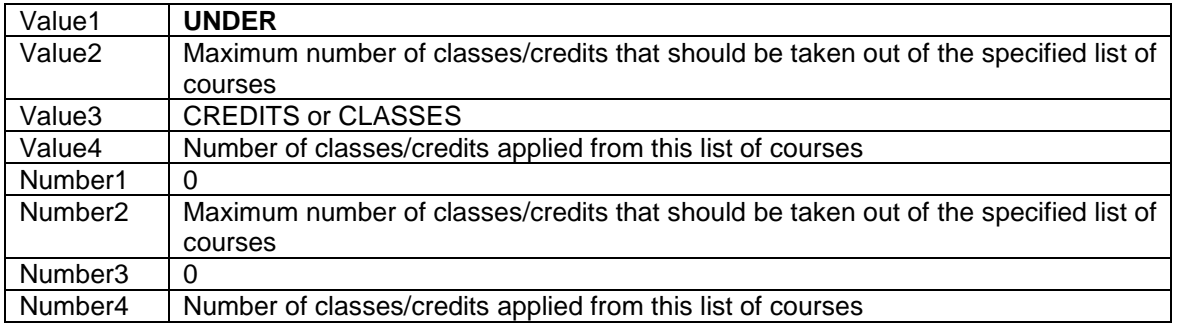

### INSUFFCLASSAPPLIED – Insufficient class applied

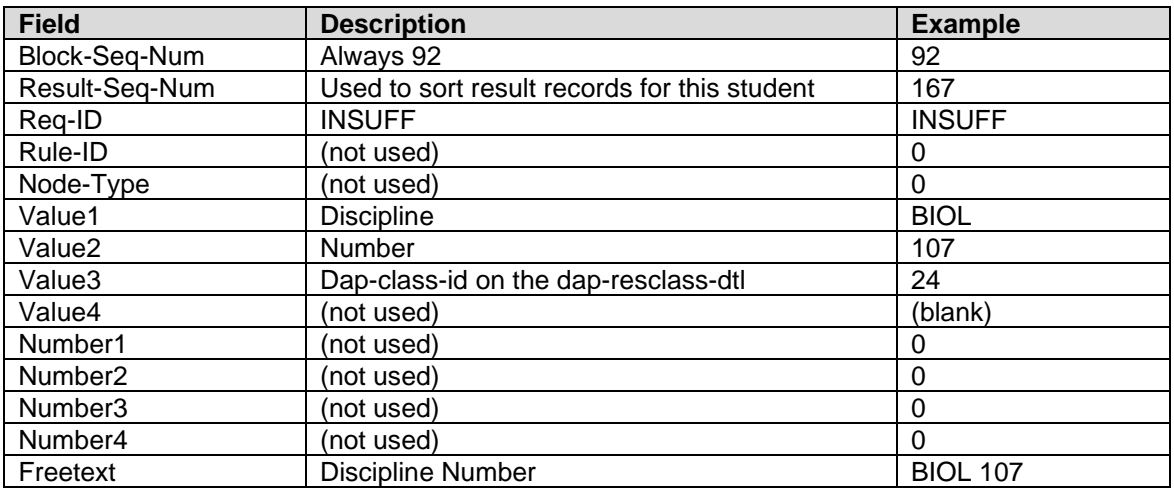

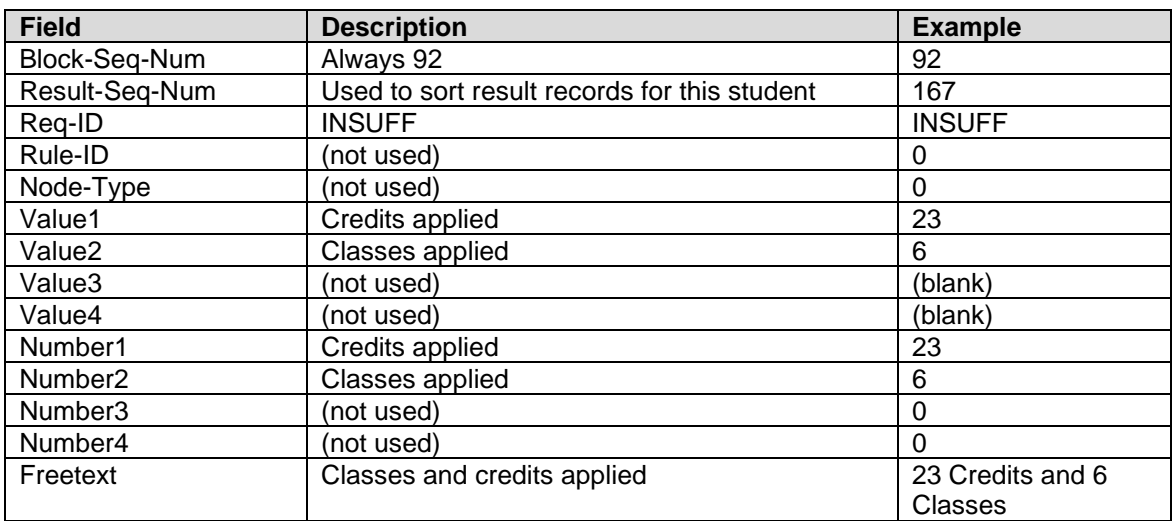

#### INSUFFCRCL – Insufficient number of classes and credits applied

#### LABEL – Label for this rule – tied to student audits

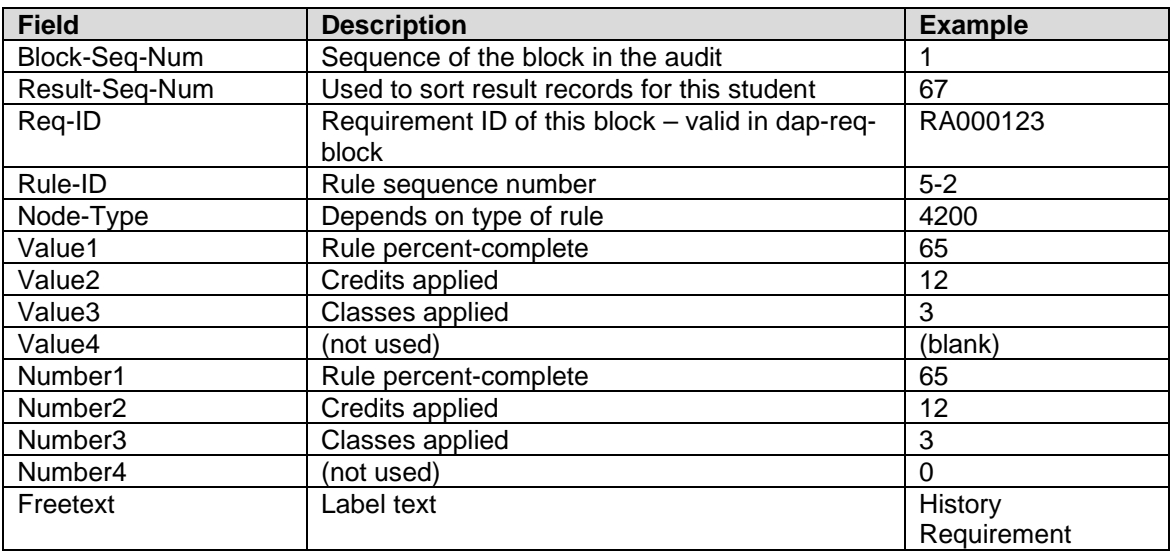

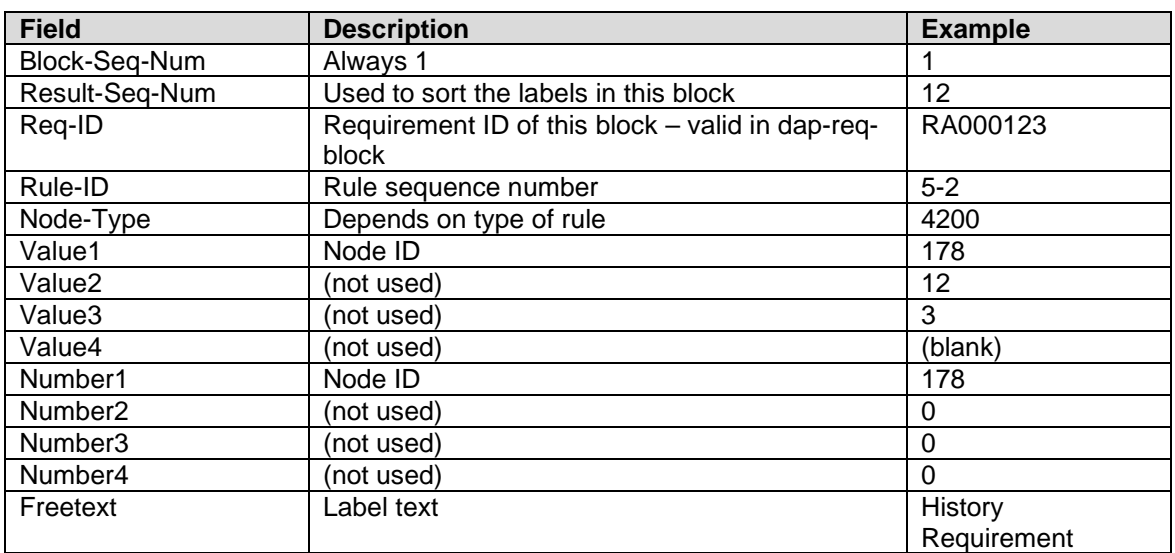

#### LABEL – Label for this rule – tied to parsed blocks (dap\_stu\_id=req-id)

#### GOALDATA – student's majors minors, concentrations, advisors etc codes

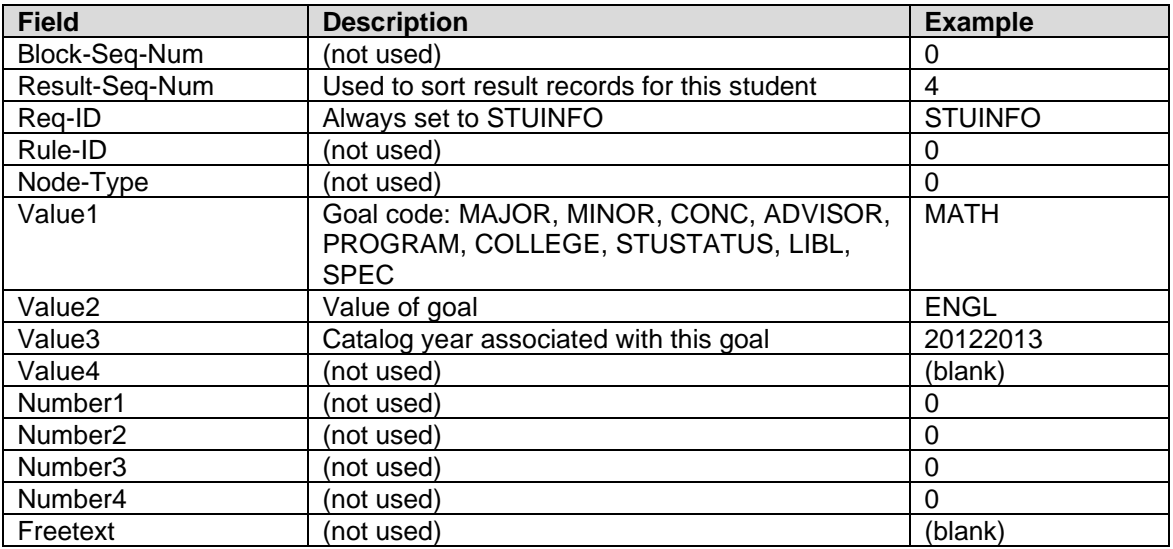

#### NONCRAPPLIED – NonCourses applied

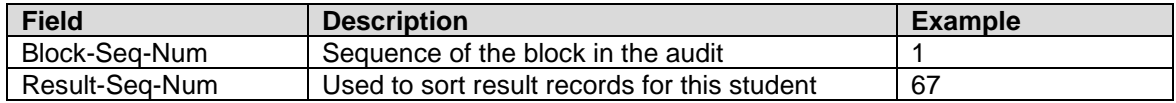

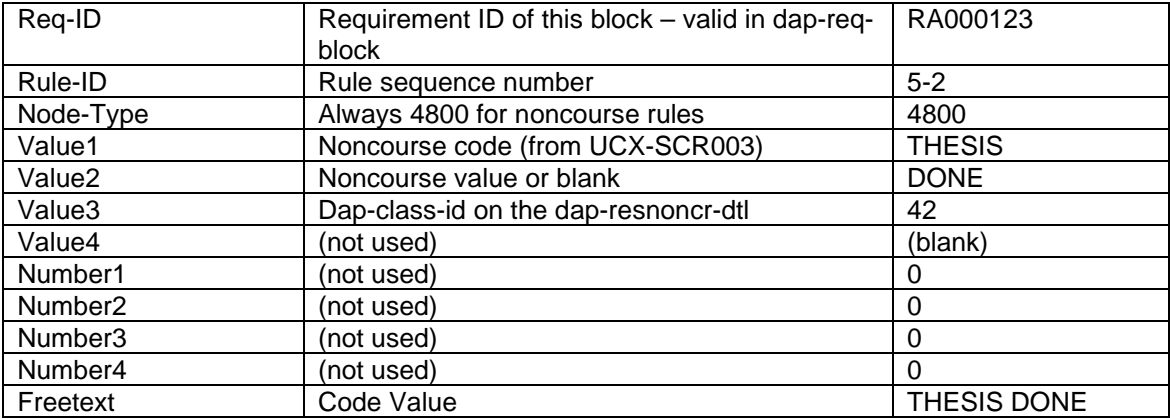

#### NONCRNEEDED – NonCourses needed

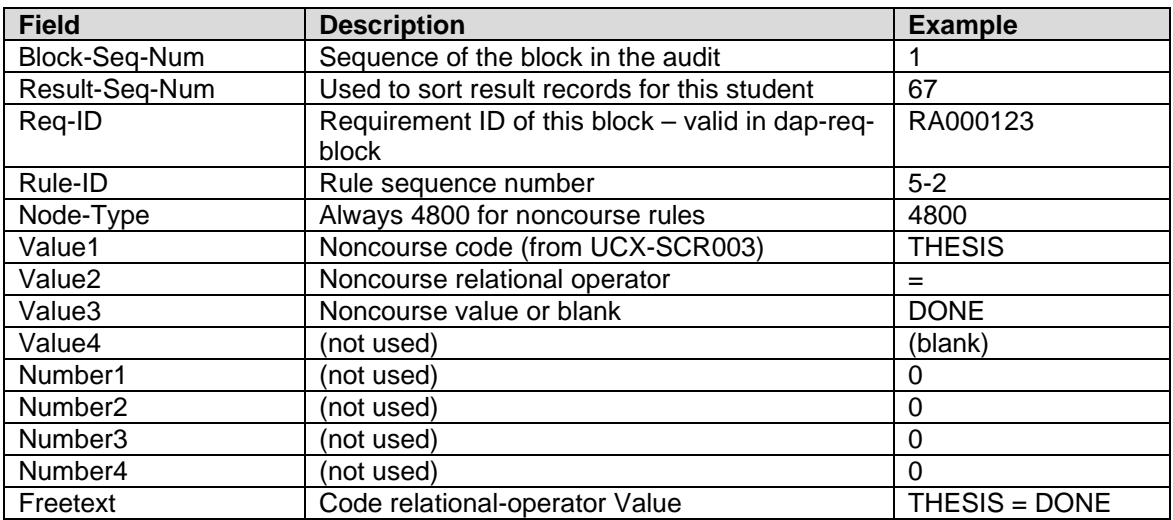

#### NONCRNUMNEED – Number of NonCourses needed

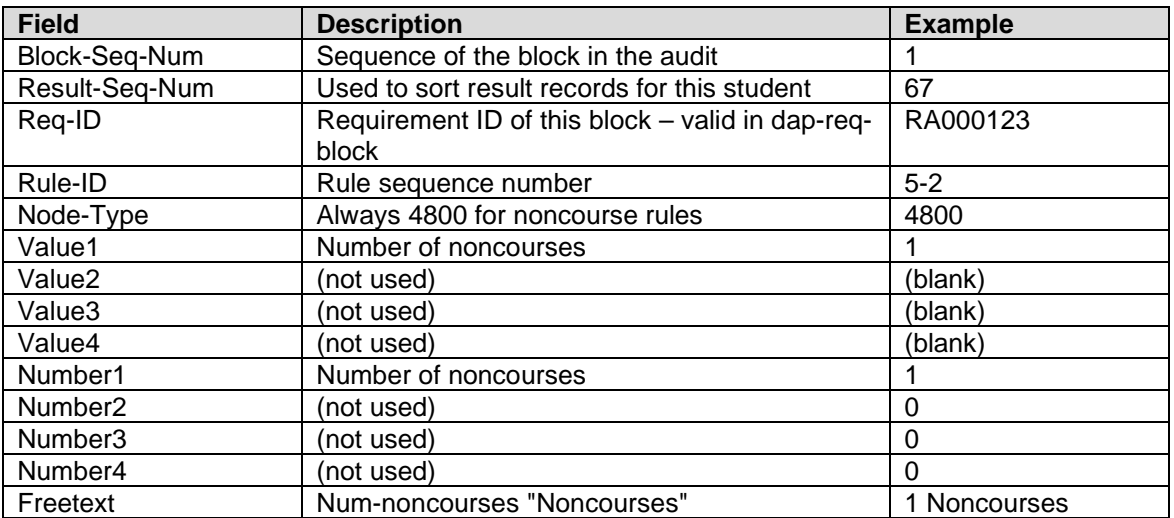

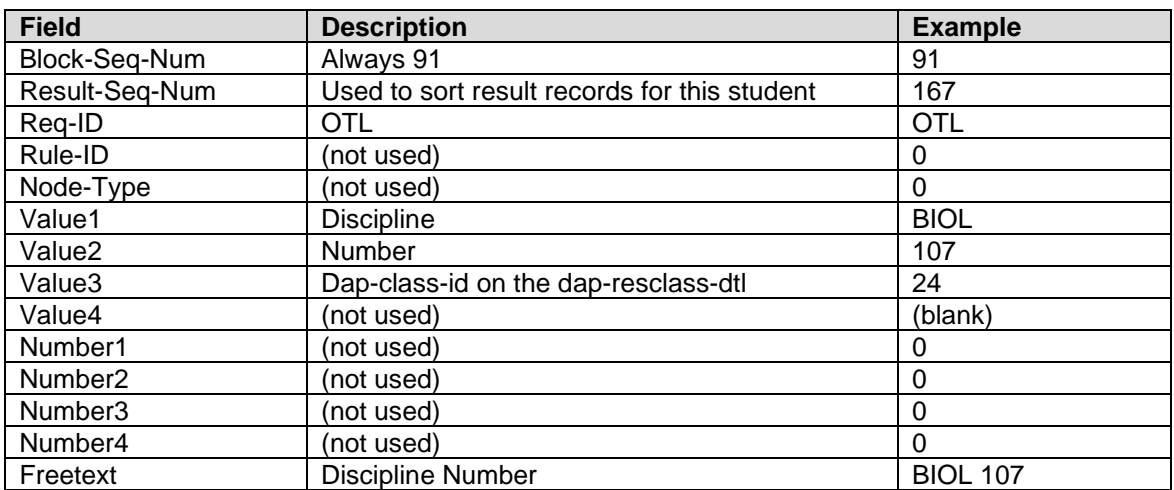

#### OTLCLASSAPPLIED – Over-the-limit class applied

#### OTLCRCL – Over-the-limit number of classes and credits applied

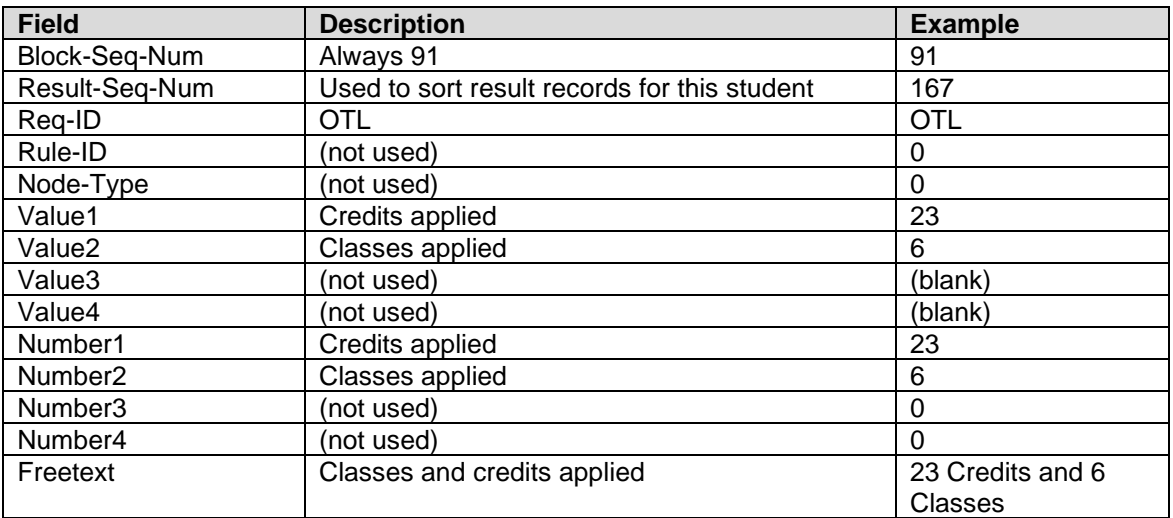

#### QUALADVICE – Rule qualifier advice

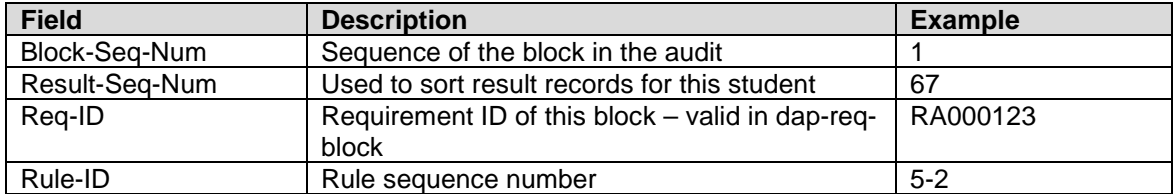

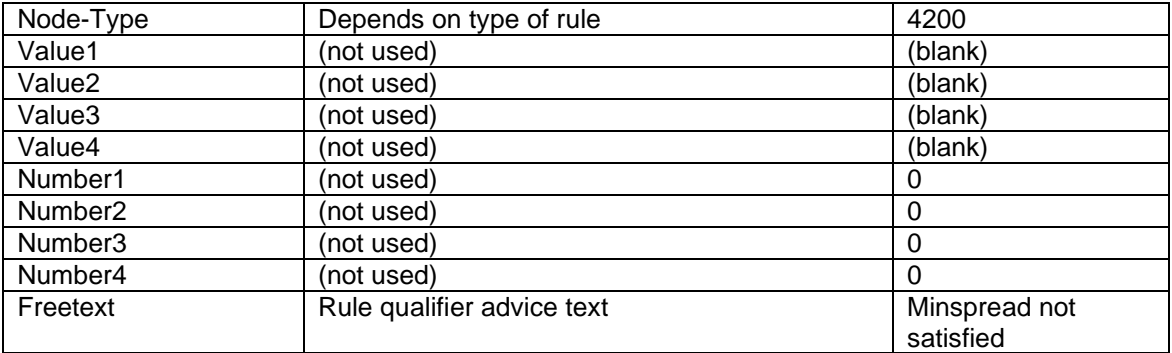

#### REMARK – Block header and rule remarks

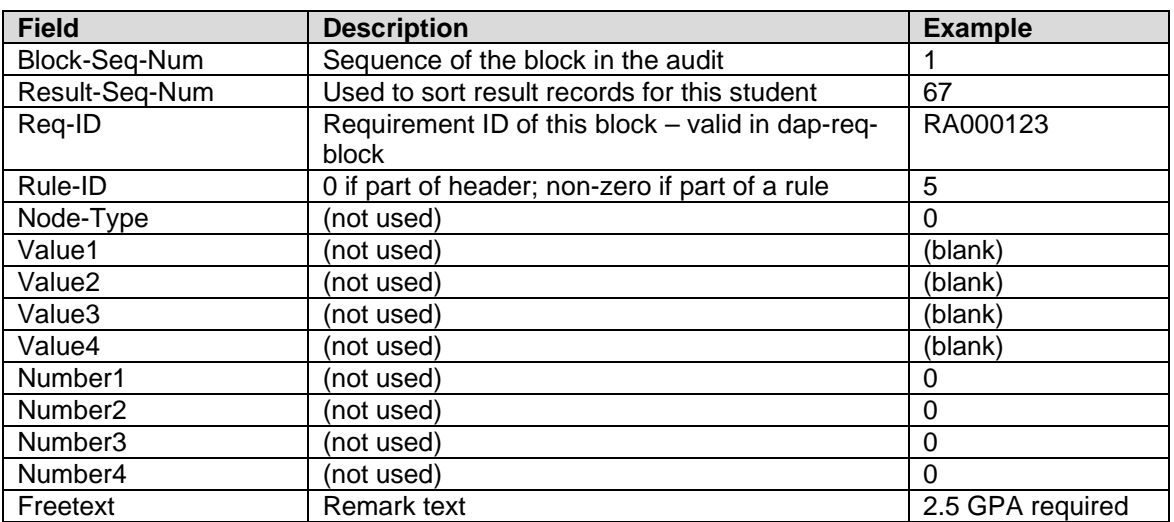

#### RULEADVICE – Textual rule advice

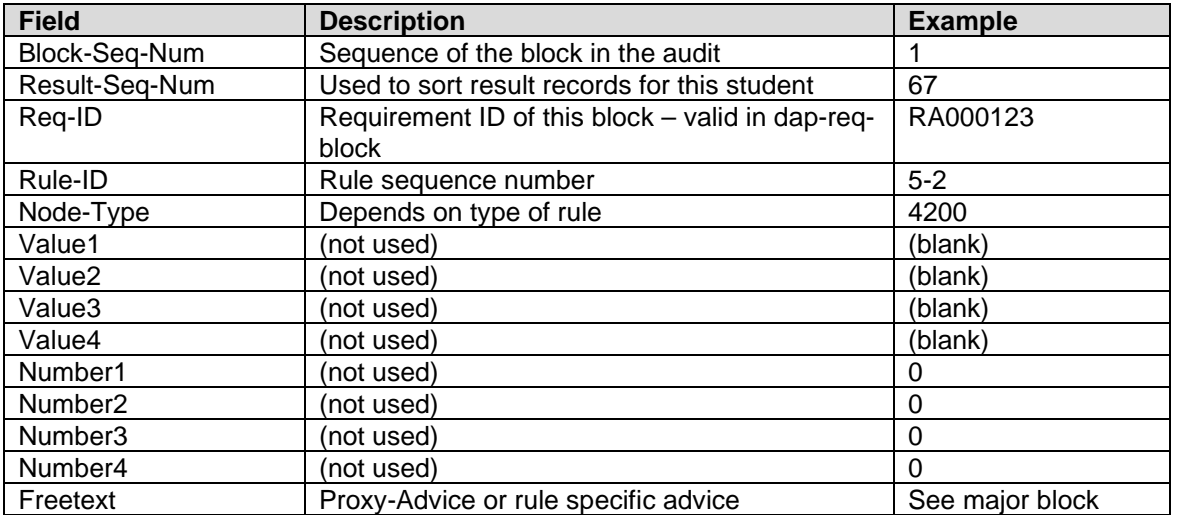

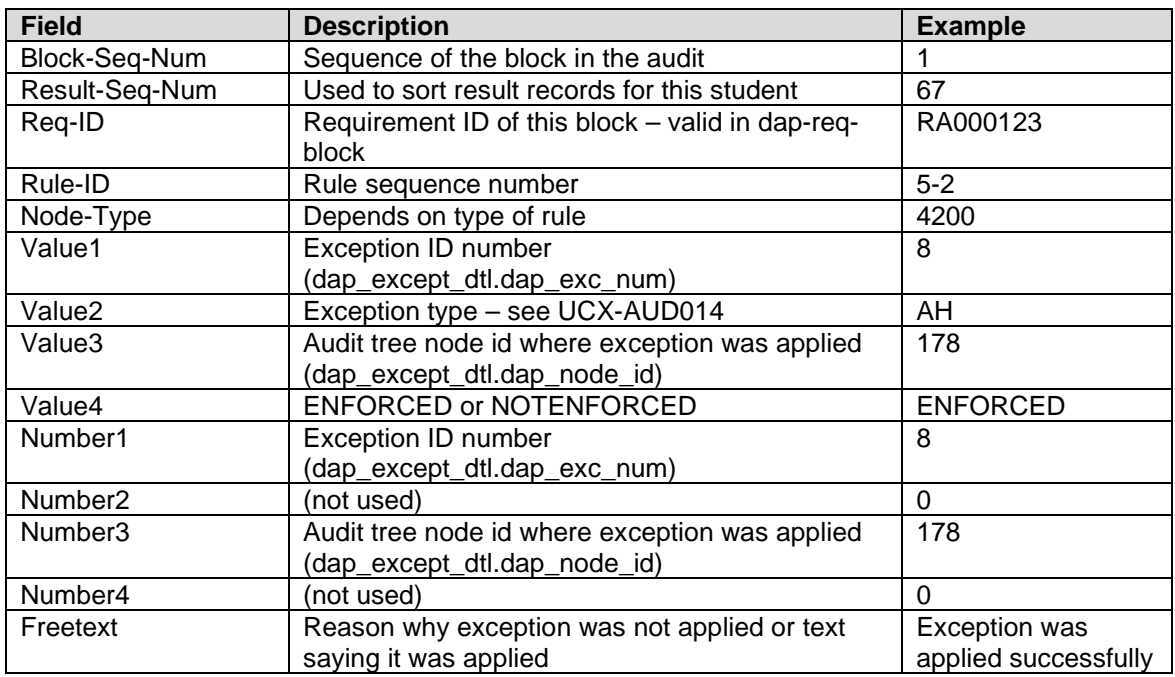

#### EXCEPTION – Exception applied to the audit

You can link to the dap\_except\_dtl to get more details about the exception by linking by the dap\_stu\_id field on both tables and from the dap\_number1 field on this table to the dap\_exc\_num field on the dap\_except\_dtl. The dap\_exc\_buffer field has the course information at specific locations in the buffer.

See the *Exceptions* section of this document for details on the contents of the dap\_except\_dtl.

# **Result Types: FINANCIAL AID AUDIT DATA**

#### AIDCUMCREDITS – Financial Aid Cumulative Credits

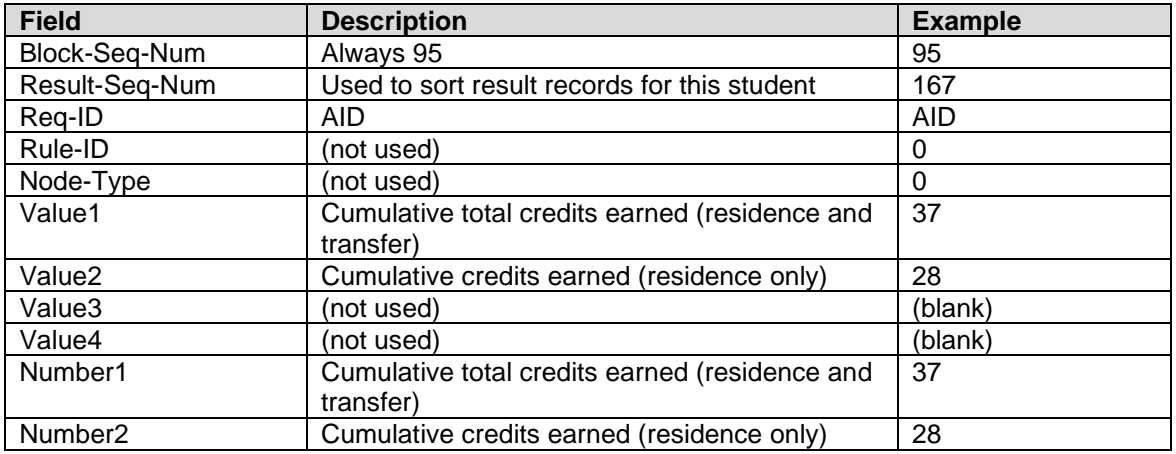

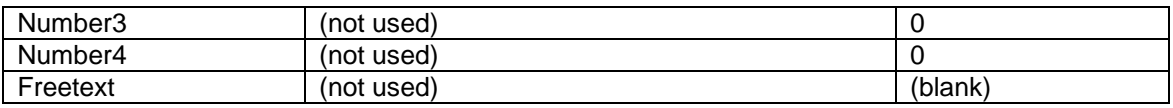

# AIDGRADE – Financial Aid GPA information

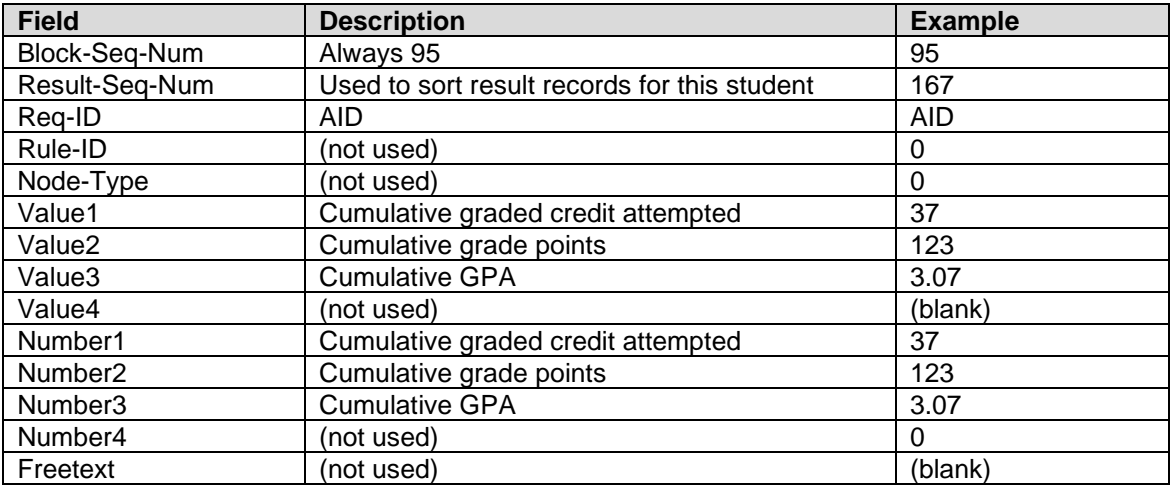

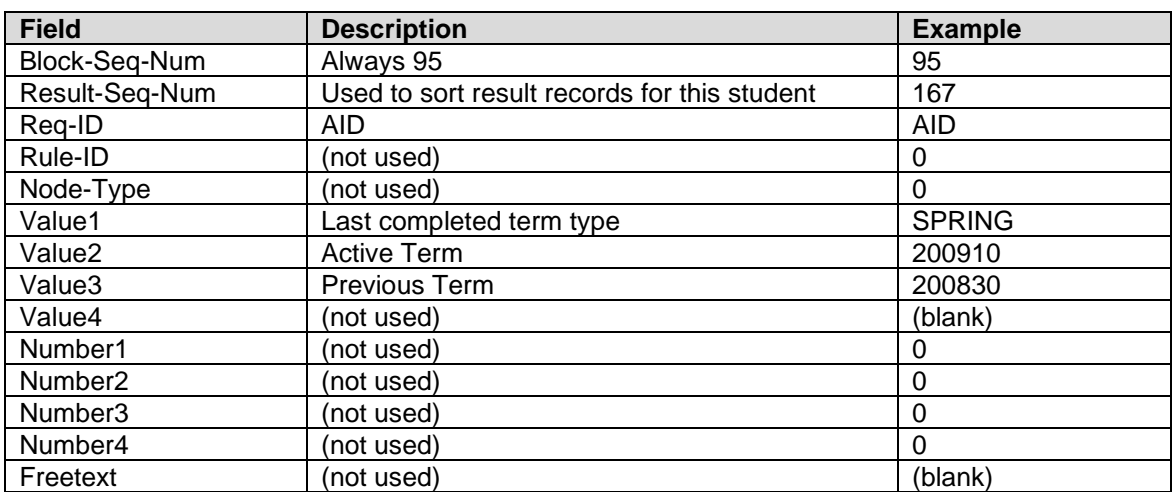

#### AIDTERM – Financial Aid Term information

### AIDTERMCREDITS – Financial Aid Term Credits

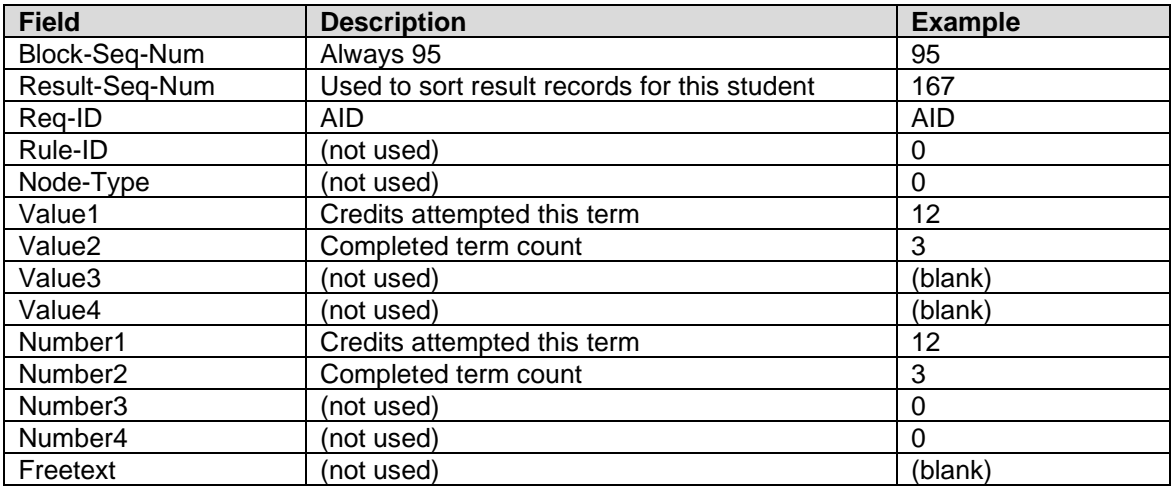

# **Node Types**

This is the list of node types numbers and the type of rule or qualifier to go with each:

#### Rules

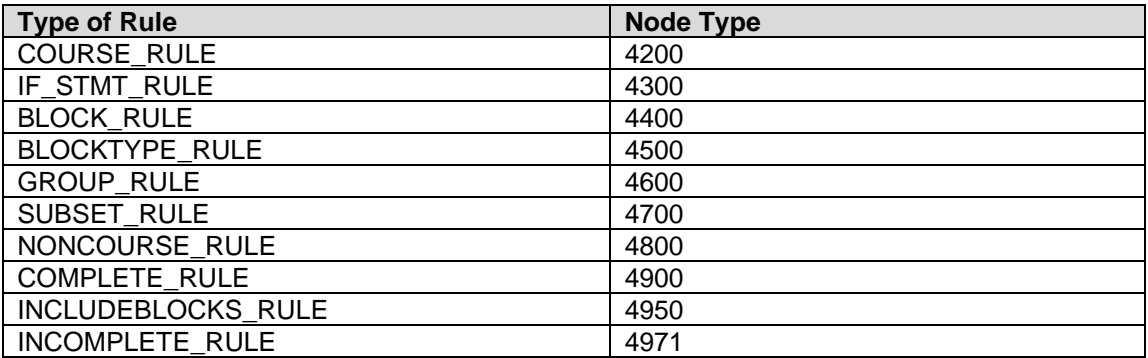

#### **Qualifiers**

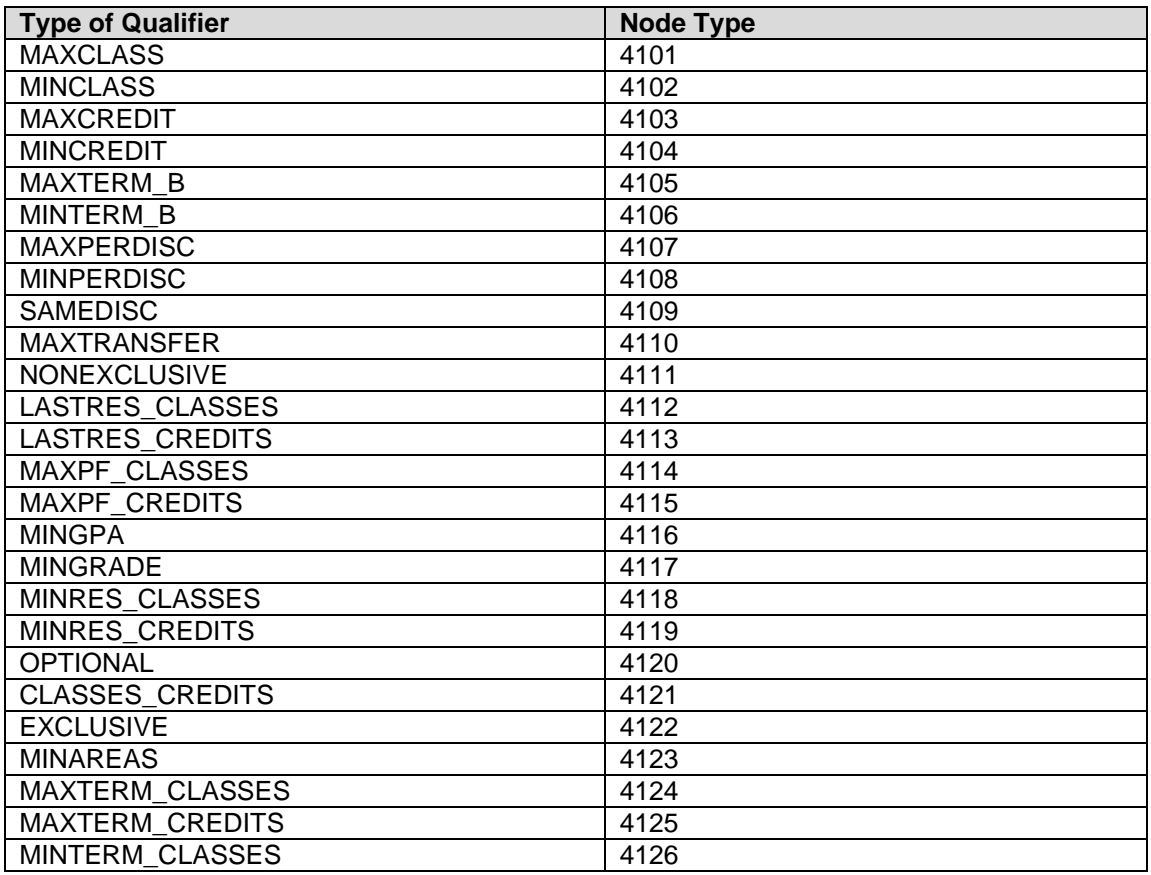

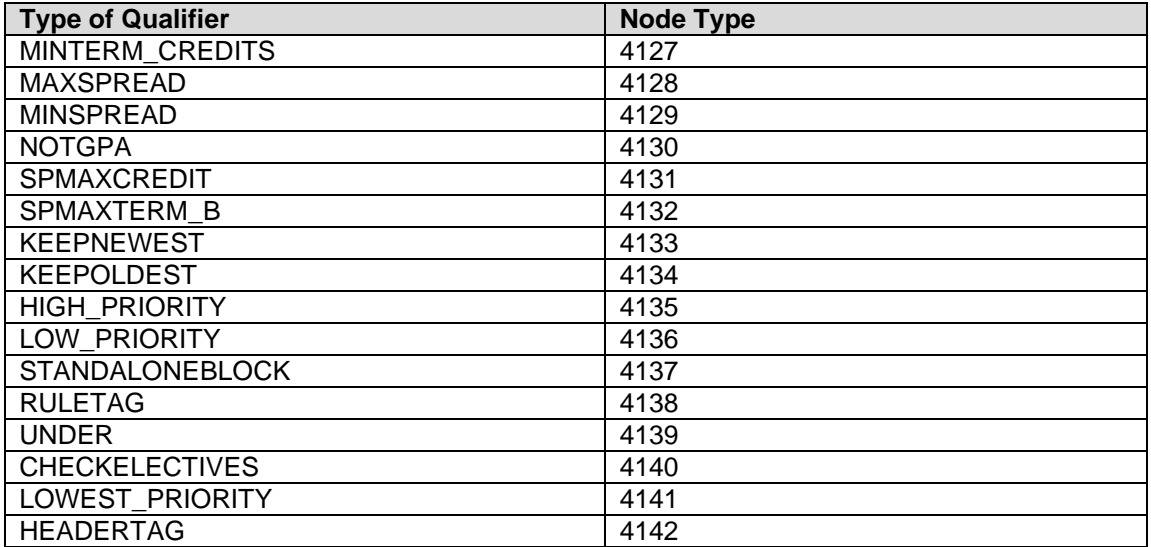

# **Classic Student Educational Planner (SEP)**

This section refers to the Classic Student Educational Planner (SEP) that is under the Planner tab in the web interface. The SEP tool stores planned class data in a format that may be queried using database tools.

The SEP data is stored in the **dap\_planner\_dtl, dap\_plancrs\_dtl, and dap\_plannote\_dtl** database tables.

#### **Database layout – SEP tables**

See schema/dapdb for more details.

```
<< ****************************************************************>>
<< DAP-PLANNER-DTL Detail Data Set Database DAP >>
<< ****************************************************************>>
    NAME: DAP-PLANNER-DTL, DETAIL (10/20);
\sim \sim \sim \sim \sim The SCHOOL and DEGREE are to be used by CPA reports.
             The CATALOG-YR is for display only to help define the plan.
             The PLAN-ID (eg: PA000123) comes from the dap-template-mst.
             There is normally one plan per student but the PLAN-NUM
             allows multiple plans per student.
             The ACTIVE-FLAG should be set to Y for only one of the students
             plans; our reports will ignore inactive plans.
             The user can enter a DESCRIPTION about the plan - useful if
             there is more than one plan.
             The WHO field contains the ID of the last modifier.
            The WHEN field contains the date of the last modification.<br>>>
 >>
    ENTRY: DAP-STU-ID (!DAP-STUDENT-MST (DAP-PLAN-NUM)),
           DAP-SCHOOL,
           DAP-DEGREE,
           DAP-CATALOG-YR,
            DAP-PLAN-ID,
            DAP-ACTIVE-FLAG,
            DAP-DESCRIPTION,
           DAP-PLAN-NUM,
           DAP-STU-APPROVAL,
           DAP-STUAPPR-DATE,
           DAP-ADV-APPROVAL,
           DAP-ADVAPPR-DATE,
           DAP-MOD-ID,
           DAP-MOD-DATE;
```
<< \*\*\*\*\*\*\*\*\*\*\*\*\*\*\*\*\*\*\*\*\*\*\*\*\*\*\*\*\*\*\*\*\*\*\*\*\*\*\*\*\*\*\*\*\*\*\*\*\*\*\*\*\*\*\*\*\*\*\*\*\*\*\*\*>> << DAP-PLANCRS-DTL Detail Data Set Database DAP >> << \*\*\*\*\*\*\*\*\*\*\*\*\*\*\*\*\*\*\*\*\*\*\*\*\*\*\*\*\*\*\*\*\*\*\*\*\*\*\*\*\*\*\*\*\*\*\*\*\*\*\*\*\*\*\*\*\*\*\*\*\*\*\*\*>> NAME: DAP-PLANCRS-DTL, DETAIL (10/20);  $\sim$   $\sim$   $\sim$   $\sim$   $\sim$  The SCHOOL and DEGREE are to be used by reports. The ACTIVE-FLAG should be set to the value from the planner-dtl; the flag is on this record to make reporting faster/easier. For each TERM there will be a list of courses the student is considering taking. DISCIPLINE and COURSE-NUM identify a course to be taken. The SEQ-NUM is used to keep the courses in the order entered by the user. Courses with the same PLAN-NUM are part of the same plan. >> ENTRY: DAP-STU-ID (!DAP-STUDENT-MST (DAP-TERM)), DAP-SCHOOL, DAP-DEGREE, DAP-ACTIVE-FLAG, DAP-TERM, DAP-DISCIPLINE, DAP-COURSE-NUM, DAP-CREDITS, DAP-GRID-ROW, DAP-GRID-COL, DAP-CRS-SEQ, DAP-PLAN-NUM; << \*\*\*\*\*\*\*\*\*\*\*\*\*\*\*\*\*\*\*\*\*\*\*\*\*\*\*\*\*\*\*\*\*\*\*\*\*\*\*\*\*\*\*\*\*\*\*\*\*\*\*\*\*\*\*\*\*\*\*\*\*\*\*\*>> << DAP-PLANNOTE-DTL Detail Data Set Database DAP >> << \*\*\*\*\*\*\*\*\*\*\*\*\*\*\*\*\*\*\*\*\*\*\*\*\*\*\*\*\*\*\*\*\*\*\*\*\*\*\*\*\*\*\*\*\*\*\*\*\*\*\*\*\*\*\*\*\*\*\*\*\*\*\*\*>> NAME: DAP-PLANNOTE-DTL, DETAIL (10/20);  $\sim$   $\sim$   $\sim$   $\sim$   $\sim$  The TERM field allows notes to be created on a term basis or as general notes about the plan (eg: value can be GENERAL or 9999). The NOTE-TEXT will contain a "line" of characters. The NOTE-SEQ will keep the text in the order entered by the user. Notes with the same PLAN-NUM are part of the same plan. >> ENTRY: DAP-STU-ID (!DAP-STUDENT-MST (DAP-PLAN-NUM)), DAP-TERM, DAP-NOTE-TEXT, DAP-NOTE-SEQ, DAP-PLAN-NUM;

# **Relationships**

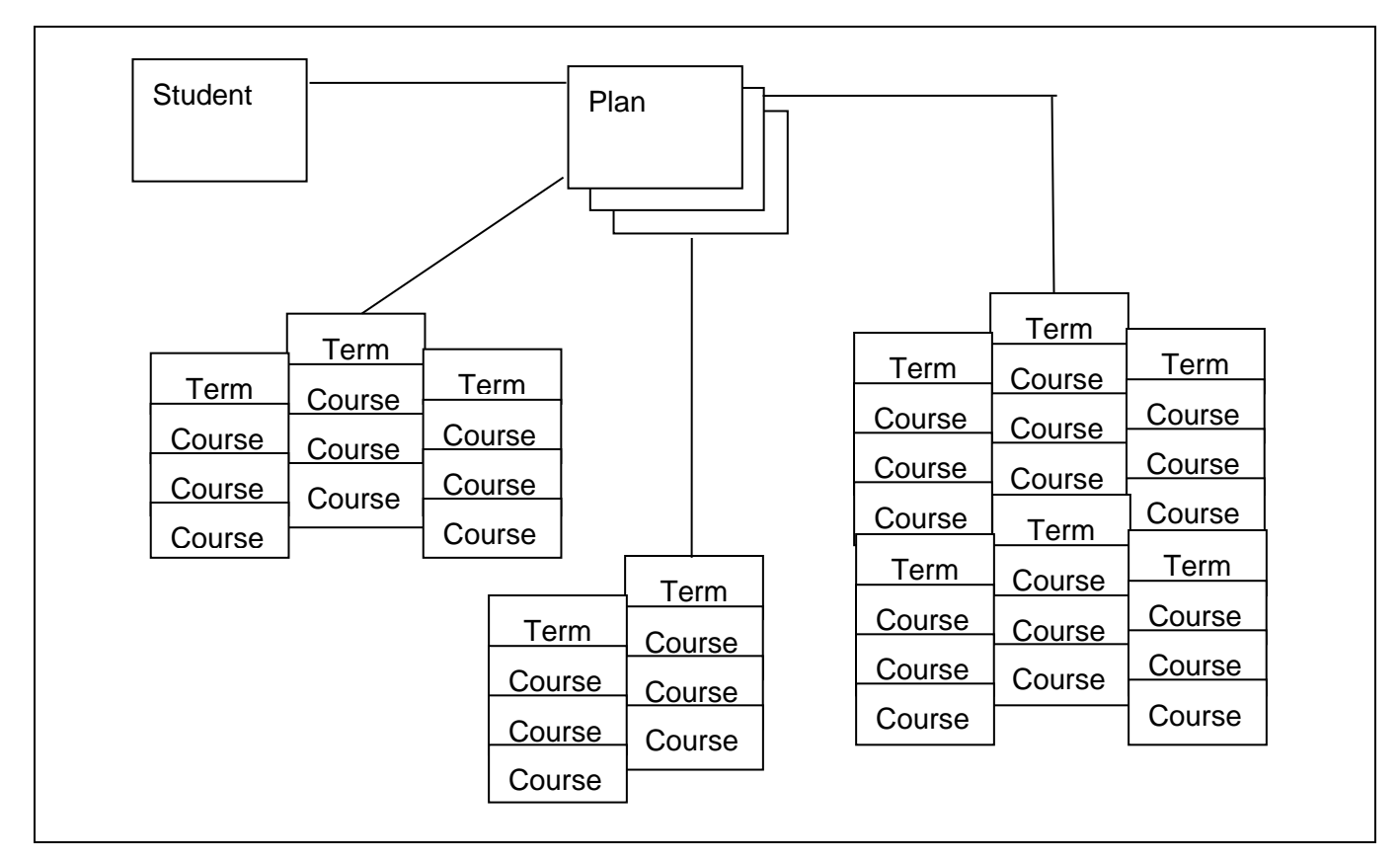

Each student can have many plans.

Each plan can have many courses.

Each plan can also have many notes.

#### **The plans are linked together by the dap\_stu\_id and dap\_plan\_num columns.**

Here is how you would get all the planned courses for a student for a particular term (ex: term  $=$ "200401", student ID = "12345")

```
Select dap_discipline, dap_course_num from dap_planner_dtl, 
dap_plancrs_dtl 
where dap_planner_dtl.dap_stu_id = dap_plancrs_dtl.dap_stu_id
and
dap_planner_dtl.dap_stu_id = '12345'
and
dap_plancrs_dtl.dap_term = '200401';
```
# **Timetabling**

An institute can extract data from the CPA to help determine the student demand for classes. This information can be used to plan class schedules and to determine the resources that will be required for classes; for example, classroom size. The information can also be used by third-party class scheduling tools. Information from the next generation Student Educational Planner (SEP) is used to generate this data in the CPA.

Using a student's active and approved plan, or a temporary template plan (in cases where a student does not have an active, approved plan), an institute can forecast the courses and sections that need to be available for registration in a future term.

#### **Overview**

Timetabling data is generated by running the Batch Timetabling Processor (DAP59), which is launched through Transit. The pool of students that have to be processed is determined either with selection criteria or a file of ID numbers. The term for which timetabling data is to be generated must also be specified in Transit. DAP59 will generate a planner audit for the student's active and approved plan for the selected school. If an active and approved plan for that student and school is not found, DAP59 may use a temporary plan for the student instead. A temporary plan is used if the Create Plan from Template Processor (DAP54) was run with the temporary option before running DAP59.

# **Setup**

• Before running DAP59, ensure that the *UCX-CFG020 RESULTS Build Stuinfo* flag is set to **Y** so that all the data required for timetabling is created.

# **Reporting on the Results**

DAP59 loads the timetabling results in dap\_result\_dtl. The additional class data is also loaded in dap\_resclass\_dtl and non-course data is loaded in dap\_resnoncr\_dtl. The dap\_audit\_type is 'PL' on these records.

The dap result dtl record with the dap result type  $=$  PLAN can be used to determine if the results came from a plan (dap\_value1=P) or a temporary plan/template (dap\_value1=T). Additionally, dap\_freetext contains the plan\_id from the sep\_plan or the tmpl\_mst\_id from the sep\_tmpl\_mst.

The daparequid on the daparesult dtl indicates the block of the audit to which the pre-registered or planned class would apply. If the class would apply to the Fallthrough, Insufficient or Over the Limit sections of the audit, the dap\_req\_id would be FALLTHRU, INSUFF or OTL, respectively.

The dap\_value3 column on the dap\_result\_dtl contains an identifier that can be used to link the class to the dap class id on the dap resclass dtl. You must also link the records based on the dap\_stu\_id, dap\_audit\_type, dap\_school, and dap\_degree fields.

The dap\_term field on the dap\_resclass\_dtl is the term code from the plan. Planned classes will have a dap\_grade of 'PLAN' and a blank dap\_class\_status.

A result record is created for each course listed on the original requirement. This result-type is CLASSREQUIRED and is used only for timetabling.

See the *Result Types* section in this document for additional information.

# **Student Educational Planner**

This section refers to the next generation Student Educational Planner.

The Degree Works Student Educational Planner gives students and their advisors the ability to plan out their educational goals with confidence that they will complete their program on time. For a full description of the planner, see the *Student Educational Planner Administration Guide*. A brief description is provided here.

A plan consists of a series of academic terms each containing one or more *requirements*. A requirement is something that the student must fulfill to keep on track with their program completion goal. There are several different types of requirements that can be chosen by the student:

- The most common type of requirement is a course requirement. These are planned courses a student expects to take.
- Another type of requirement is a GPA requirement. This means that the student plans to achieve an overall, major, or class list GPA of at least a certain level.
- A third type of requirement is a test requirement. This means the student is intending to pass a certain test, for example, English Composition, with a minimum grade.
- The fourth type of requirement is the non-course requirement. This requirement allows for the inclusion of specific requirements that do not fall in the realm of the previous three types, such as honors papers, or recitals.
- The last requirement type is the placeholder criteria, which is meant as a catch all requirement that accepts any free-form requirement the student or advisor may wish to place on the plan. Unlike the previous requirements, placeholder requirements cannot be represented in Scribe, so cannot be checked by an audit, and cannot be tracked.

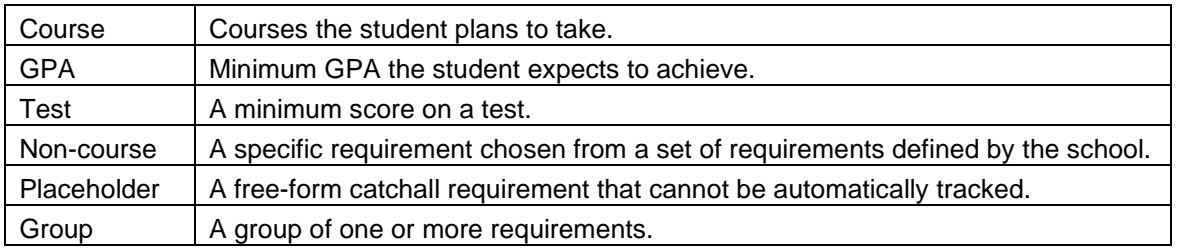

Requirements can also be grouped together to form a complex requirement. A summary of the requirement types:

Each requirement may express different data items that are specific to that type, and there are data items that all have in common. For example, the course requirement has the data items: course discipline, course number, and minimum grade, while the test requirement has test code and minimum score. Common data items include tracking status, critical flag, and notes. Free format notes are provided at every level of the plan, including the plan itself, terms, groups, and requirements. There are internal notes and public notes, and your role will determine which notes you may see.

These requirements may be grouped to form more complex requirement, such as (MATH 101 or

ACCT 200) AND (MATH 102 or ACCT 202). There is no limit to the depth of parenthesis that can be expressed in the planner structures. However, the user interface currently limits not only the depth but also the types of requirements that can be grouped. At the current time, only two levels of sub-grouping are allowed and only course requirements are allowed to be included. In fact, the user interface treats these groupings like another type of requirement, called "choice". The choice requirement, however, is really just a grouping of course requirements.

Plans can be created from templates. The structure of templates closely mimics that of plans, and much of the following discussion of plan structure can be applied to templates. Templates have an additional structure, SEP\_TMPL\_TAG, which allows the templates to be tagged in order to facilitate their organization and search.

# **Plan Structure**

The overall structure is tree-like with nodes hanging under the root plan node. The following diagram illustrates this:

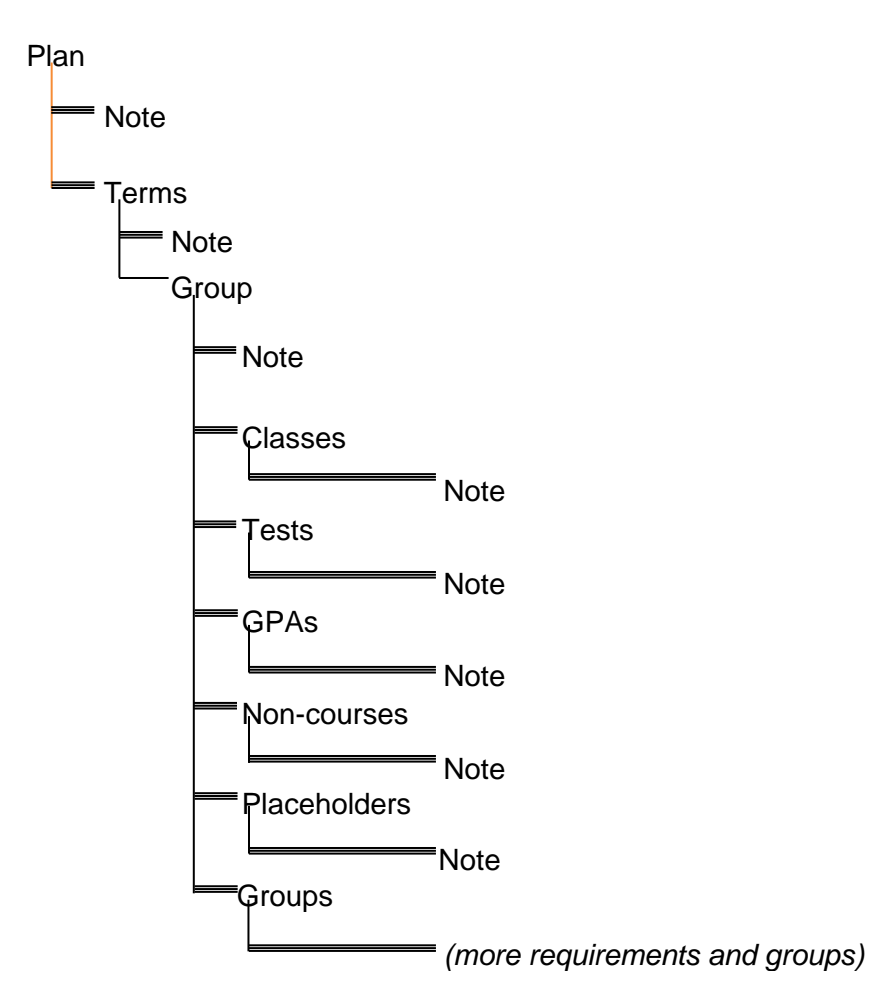

Groups can be of type union (UN) or choice (CH). Union groups contain requirements that must all be met, for example: ENGL 101 and MATH 200. Choice groups contain requirements where only one must be met, for example: ENGL 101 or MATH 200. A group will contain 1 or more requirements and groups. There is no limit to the number of groups or requirements in a group. Only one group is required, and that is the root group under a term, and it is always a union type group.

As an example, if we see in the planner that a student's plan contains the following term requirements:

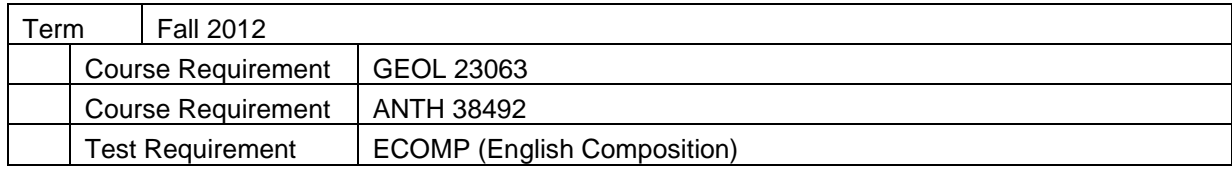

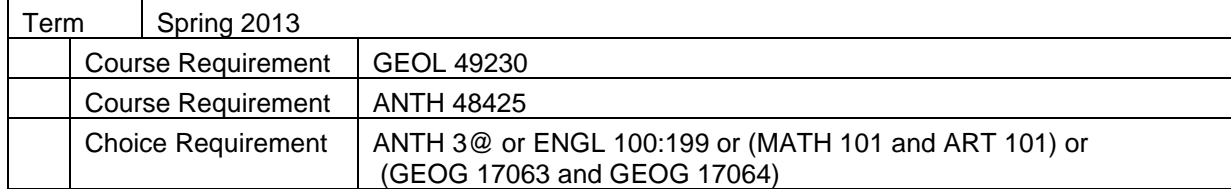

This can be represented by the following diagram:

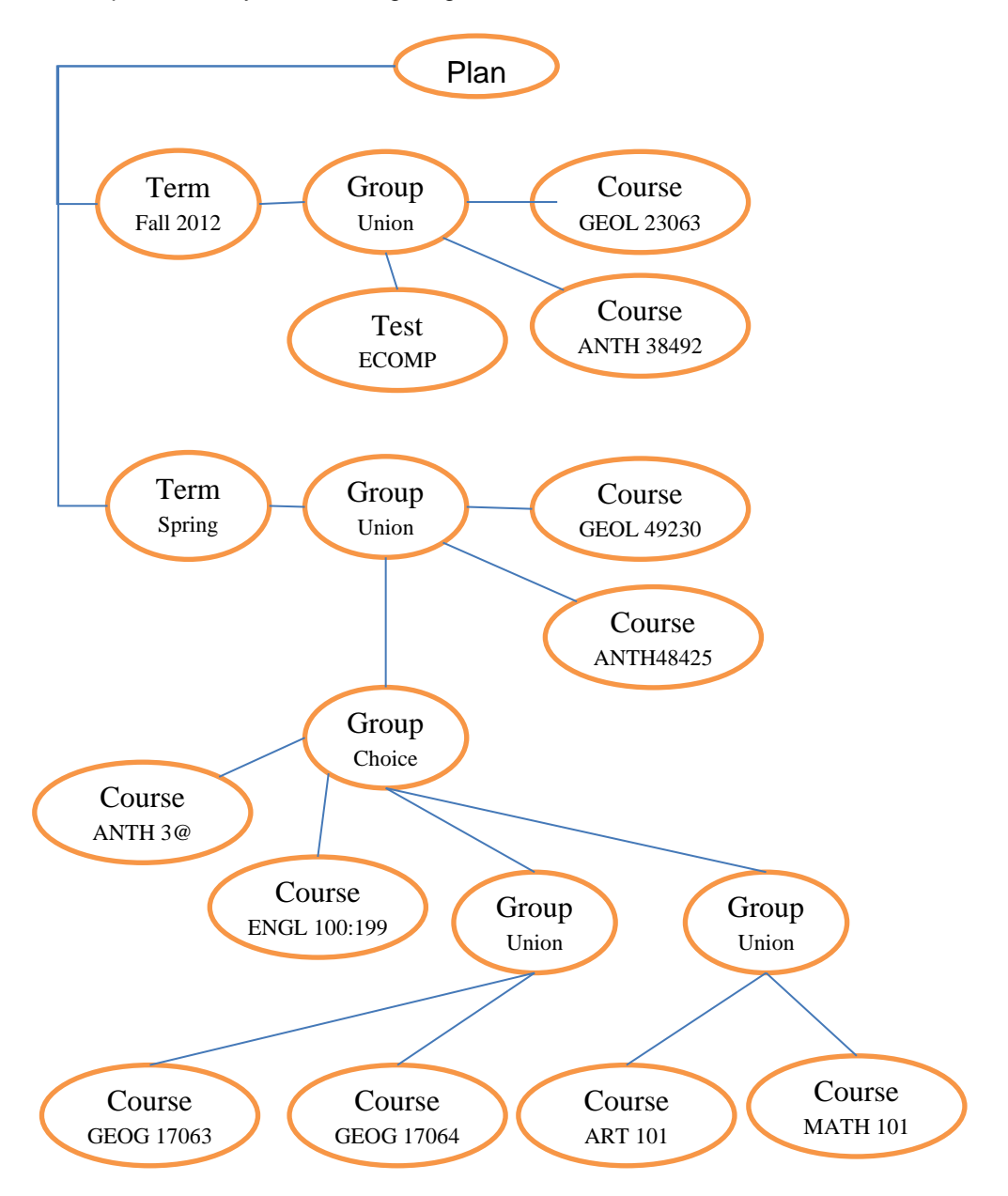

Note that the second level group (choice) in the Spring 2013 term is shown in the user interface as a "choice" requirement, although it is really just a grouping of courses and groups of courses. The user interface will currently not allow for more depth than shown here.

# **Plan Data Structures**

The data structures necessary to support such a tree structure can be complex. The sections that follow describe each database table and the elements they contain.

# **Plan Data Definitions**

#### SEP\_PLAN

This is the overall parent table for a plan. There is one and only one entry in this table for every plan.

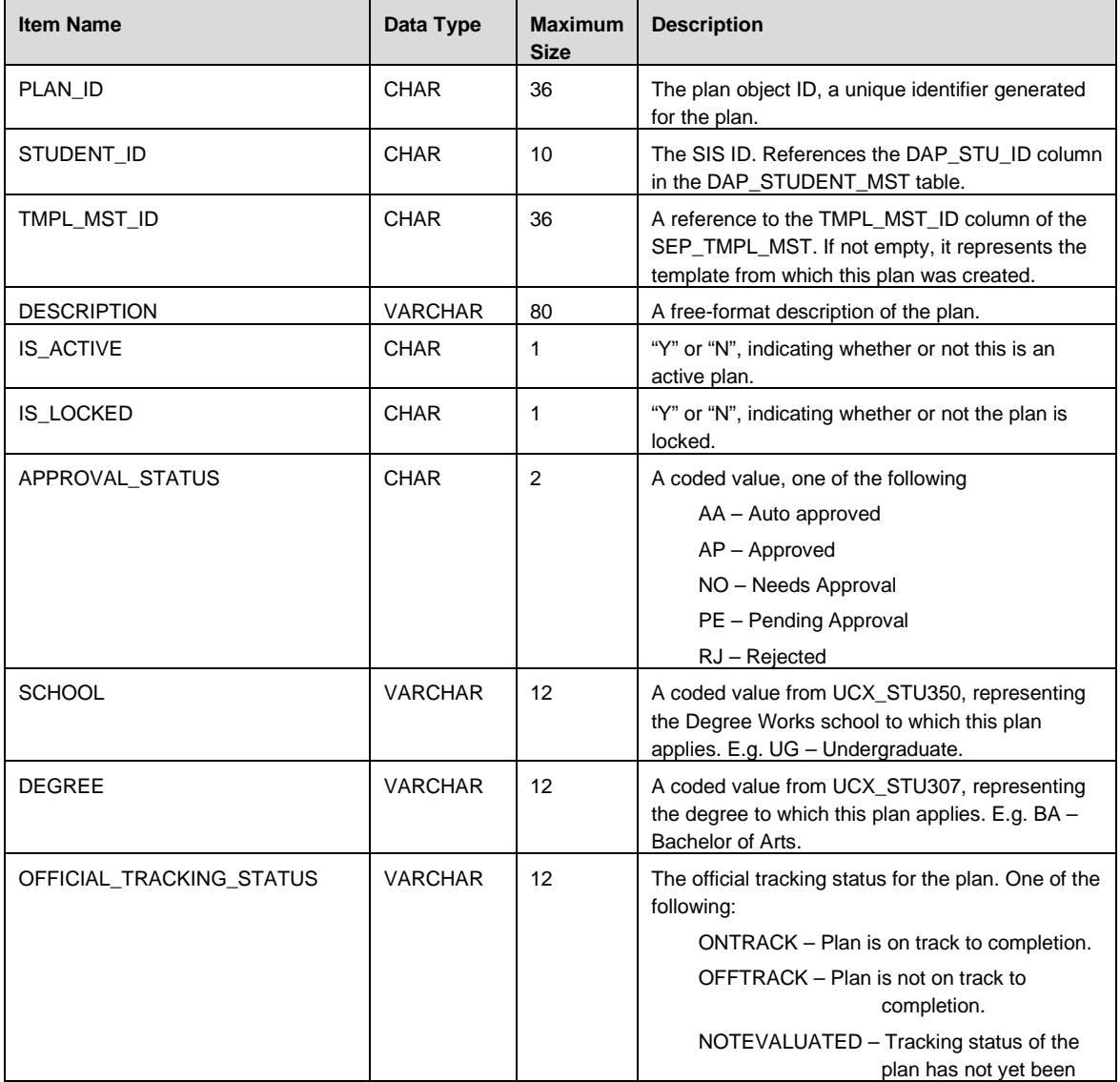

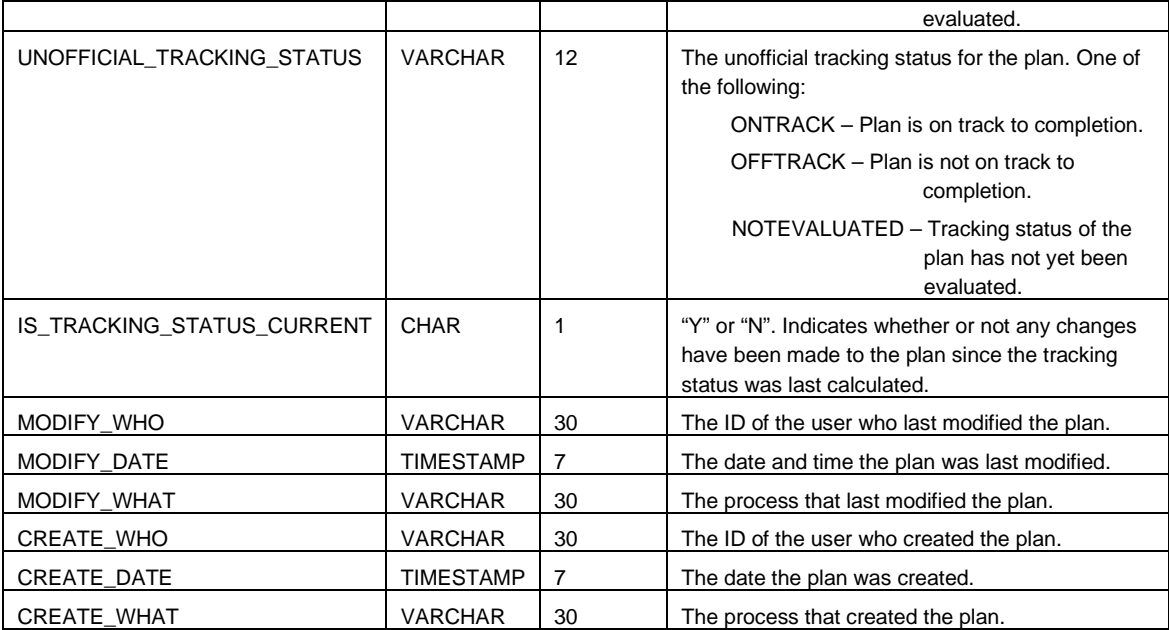

# SEP\_PLAN\_NOTE

Contains notes related to the overall plan. There may be an unlimited number of notes tied to a plan. It is linked to the SEP\_PLAN table via the PLAN\_ID column.

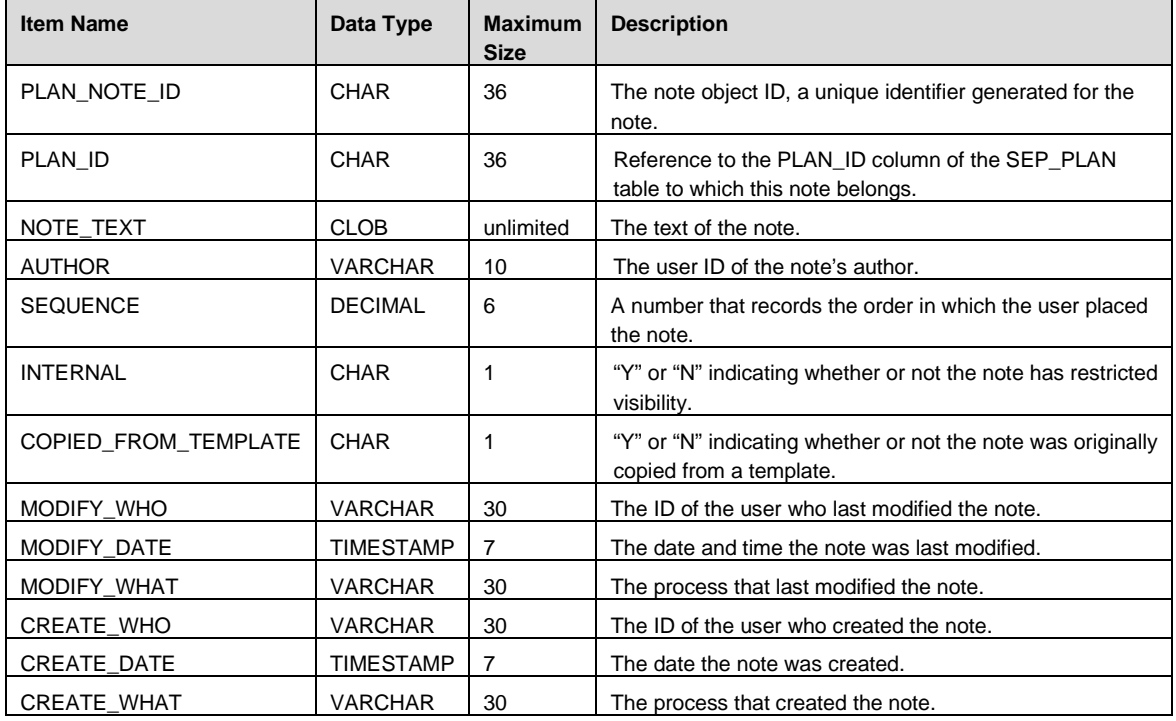

#### SEP\_PLAN\_TERM

This table records information about the term in which the requirements reside. There is one entry in this table for every term that contains requirements. It is linked to the SEP\_PLAN table via the PLAN\_ID column.

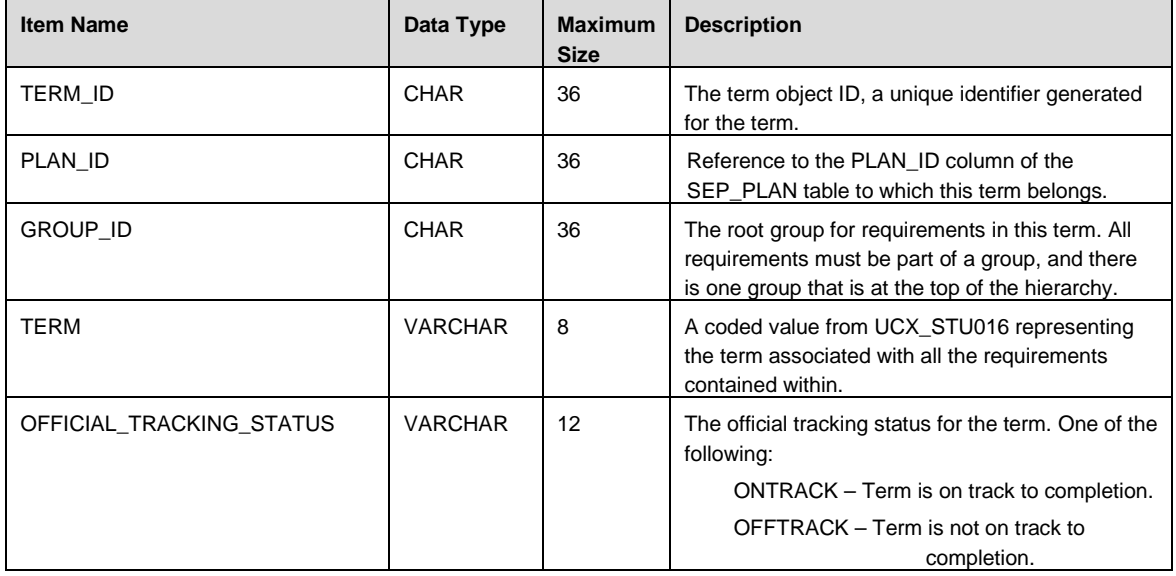

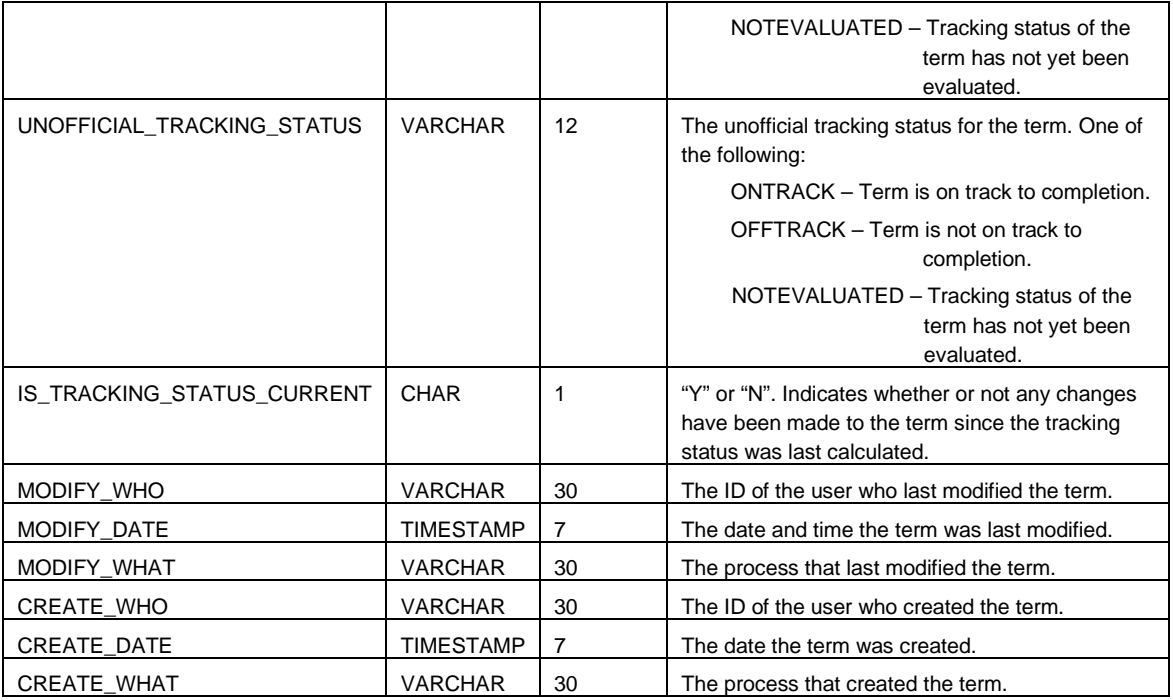

# SEP\_PLAN\_TERM\_NOTE

Contains notes related to a plan term. There may be an unlimited number of notes. It is linked to the SEP\_PLAN\_TERM table via the TERM\_ID column.

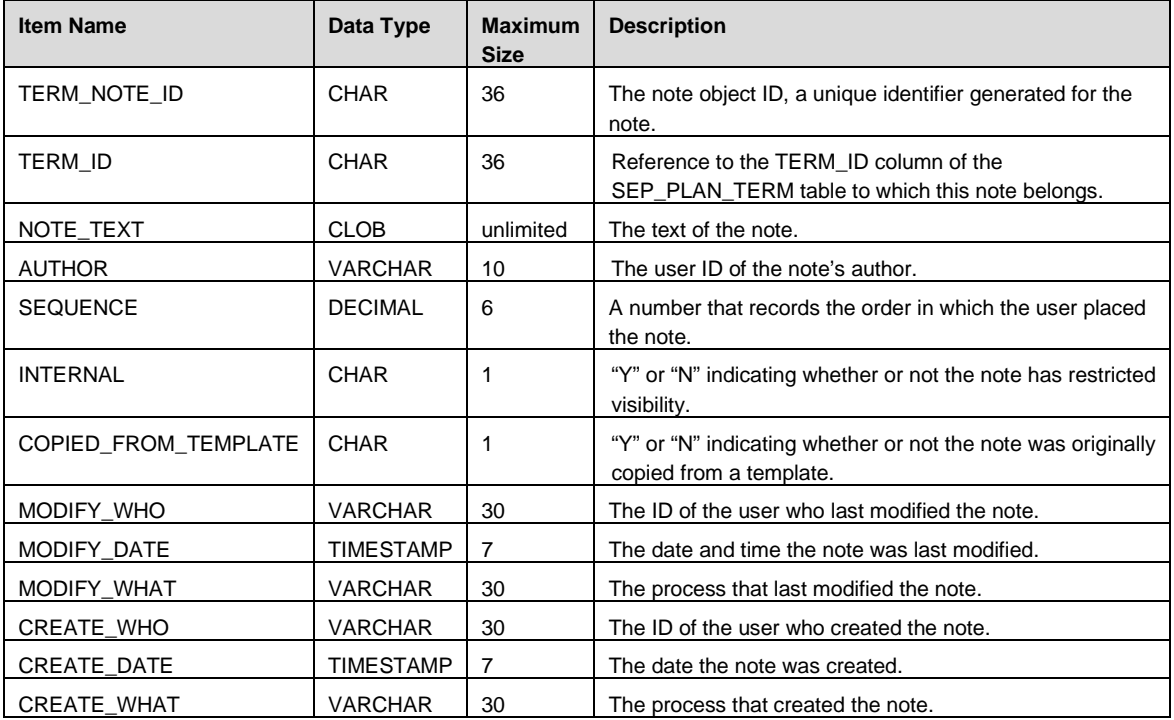

# SEP\_PLAN\_GROUP

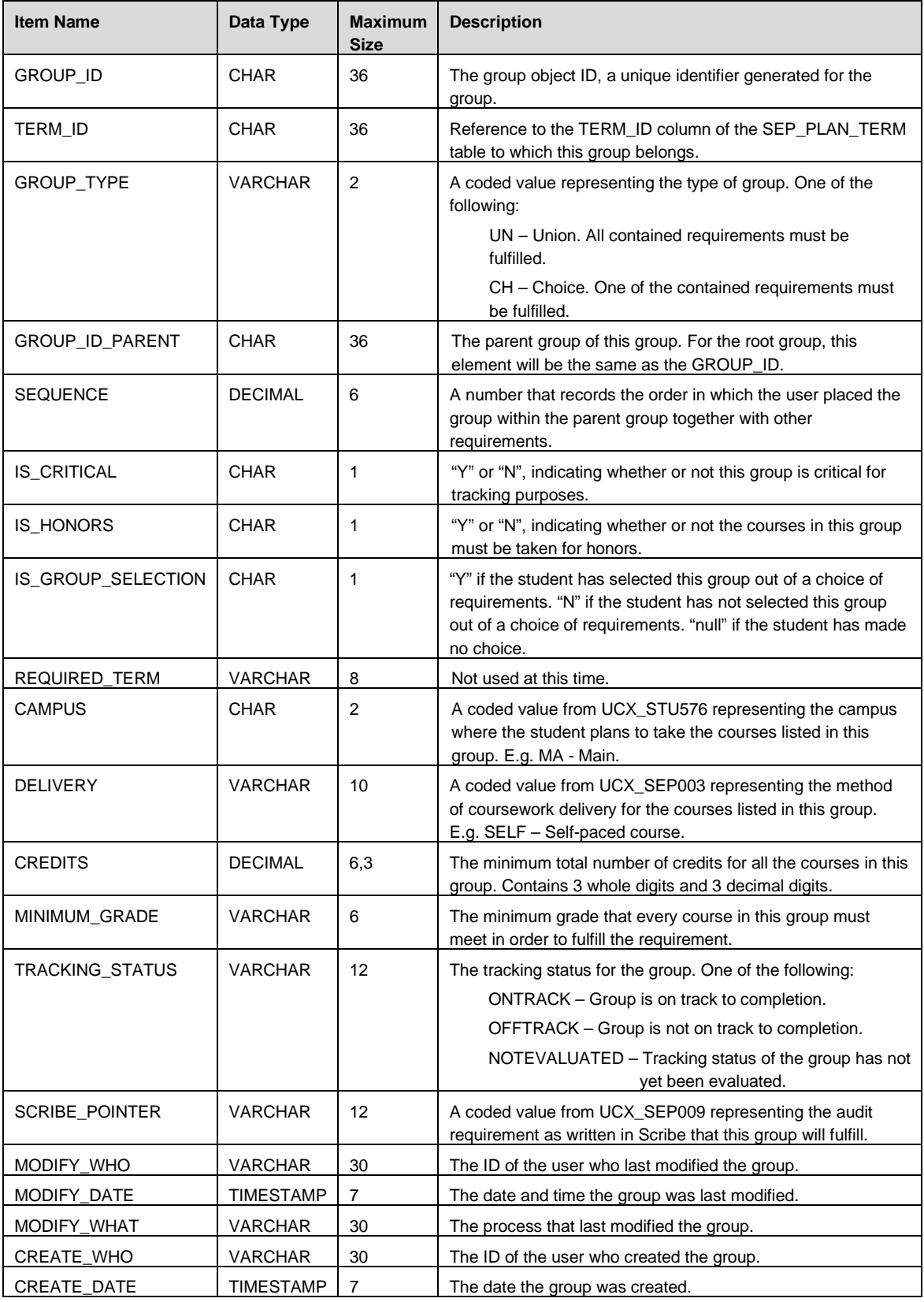

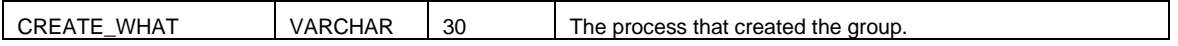

### SEP\_PLAN\_GROUP\_NOTE

Contains notes related to a plan group. There may be an unlimited number of notes. It is linked to the SEP\_PLAN\_GROUP table via the GROUP\_ID column.

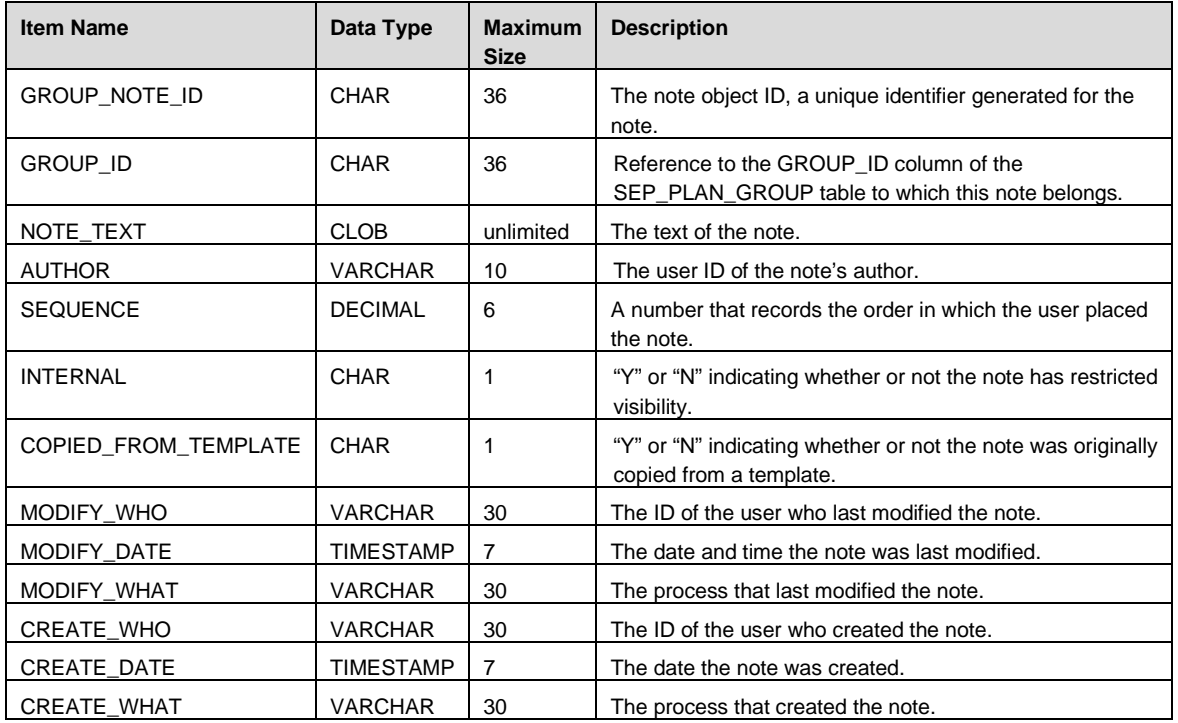

#### SEP\_PLAN\_GPA

This table records GPA requirements. This means that the student plans to achieve an overall, major, or class list GPA of at least a certain level. There may be an unlimited number of requirements. It is linked to the SEP\_PLAN\_GROUP table via the GROUP\_ID column.

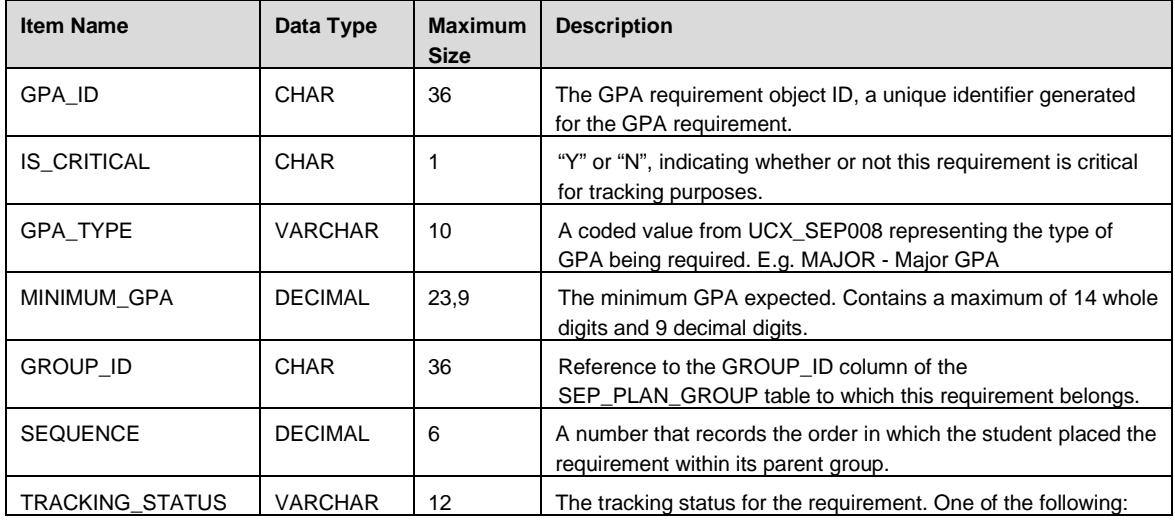

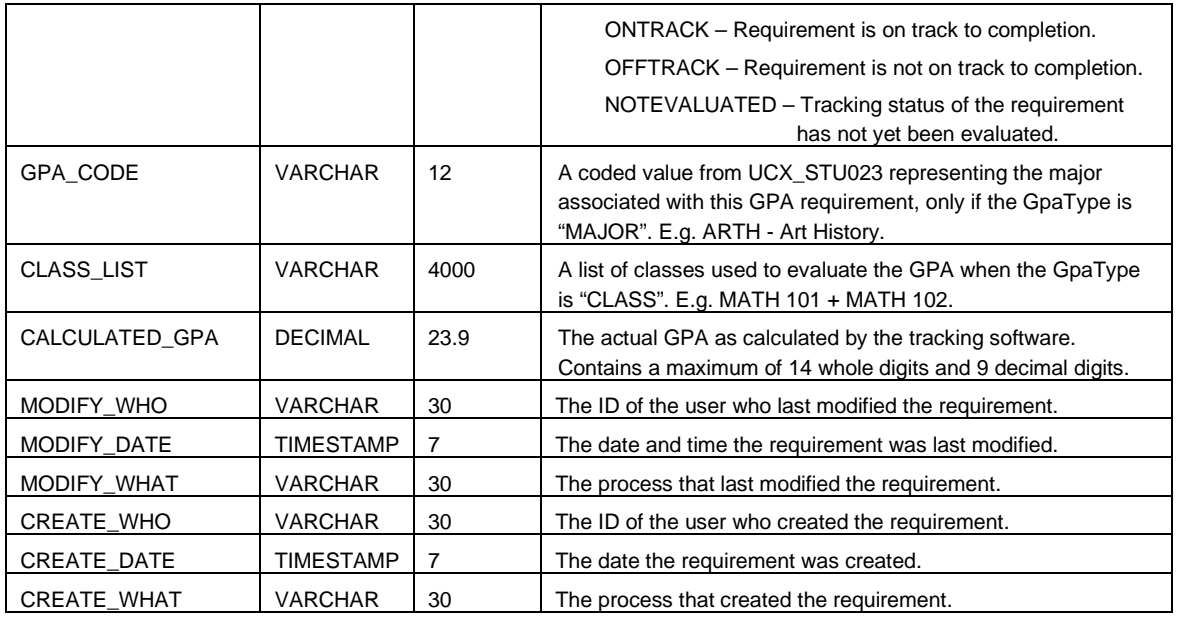

# SEP\_PLAN\_GPA\_NOTE

Contains notes related to a plan GPA requirement. There may be an unlimited number of notes. It is linked to the SEP\_PLAN\_GPA table via the GPA\_ID column.

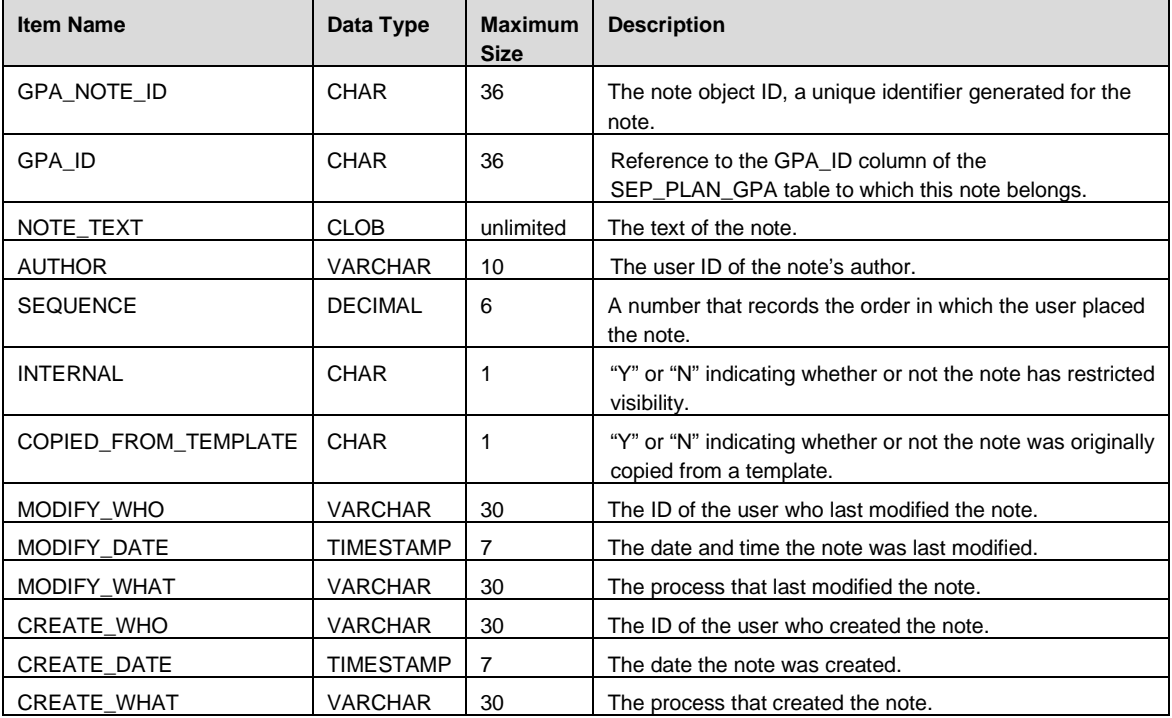

# SEP\_PLAN\_CLASS

This table records Course requirements. These are planned courses a student expects to take. There may be an unlimited number of requirements. It is linked to the SEP\_PLAN\_GROUP table via the GROUP\_ID column.

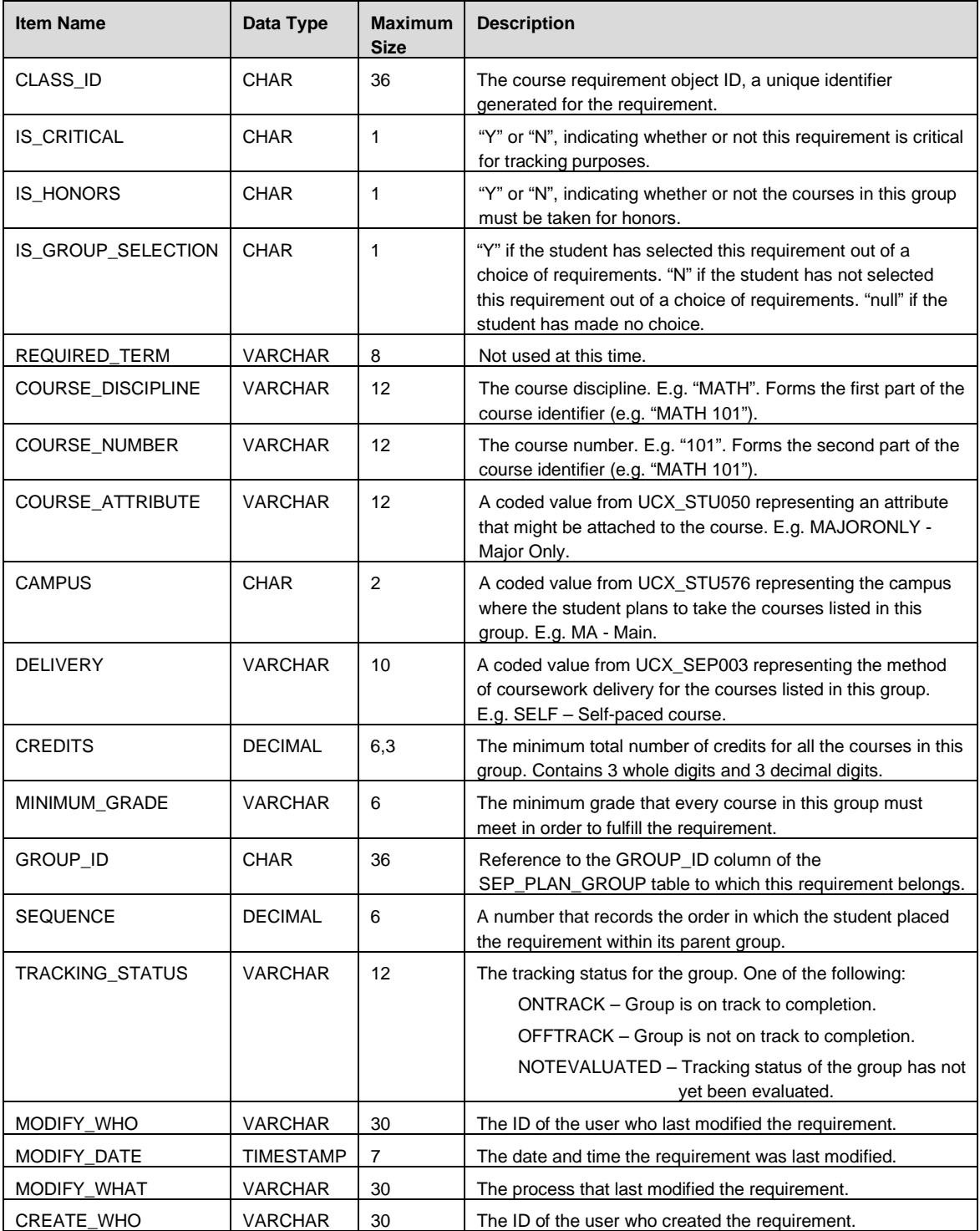

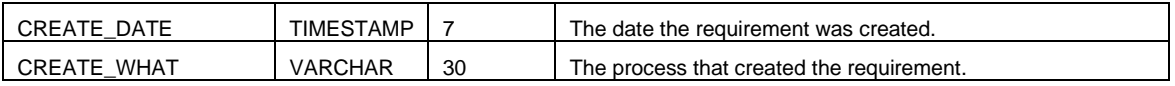

### SEP\_PLAN\_CLASS\_NOTE

Contains notes related to a plan class requirement. There may be an unlimited number of notes. It is linked to the SEP\_PLAN\_CLASS table via the CLASS\_ID column.

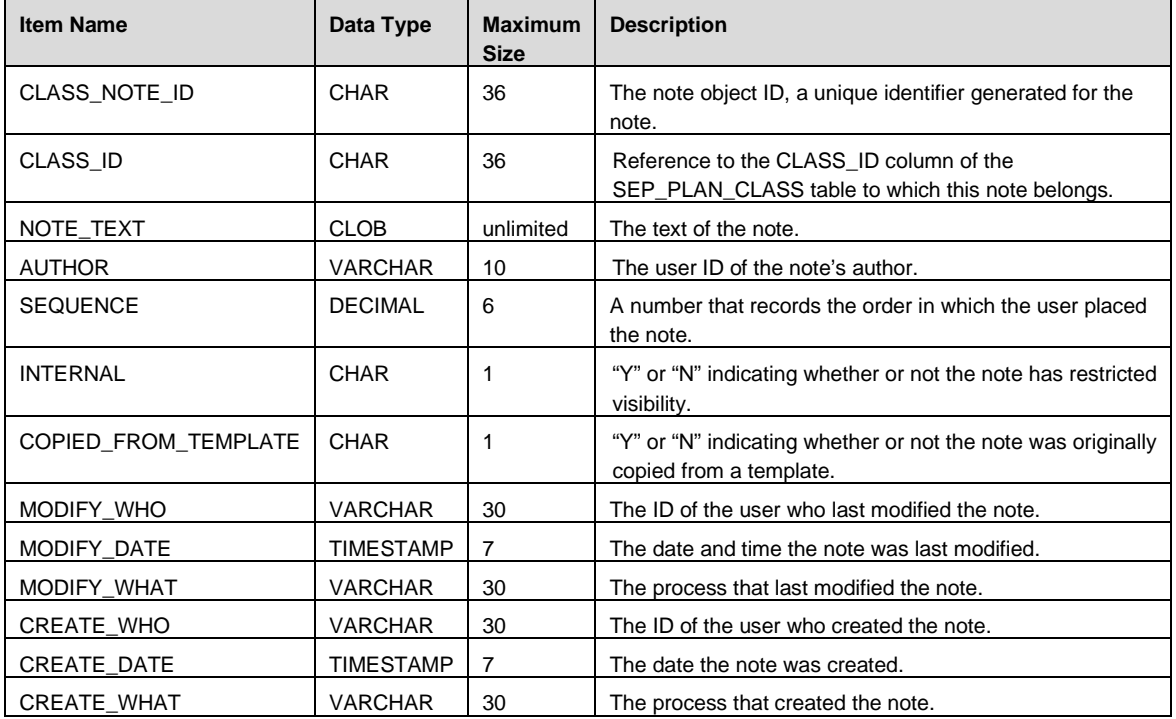

#### SEP\_PLAN\_TEST

This table records test requirements. This means the student is intending to pass a certain test (e.g. English Composition) with a minimum grade. There may be an unlimited number of requirements. It is linked to the SEP\_PLAN\_GROUP table via the GROUP\_ID column.

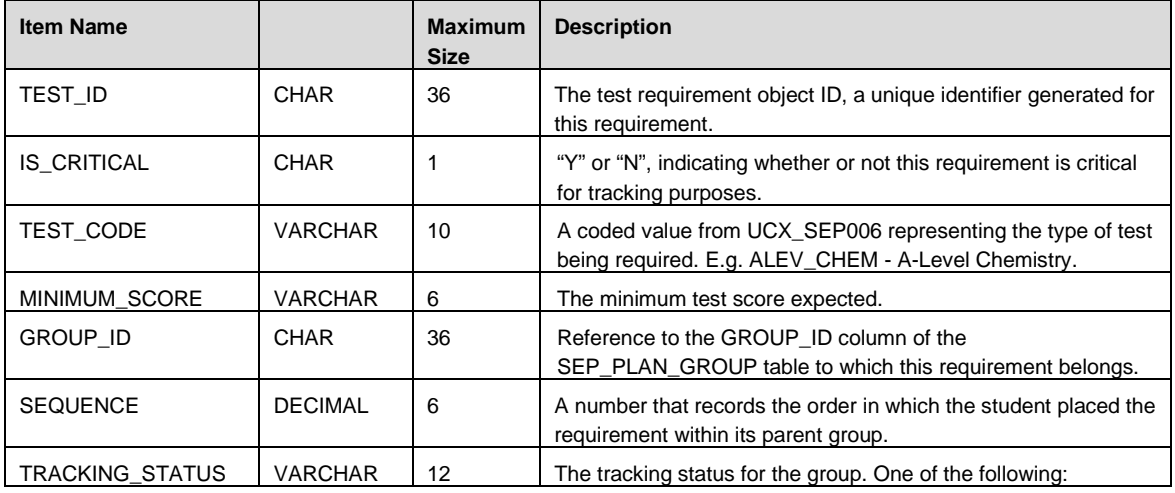

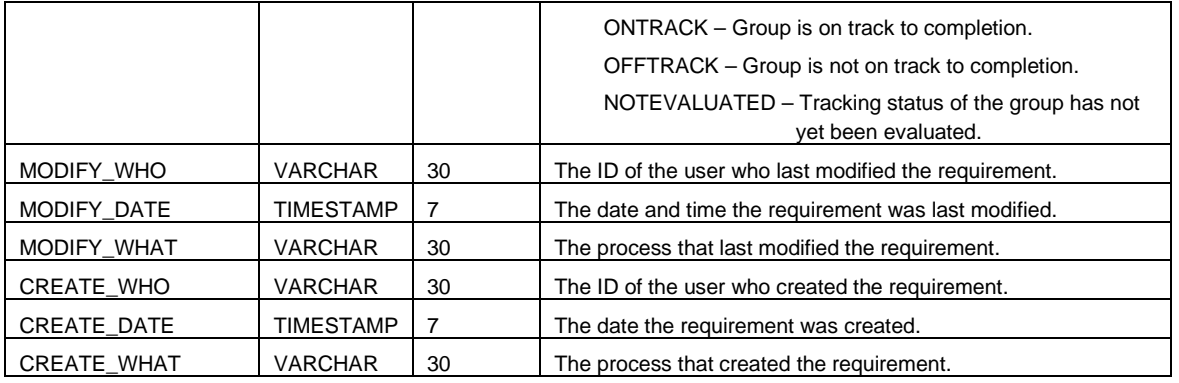

# SEP\_PLAN\_TEST\_NOTE

Contains notes related to a plan test requirement. There may be an unlimited number of notes. It is linked to the SEP\_PLAN\_TEST table via the TEST\_ID column.

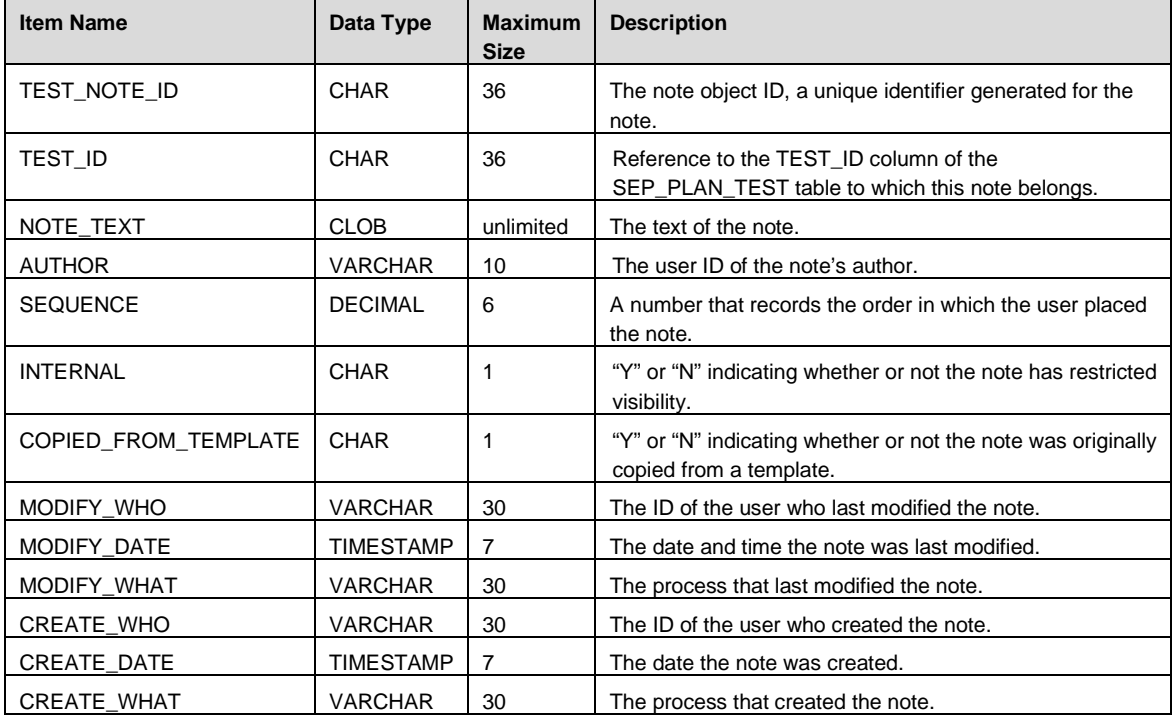

# SEP\_PLAN\_NONCOURSE

This table records non-course requirements. This requirement allows for the inclusion of specific requirements that do not fall in the realm of the previous three types, such as honors paper, or recital. There may be an unlimited number of requirements. It is linked to the SEP\_PLAN\_GROUP table via the GROUP\_ID column.

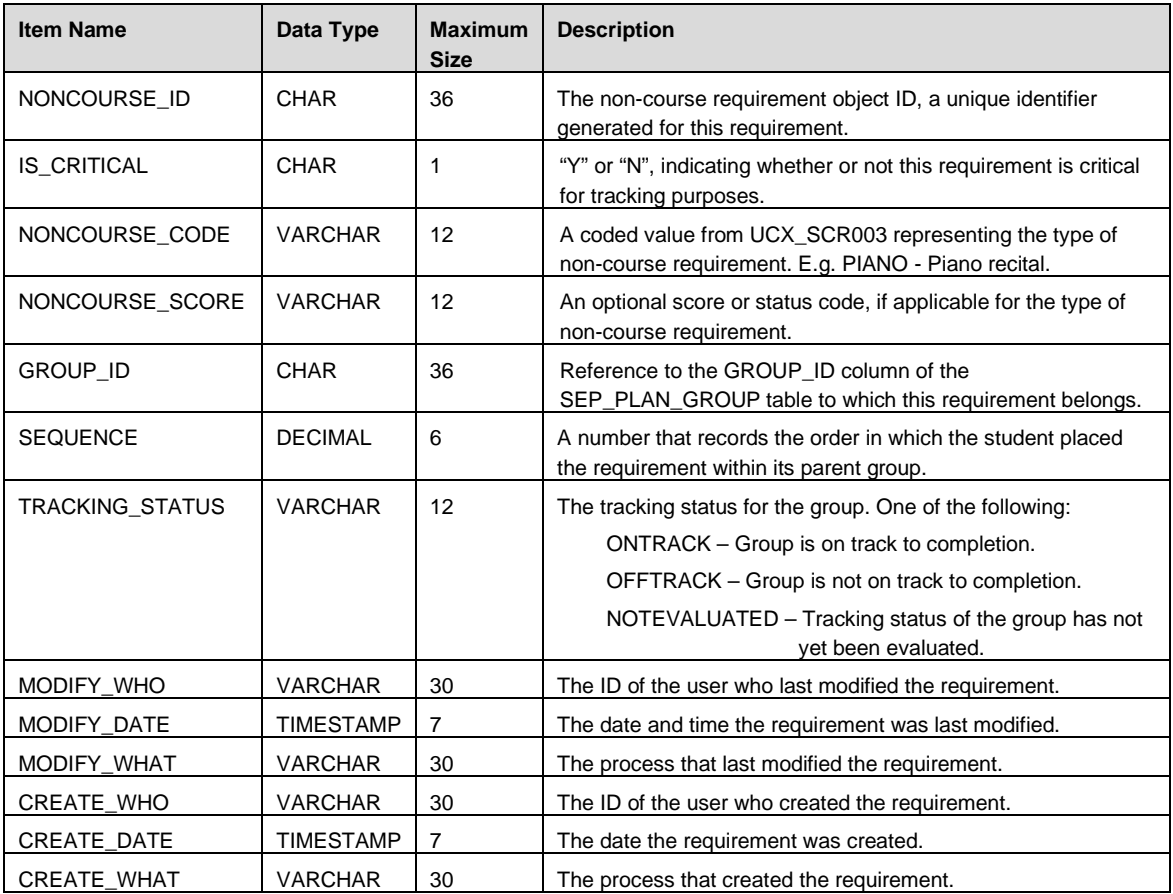

### SEP\_PLAN\_NONCOURSE\_NOTE

Contains notes related to a plan non-course requirement. There may be an unlimited number of notes. It is linked to the SEP\_PLAN\_NONCOURSE table via the NONCOURSE\_ID column.

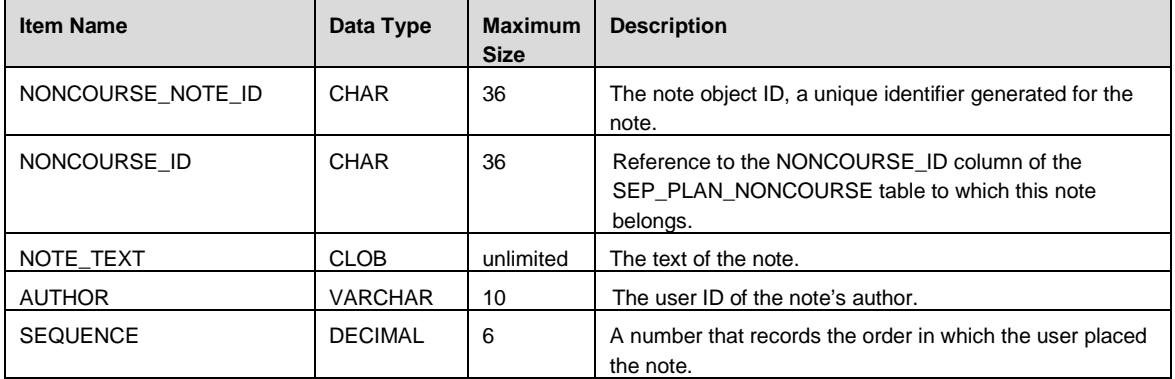

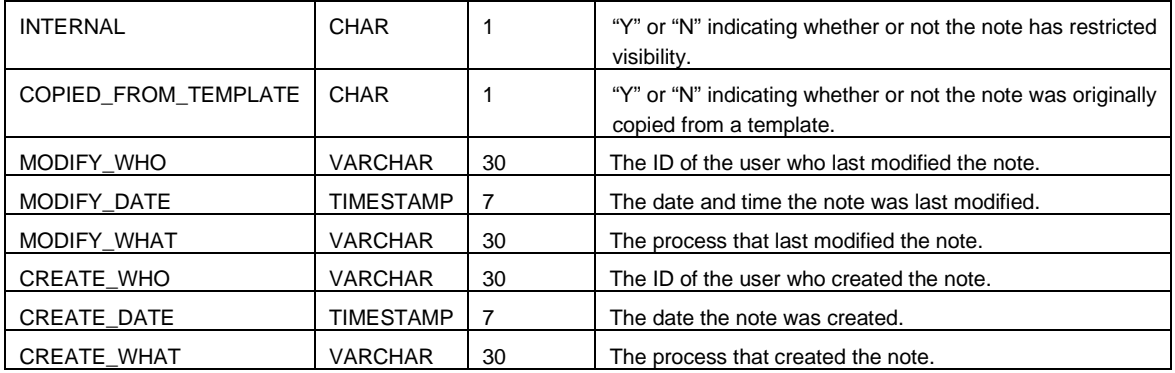

### SEP\_PLAN\_PLACEHOLDER

This table records placeholder requirements. These are catch all requirements that accepts any free-form requirement the student or advisor may wish to place on the plan. Unlike the previous requirements, placeholder requirements cannot be represented in Scribe, so cannot be checked by an audit, and cannot be tracked. There may be an unlimited number of requirements. It is linked to the SEP\_PLAN\_GROUP table via the GROUP\_ID column.

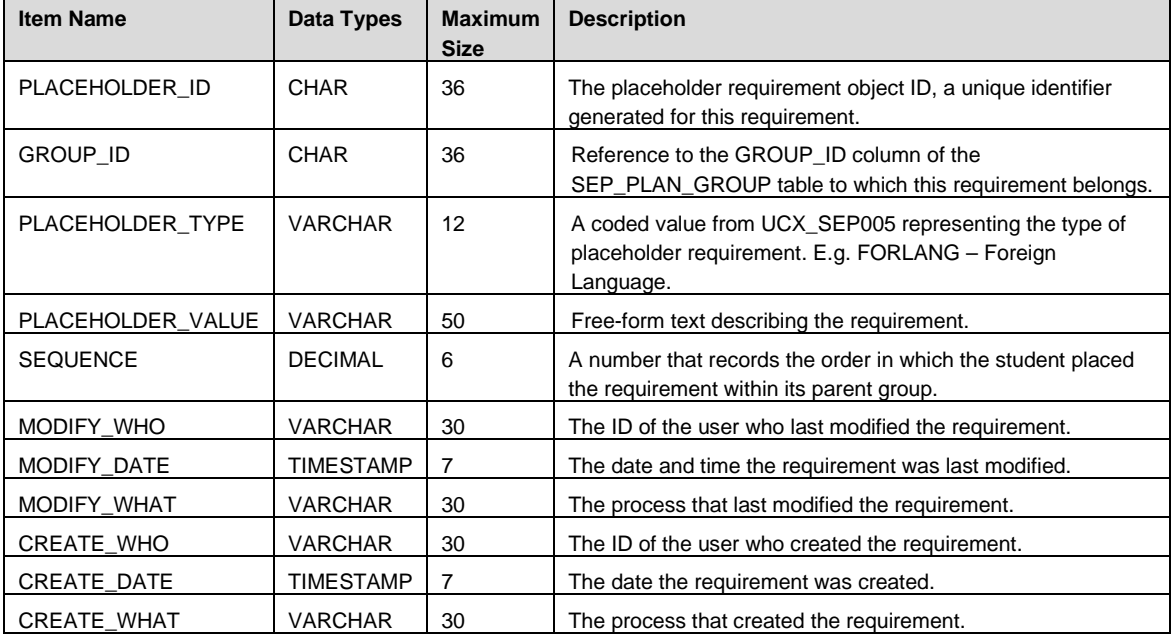

# SEP\_PLAN\_PLACEHOLDER\_NOTE

Contains notes related to a plan placeholder requirement. There may be an unlimited number of notes. It is linked to the SEP\_PLAN\_PLACEHOLDER table via the PLACEHOLDER\_ID column.

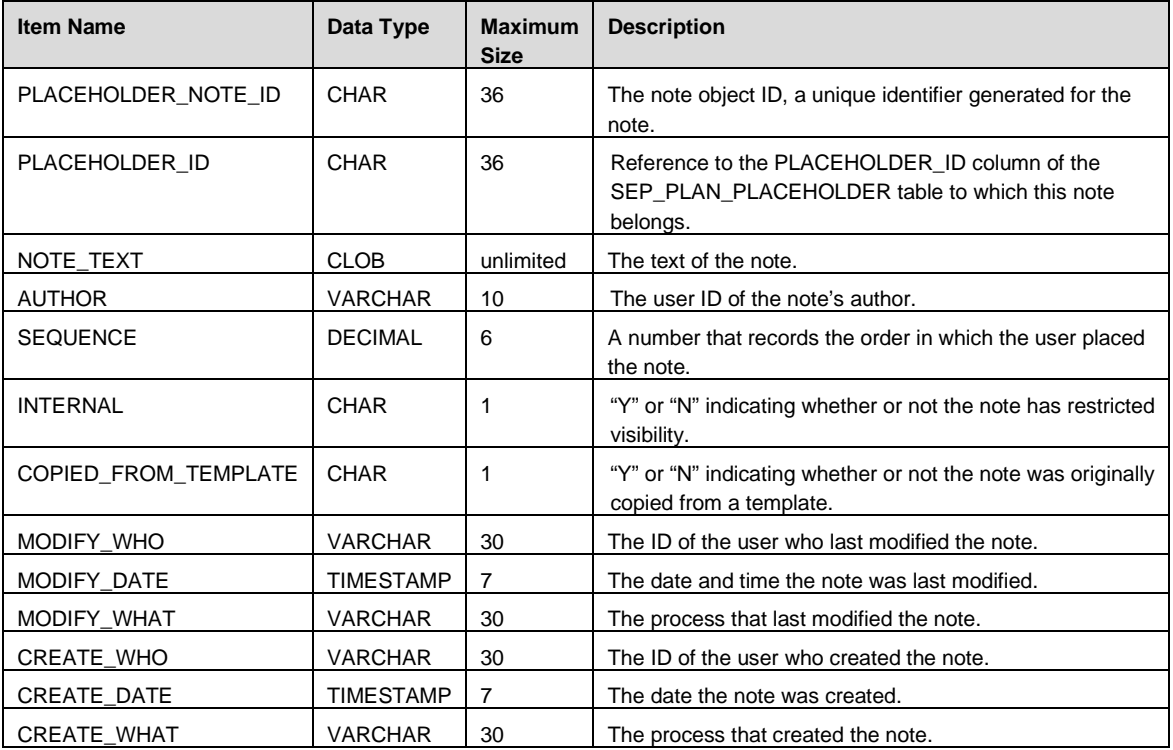

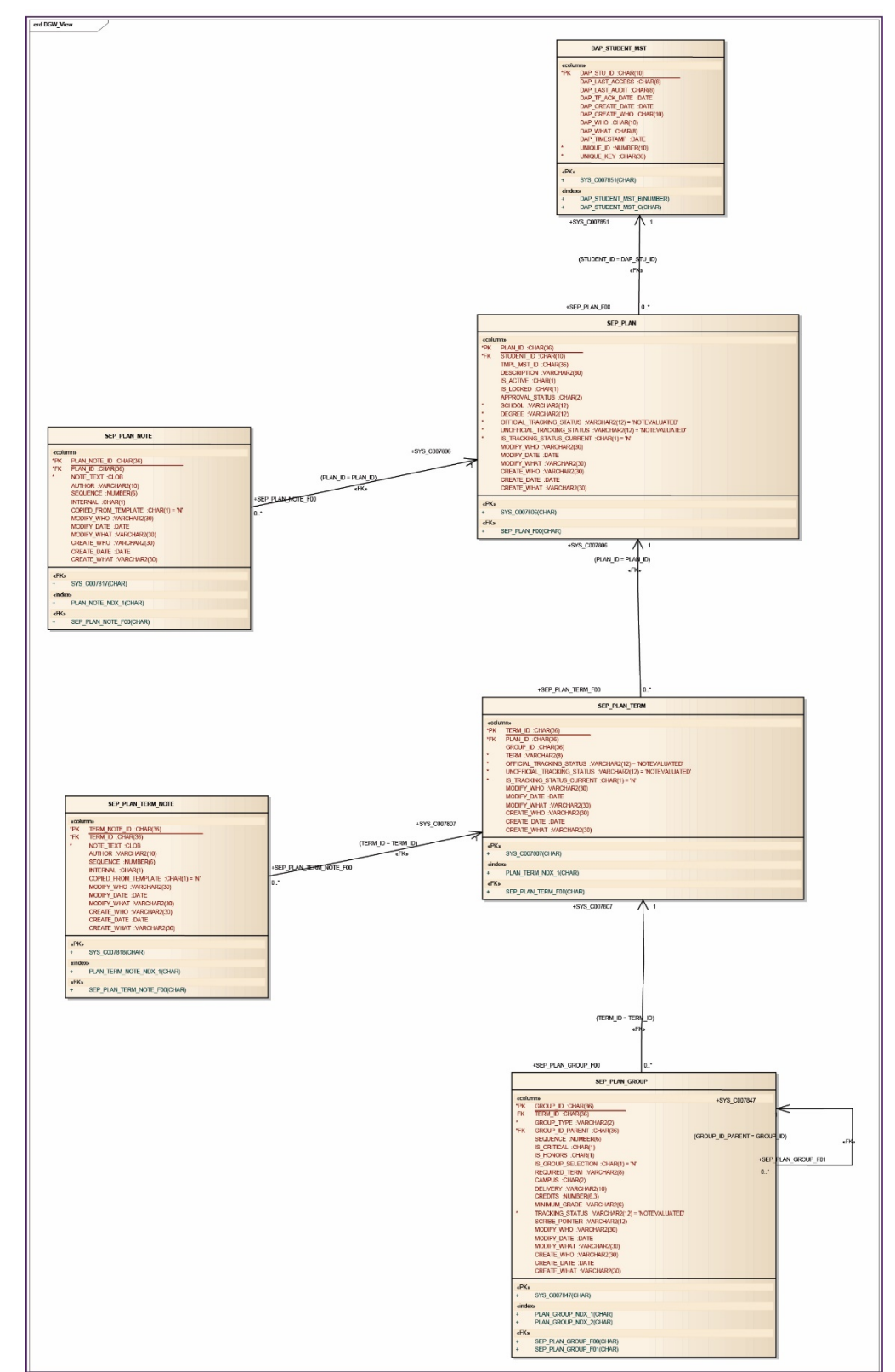

# **Plan Entity Relation Diagram**
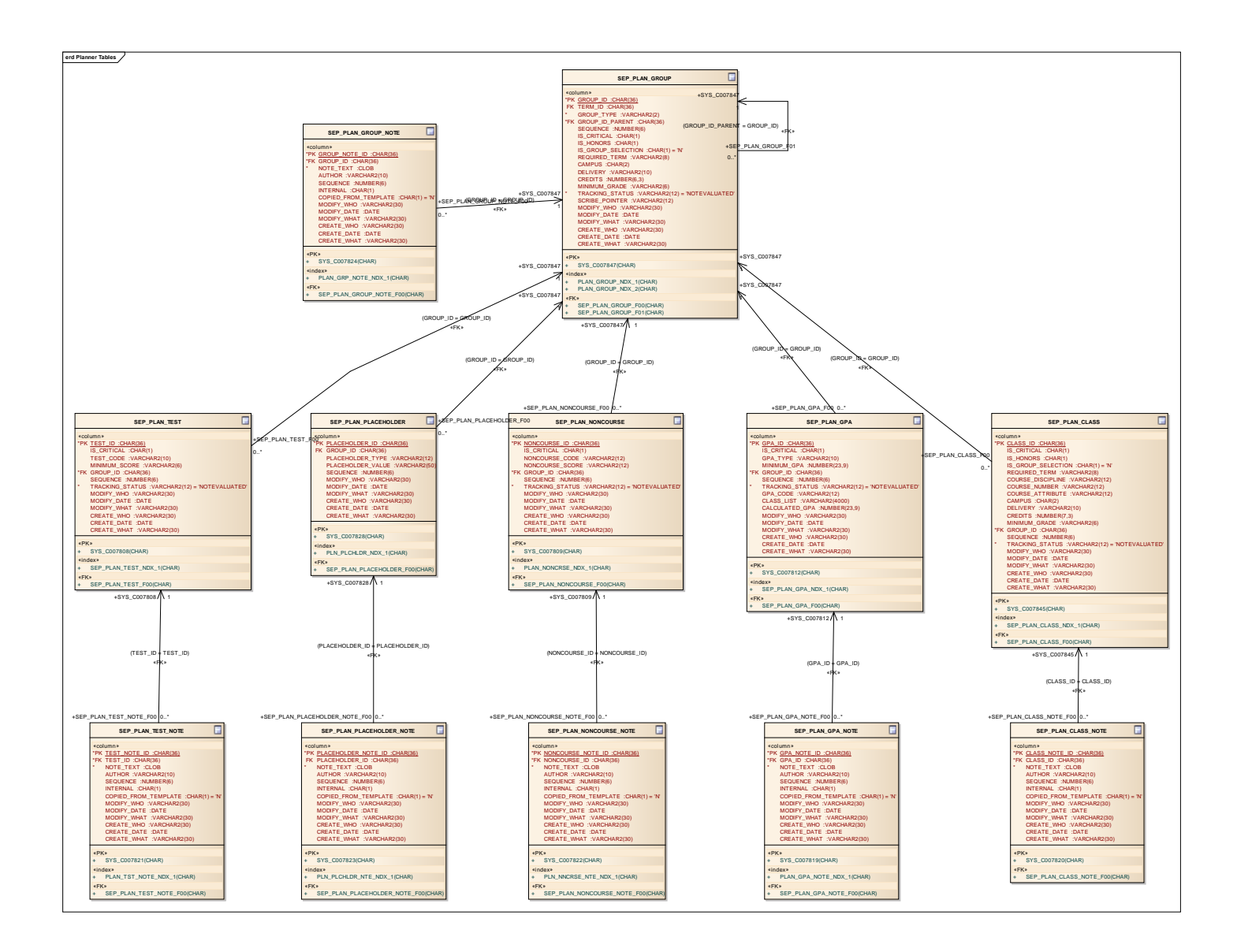

# **Template Data Structures**

The template data structures are very similar to those for the plans. It lacks several of the items in the plans and adds a few others.

## **Template Data Definitions**

### SEP\_TMPL\_MST

This is the overall parent table for a template. There is one and only one entry in this table for every template.

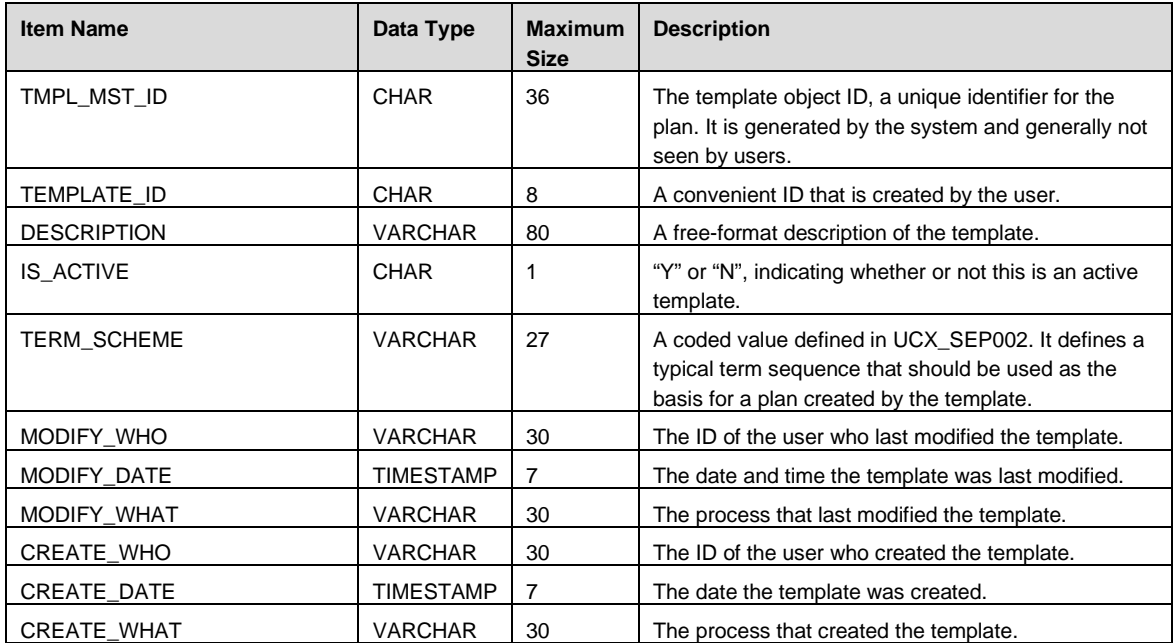

### SEP\_TMPL\_NOTE

Contains notes related to the overall template. There may be an unlimited number of notes tied to a template. It is linked to the SEP\_TMPL\_MST table via the TMPL\_MST\_ID column.

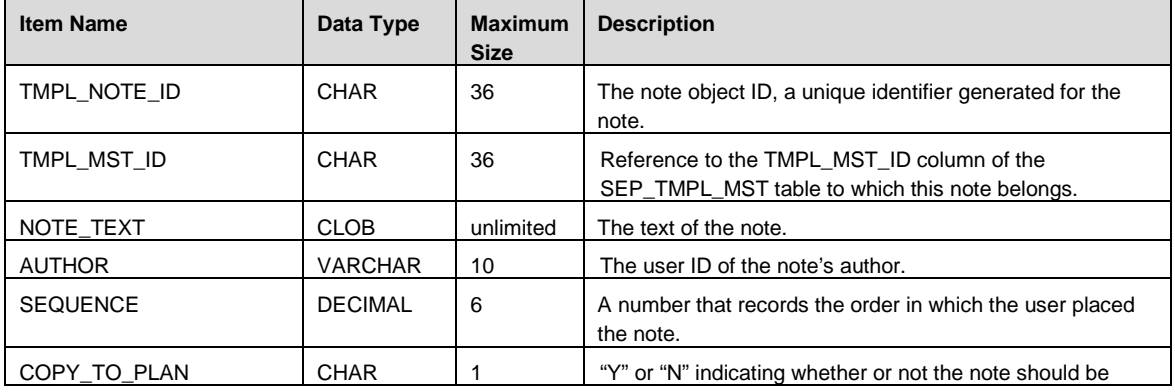

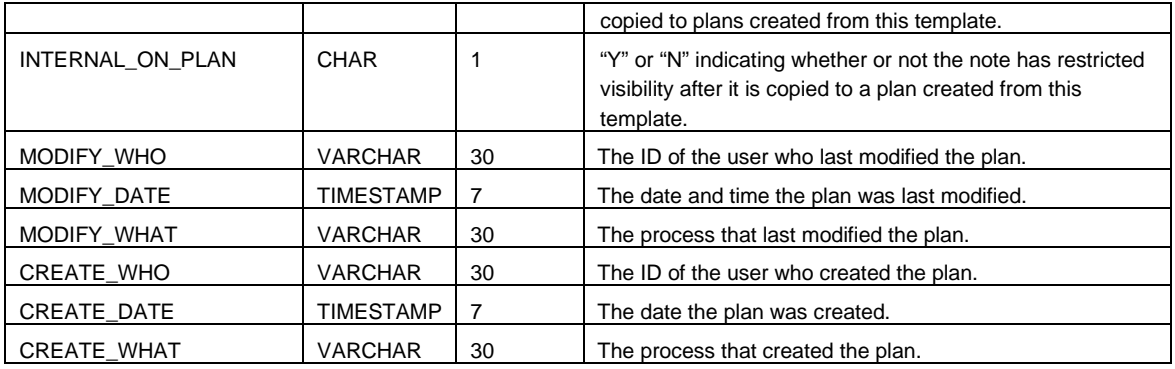

### SEP\_TMPL\_TAG

This table records information used to organize templates. They are used when displaying templates in the Tree View as well as when creating plans for student in batch mode (DAP54). It is linked to the SEP\_TMPL\_MST table via the TMPL\_MST\_ID column.

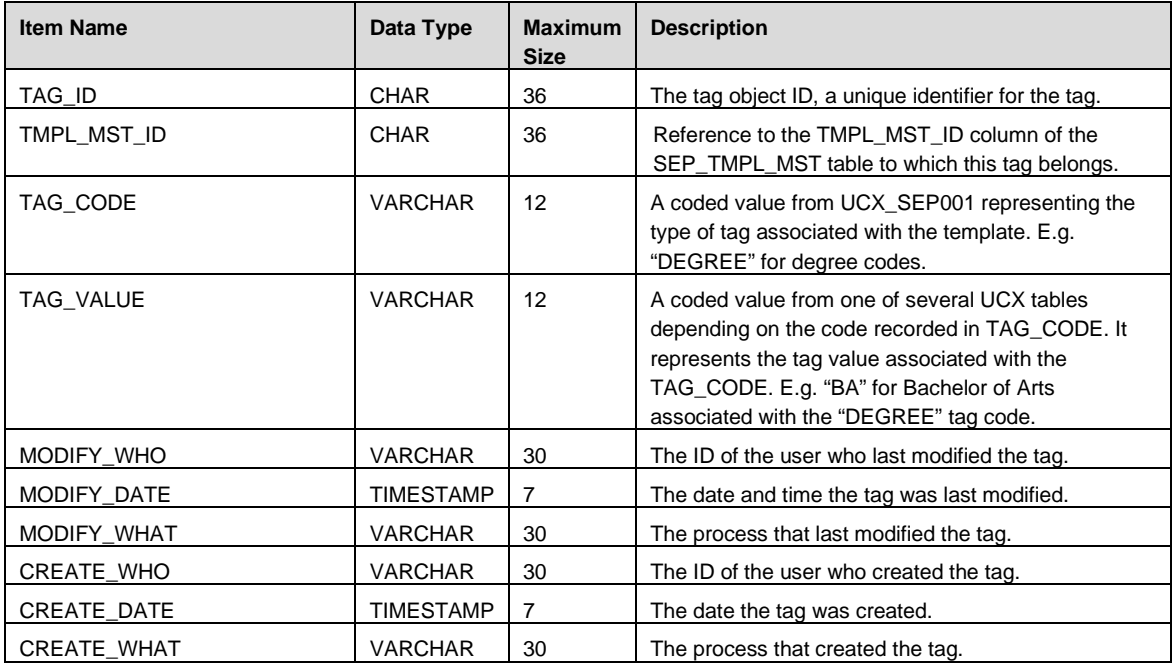

### SEP\_TMPL\_TERM

This table records information about the term in which the requirements reside. There is one entry in this table for every term that contains requirements. It is linked to the SEP\_TMPL\_MST table via the TMPL\_MST\_ID column.

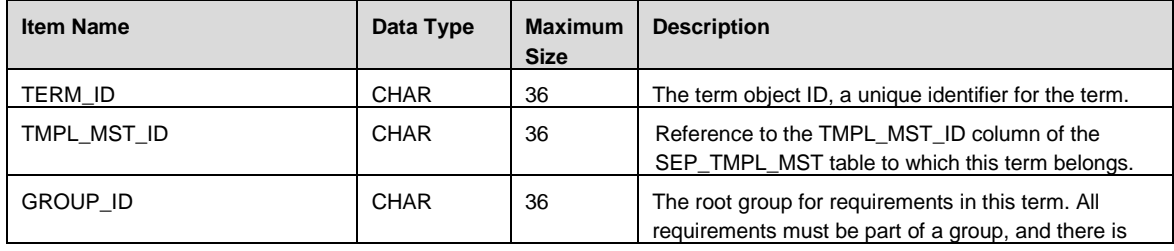

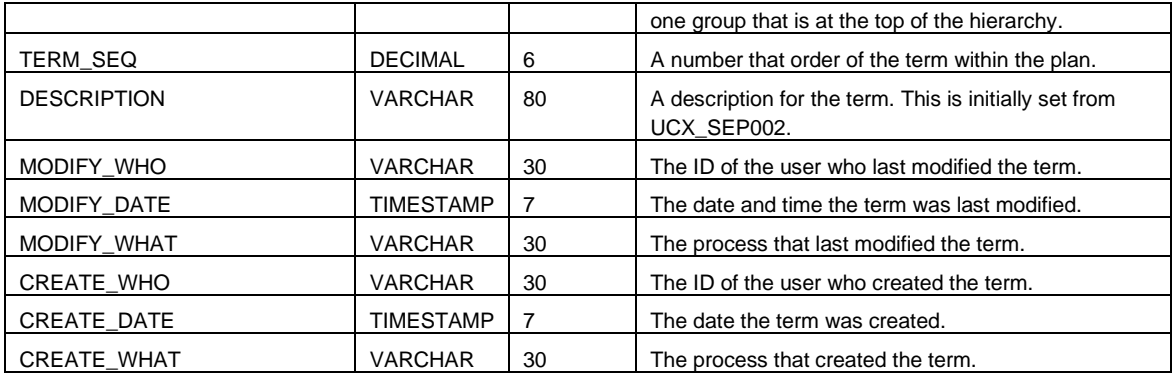

### SEP\_TMPL\_TERM\_NOTE

Contains notes related to a template term. There may be an unlimited number of notes. It is linked to the SEP\_TMPL\_TERM table via the TERM\_ID column.

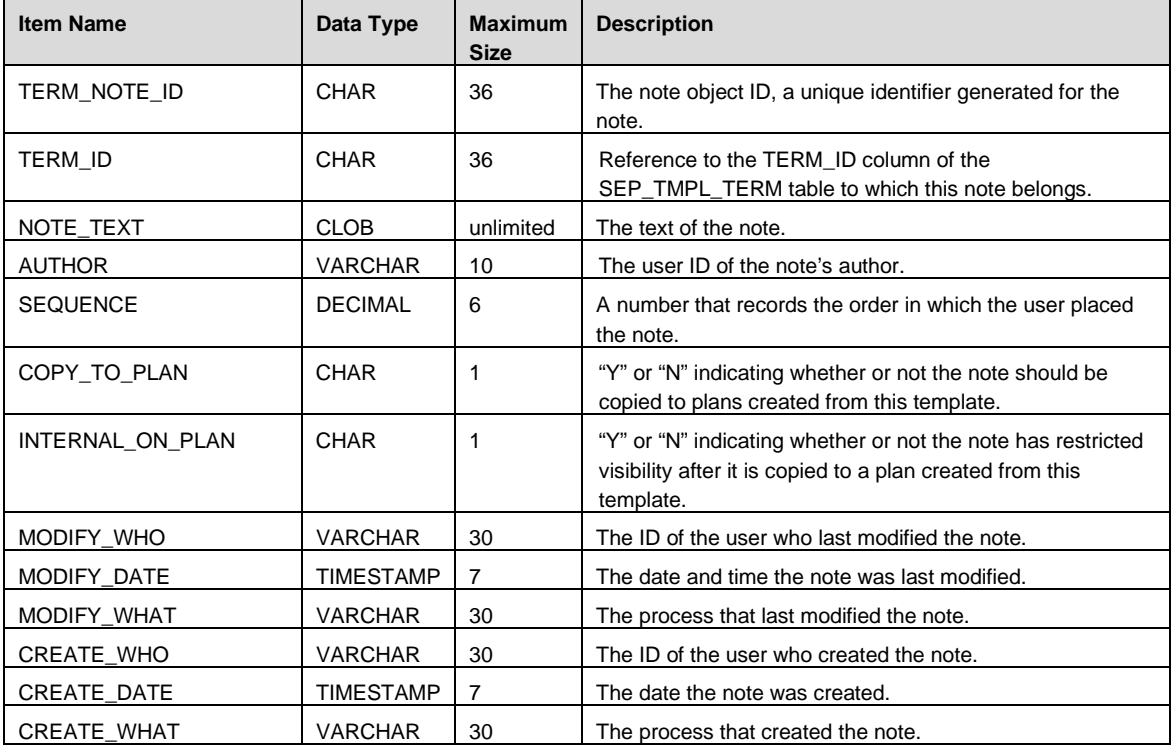

## SEP\_TMPL\_GROUP

This table organizes and contains requirements. All requirements link to this table. It is linked to the SEP\_TMPL\_TERM table via the TERM\_ID column.

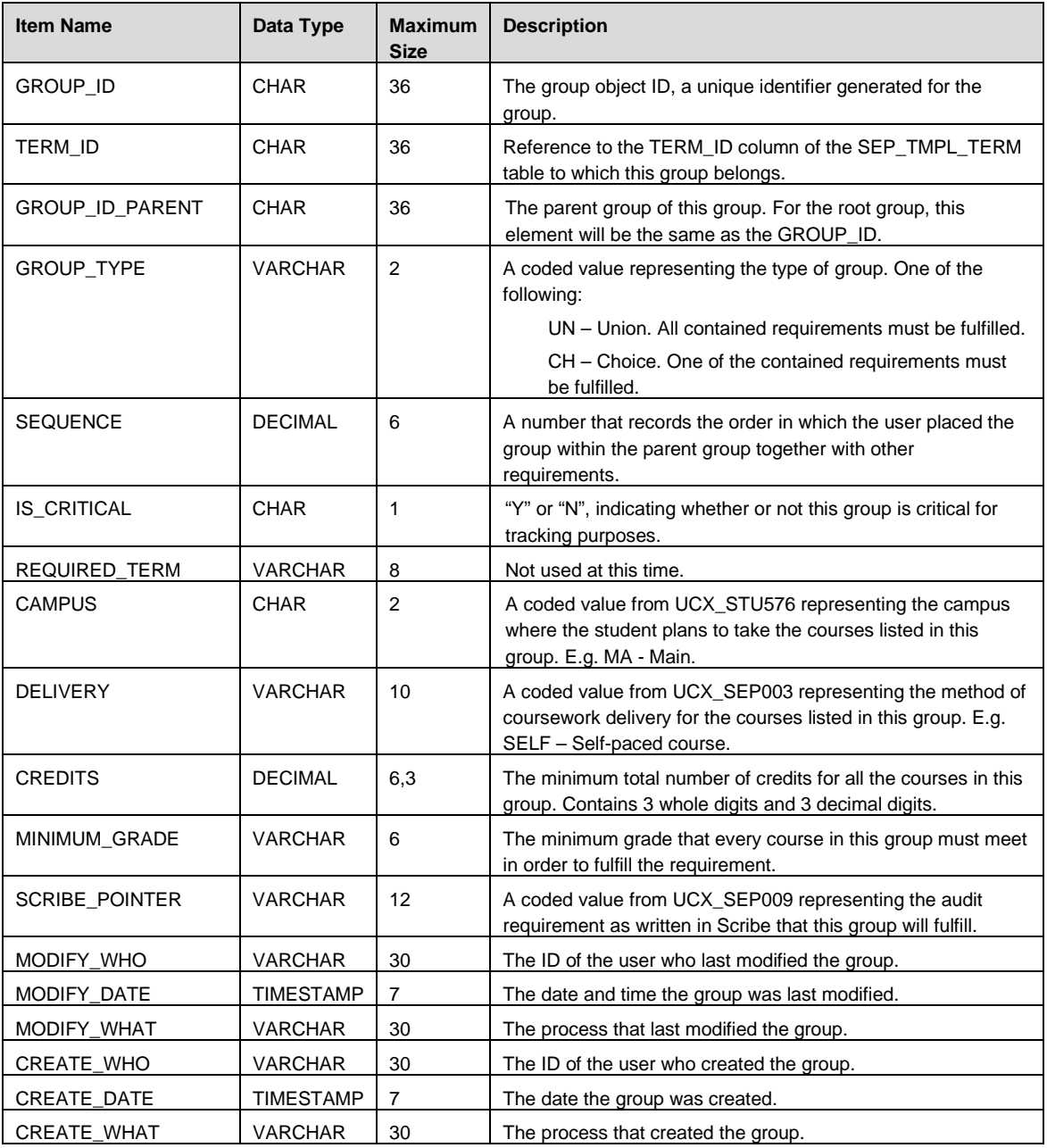

## SEP\_TMPL\_GROUP\_NOTE

Contains notes related to a group. There may be an unlimited number of notes. It is linked to the SEP\_TMPL\_GROUP table via the GROUP\_ID column.

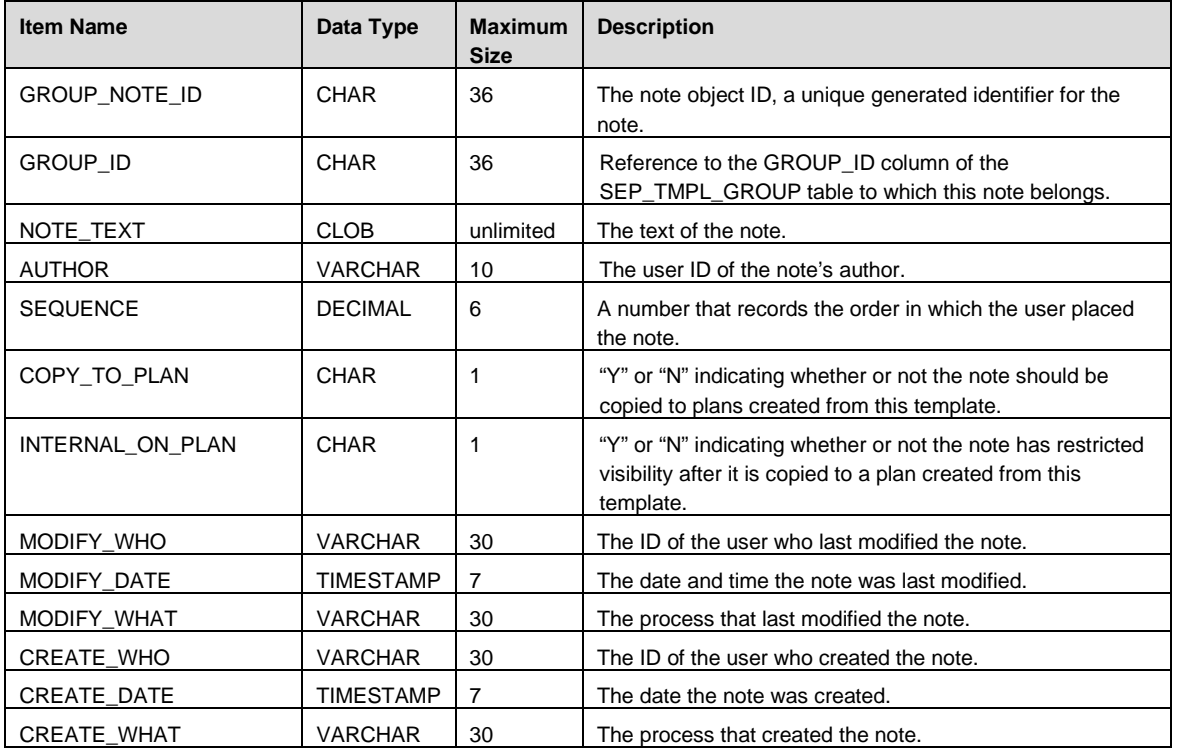

#### SEP\_TMPL\_GPA

This table records GPA requirements. This means that the student plans to achieve an overall, major, or class list GPA of at least a certain level. There may be an unlimited number of requirements. It is linked to the SEP\_TMPL\_GROUP table via the GROUP\_ID column.

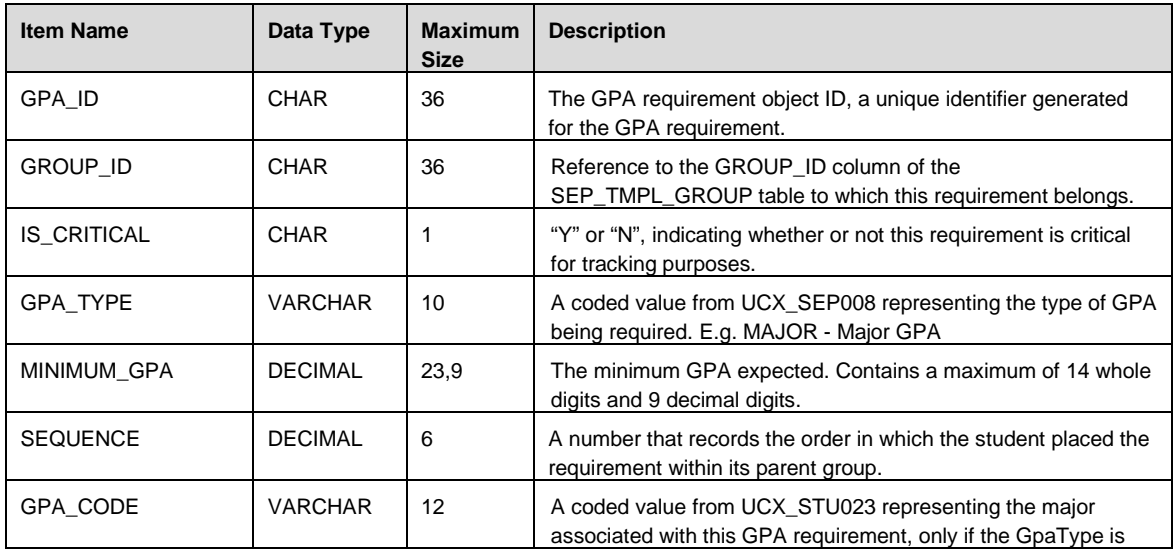

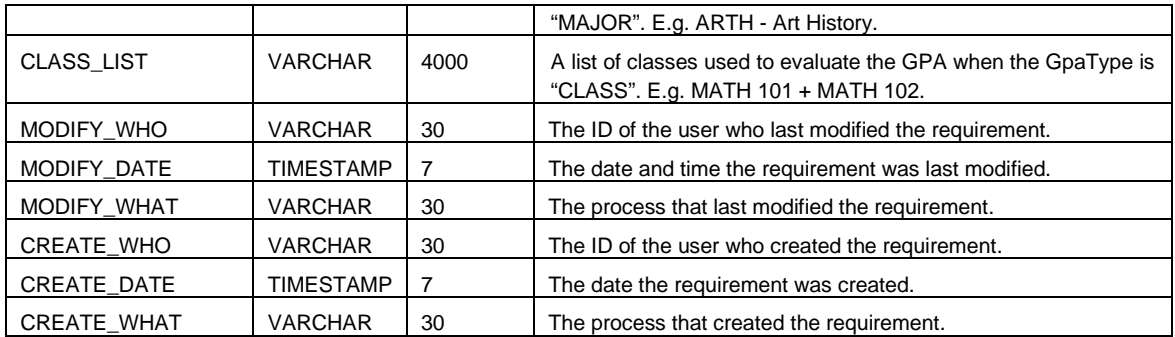

### SEP\_TMPL\_GPA\_NOTE

Contains notes related to a plan GPA requirement. There may be an unlimited number of notes. It is linked to the SEP\_TMPL\_GPA table via the GPA\_ID column.

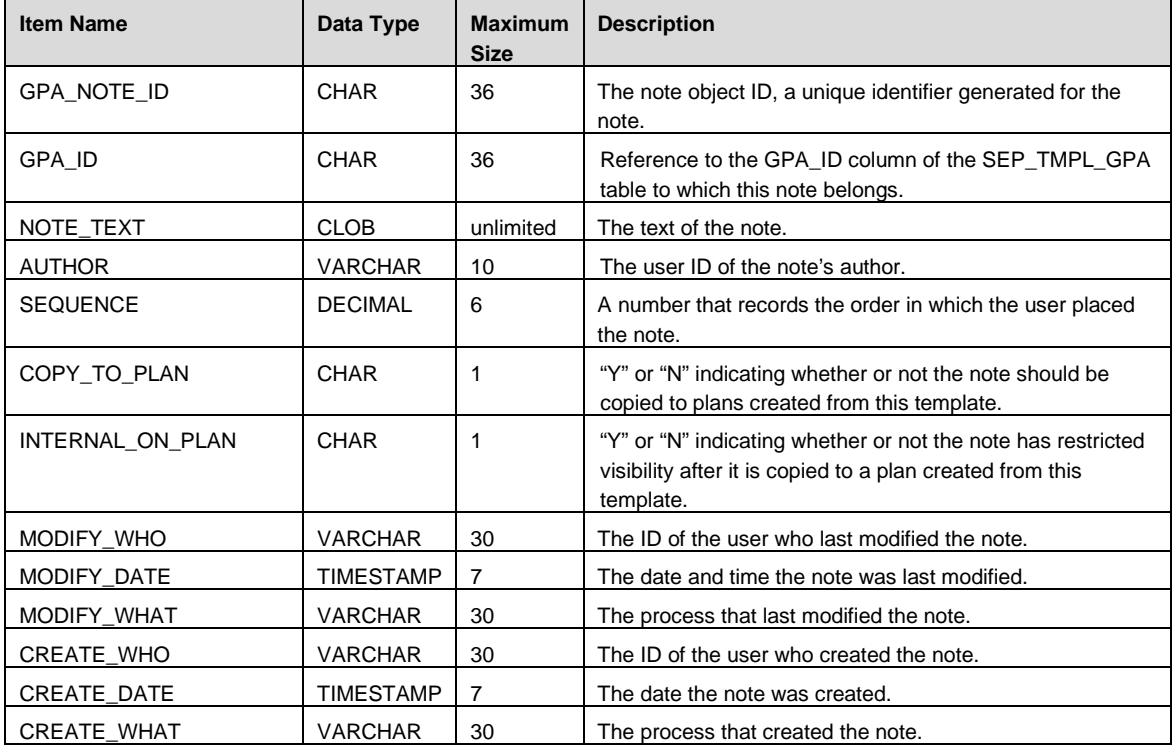

## SEP\_TMPL\_CLASS

This table records Course requirements. These are planned courses a student expects to take. There may be an unlimited number of requirements. It is linked to the SEP\_TMPL\_GROUP table via the GROUP\_ID column.

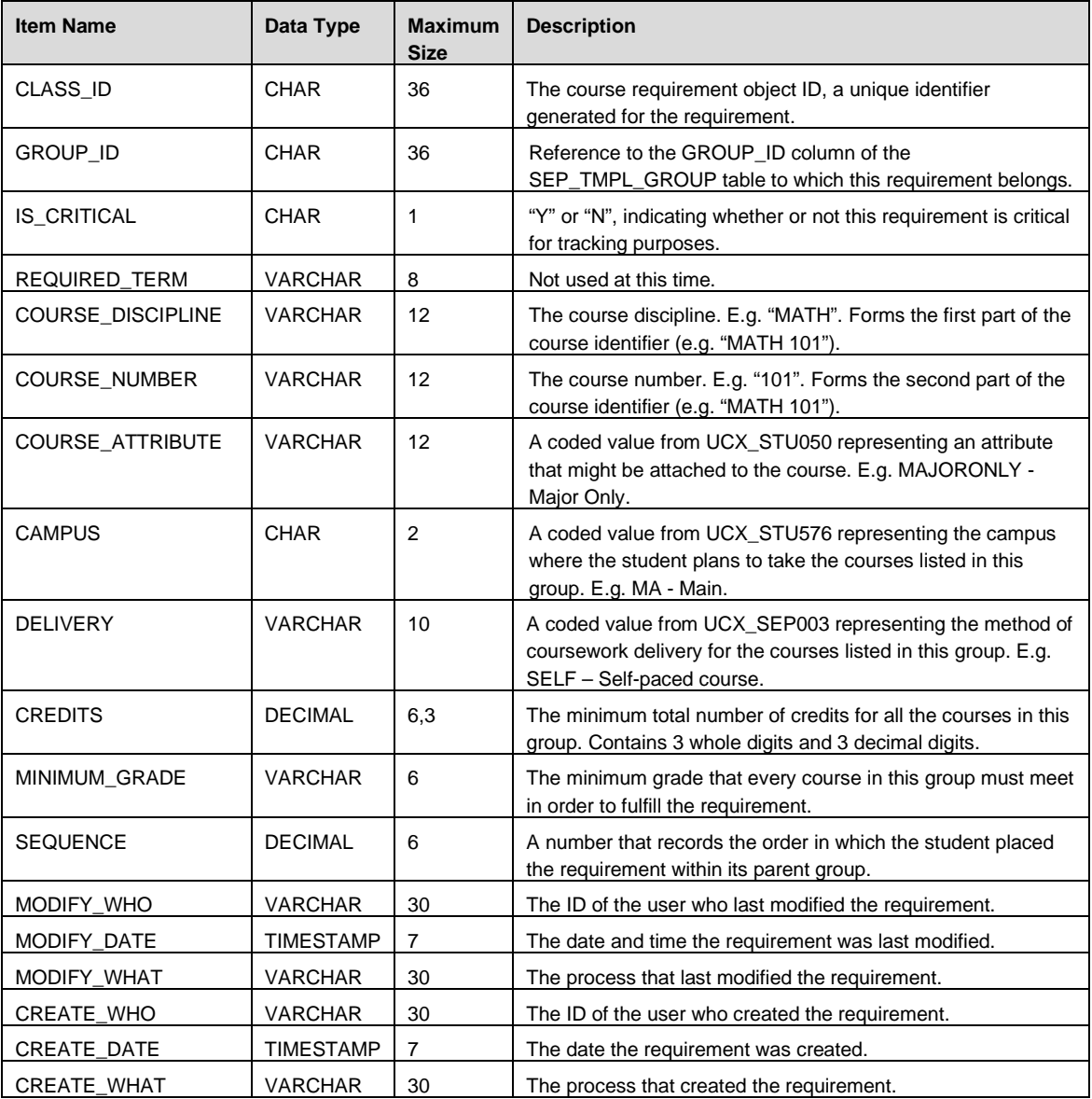

## SEP\_TMPL\_CLASS\_NOTE

Contains notes related to a plan class requirement. There may be an unlimited number of notes. It is linked to the SEP\_TMPL\_CLASS table via the CLASS\_ID column.

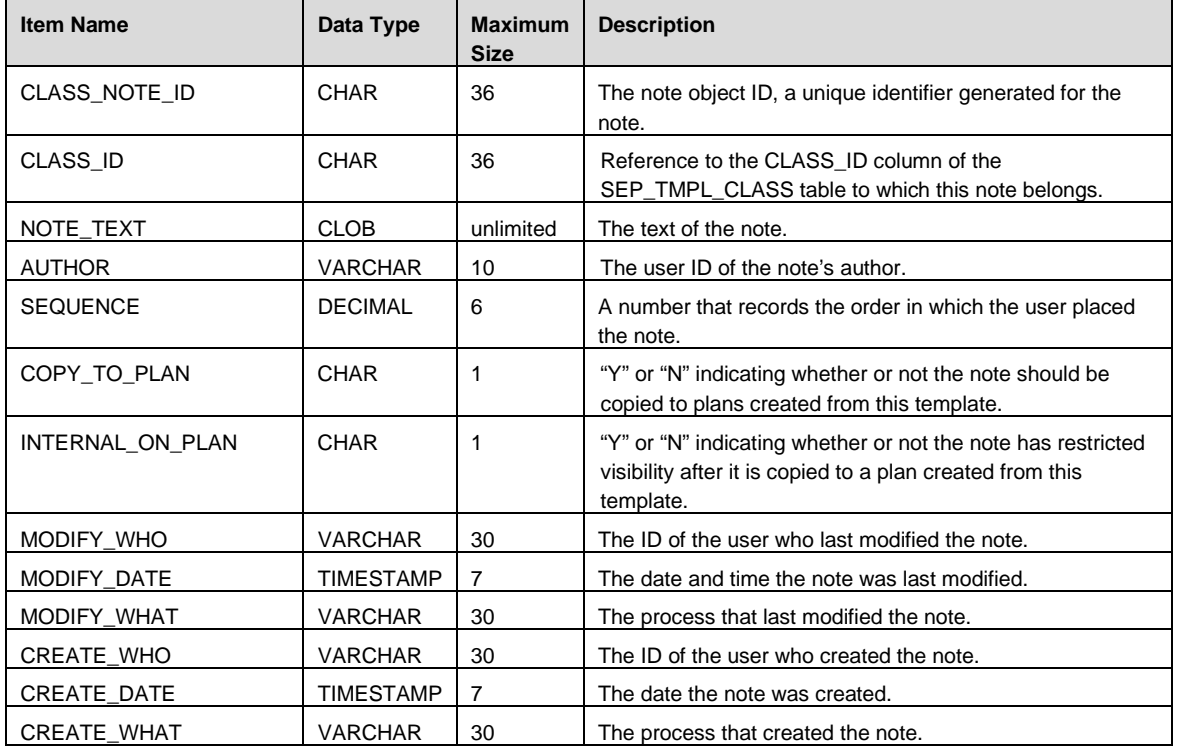

### SEP\_TMPL\_TEST

This table records test requirements. This means the student is intending to pass a certain test (e.g. English Composition) with a minimum grade. There may be an unlimited number of requirements. It is linked to the SEP\_TMPL\_GROUP table via the GROUP\_ID column.

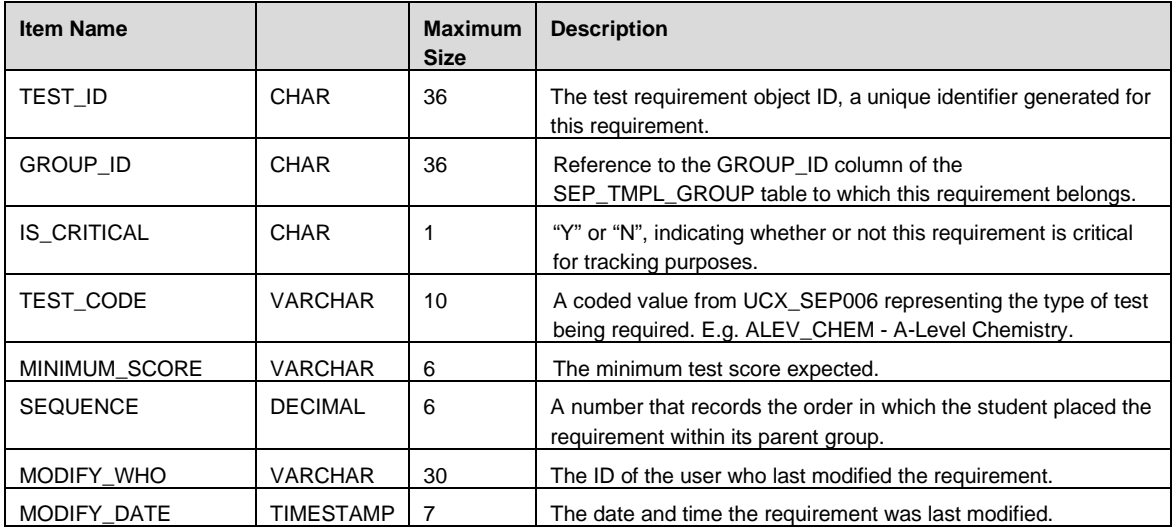

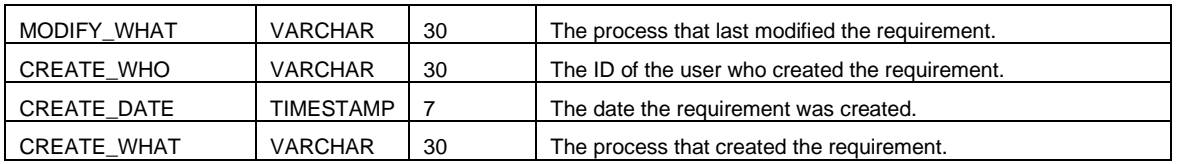

## SEP\_TMPL\_TEST\_NOTE

Contains notes related to a plan test requirement. There may be an unlimited number of notes. It is linked to the SEP\_TMPL\_TEST table via the TEST\_ID column.

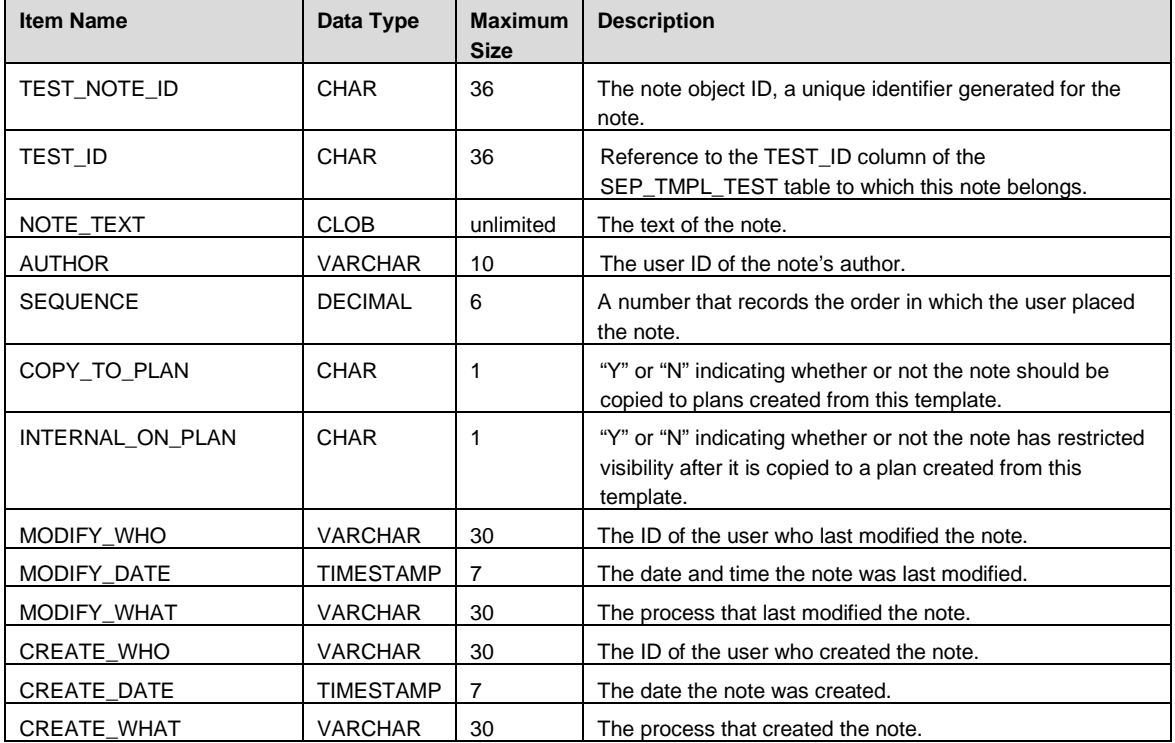

### SEP\_TMPL\_NONCOURSE

This table records non-course requirements. This requirement allows for the inclusion of specific requirements that do not fall in the realm of the previous three types, such as honors paper, or recital. There may be an unlimited number of requirements. It is linked to the SEP\_TMPL\_GROUP table via the GROUP\_ID column.

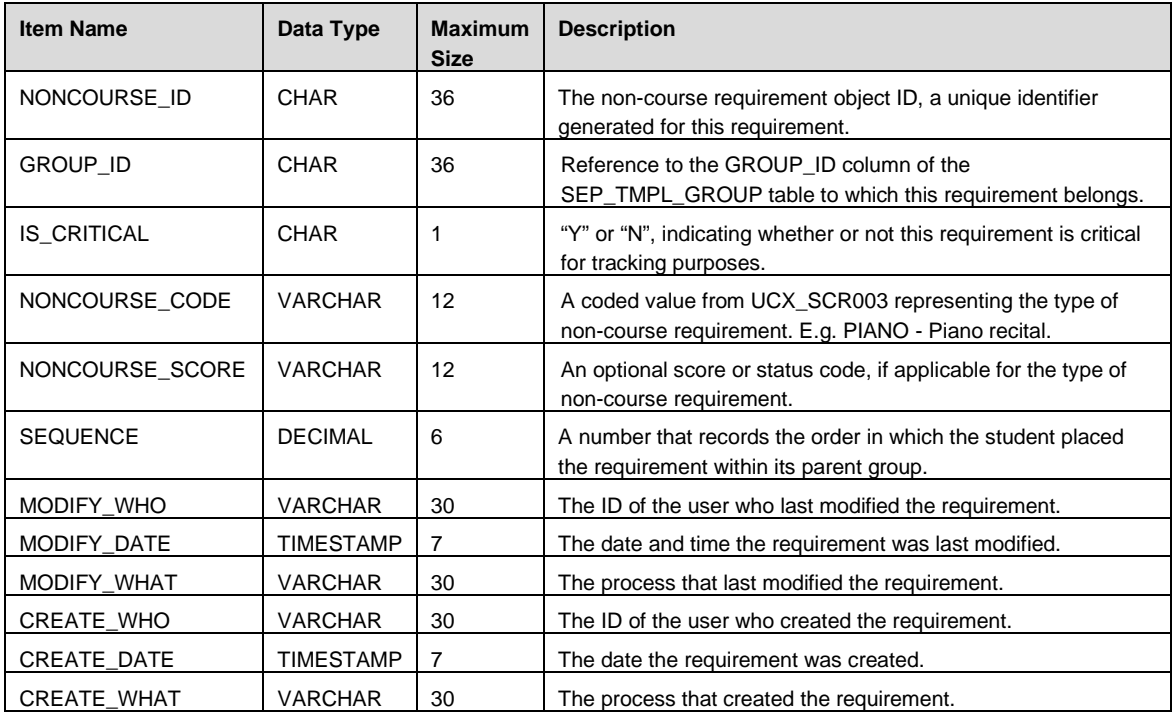

### SEP\_TMPL\_NONCOURSE\_NOTE

Contains notes related to a plan non-course requirement. There may be an unlimited number of notes. It is linked to the SEP\_TMPL\_NONCOURSE table via the NONCOURSE\_ID column.

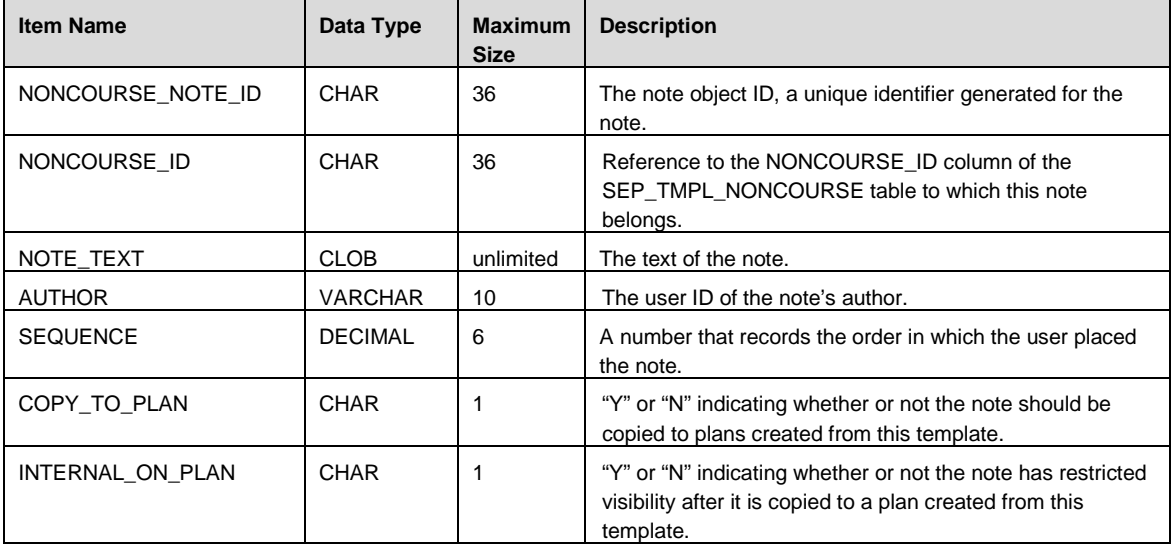

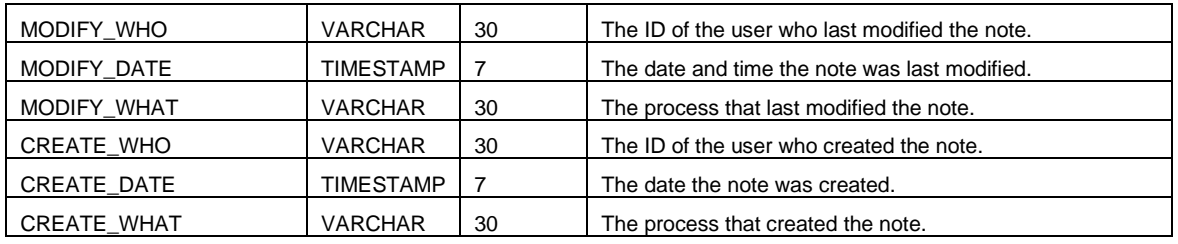

#### SEP\_TMPL\_PLACEHOLDER

This table records placeholder requirements. These are catch all requirements that accepts any free-form requirement the student or advisor may wish to place on the plan. Unlike the previous requirements, placeholder requirements cannot be represented in Scribe, so cannot be checked by an audit, and cannot be tracked. There may be an unlimited number of requirements. It is linked to the SEP\_TMPL\_GROUP table via the GROUP\_ID column.

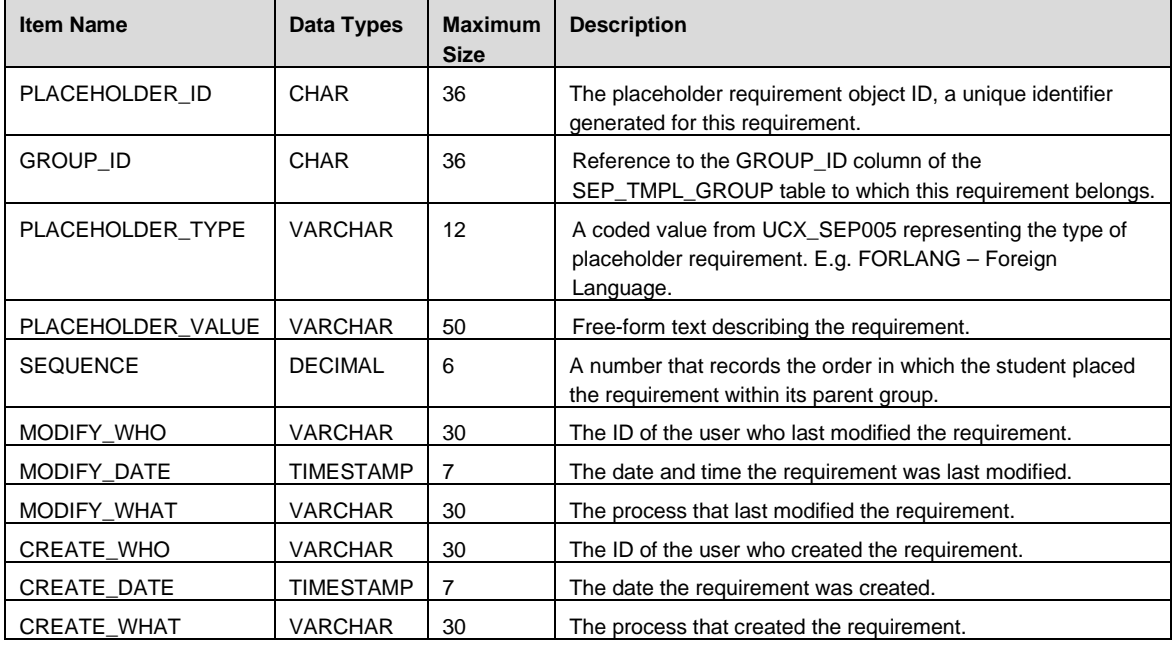

### SEP\_TMPL\_PLACEHOLDER\_NOTE

Contains notes related to a plan placeholder requirement. There may be an unlimited number of notes. It is linked to the SEP\_TMPL\_PLACEHOLDER table via the PLACEHOLDER\_ID column.

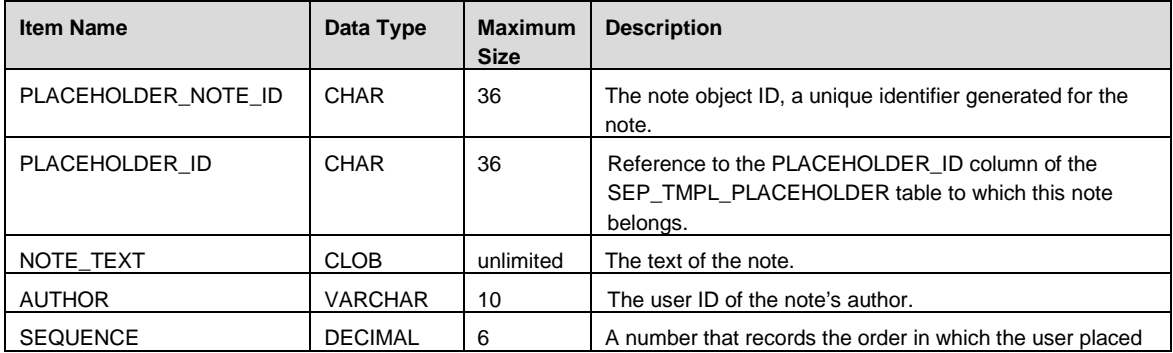

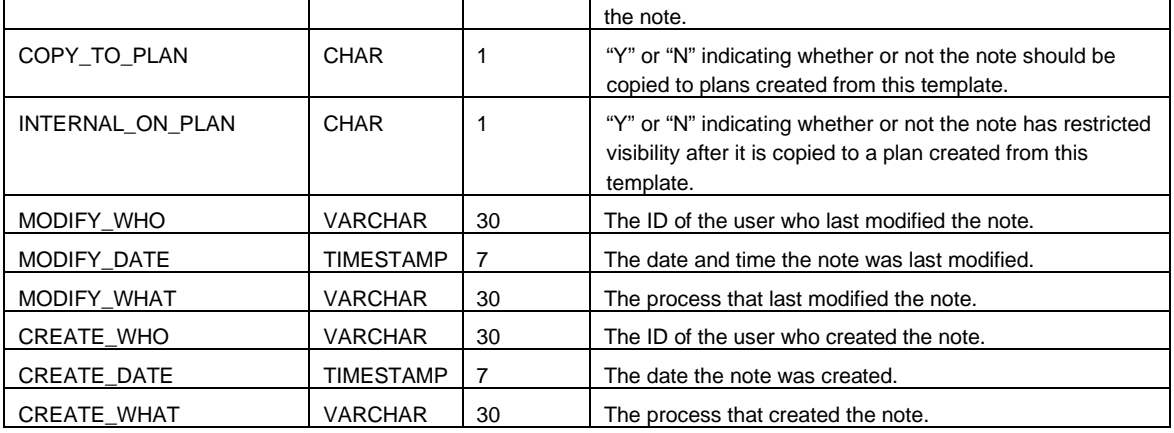

## **Template Entity Relation Diagram**

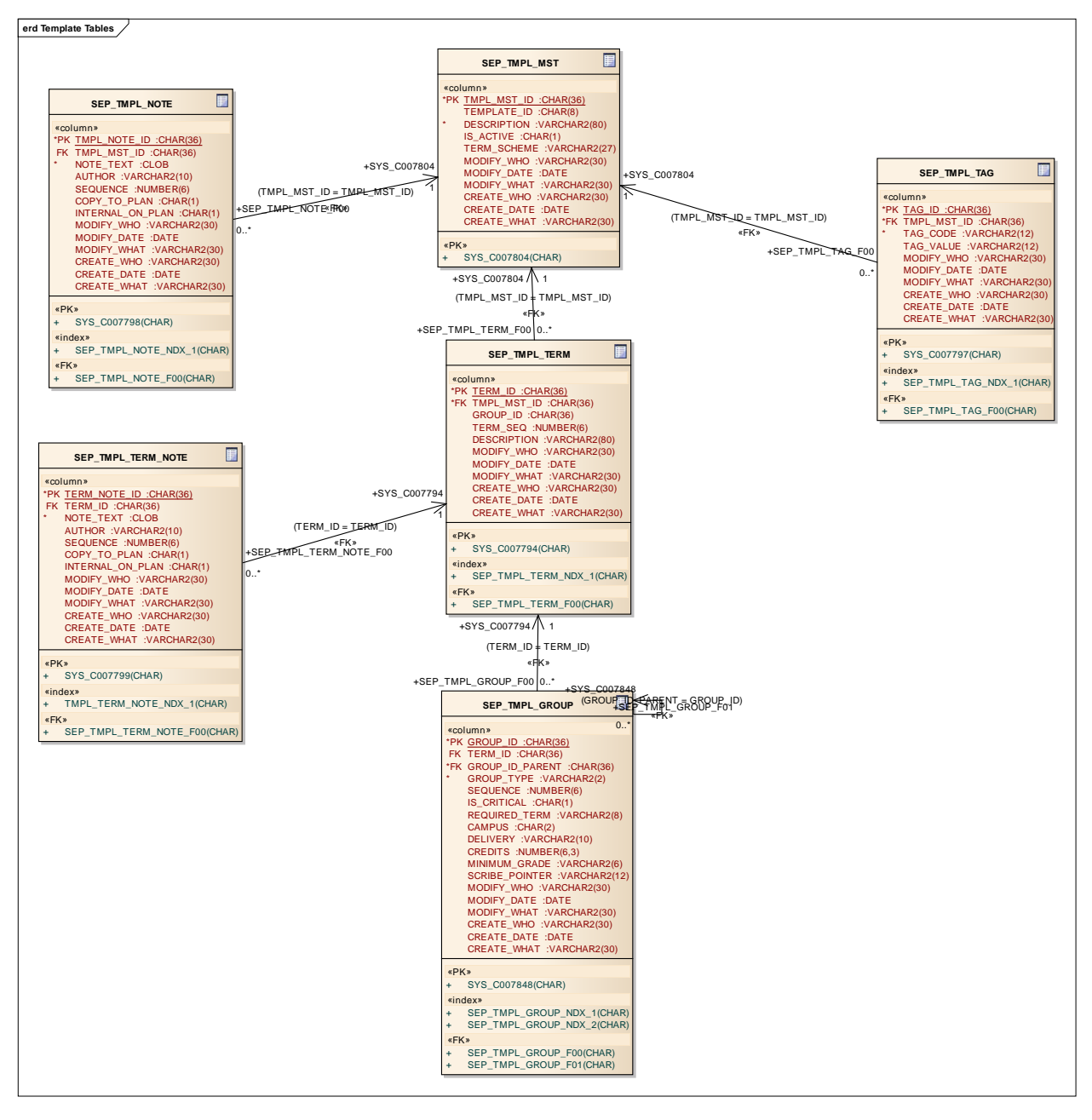

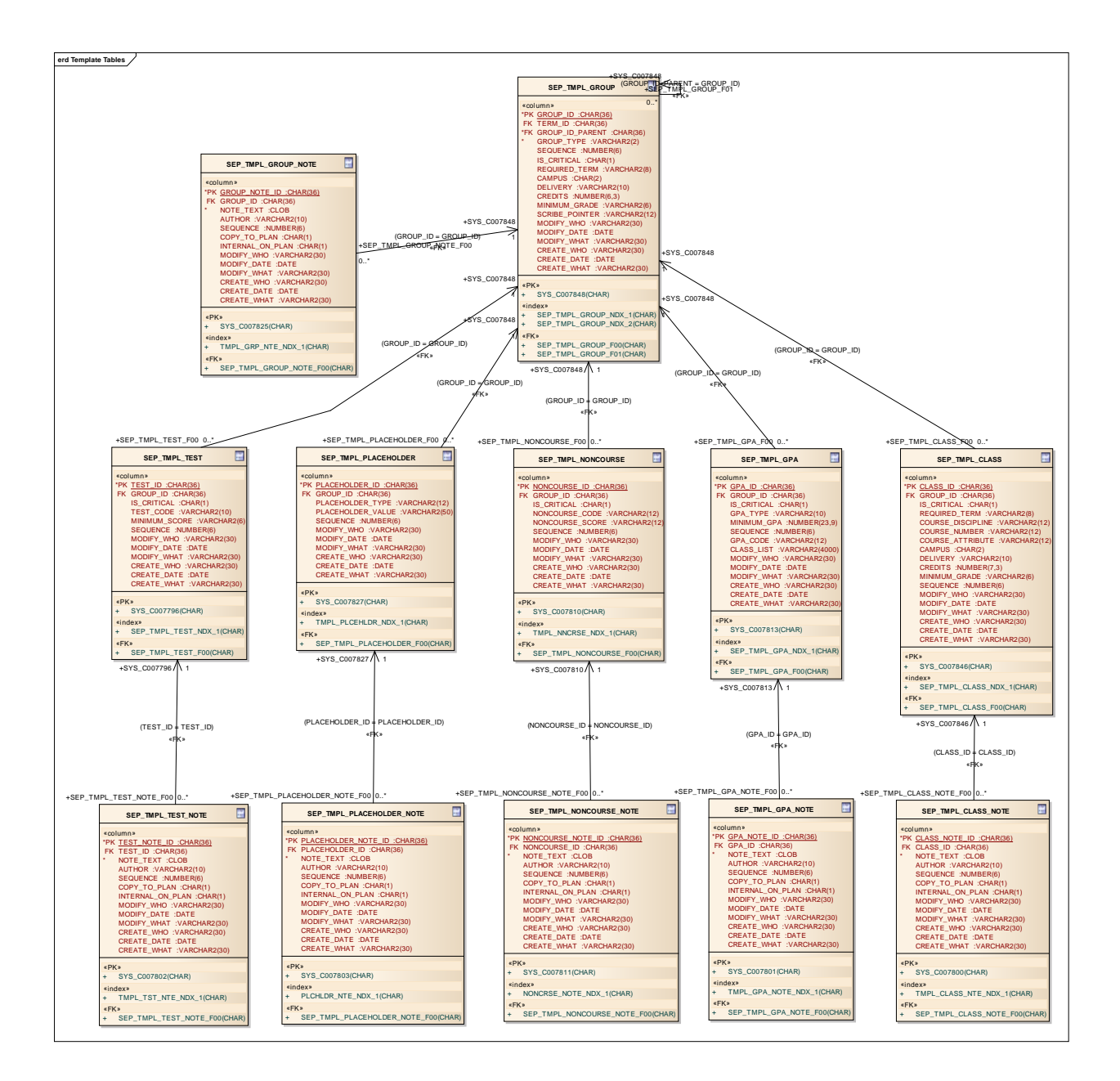

# **Requirements**

Requirement blocks created by Scribe are saved in the dap\_req\_block table. All of the tags and text are saved in the one table. The text is saved in a CLOB field so special care is needed if you are to read the contents of that field.

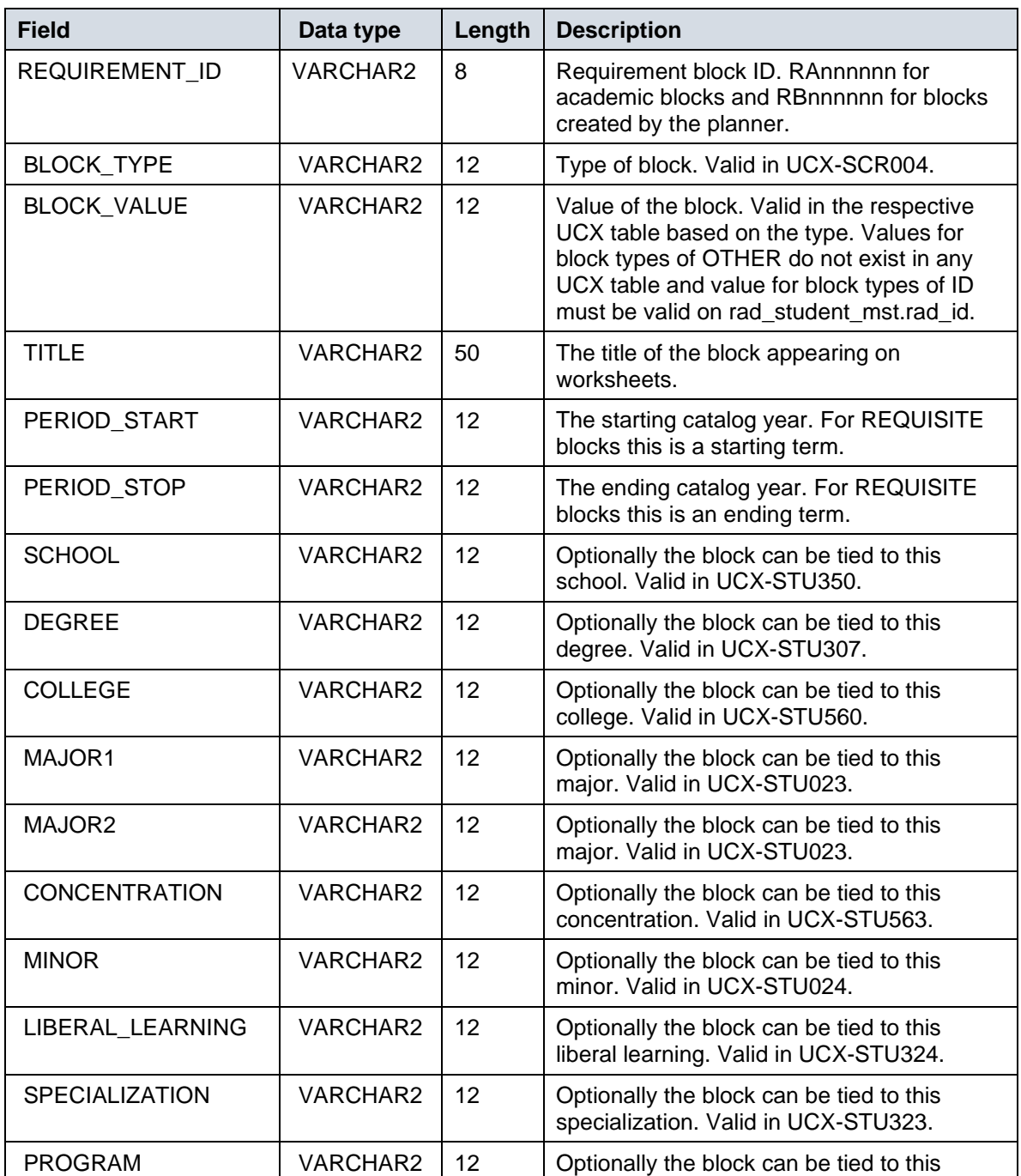

#### **DAP\_REQ\_BLOCK**

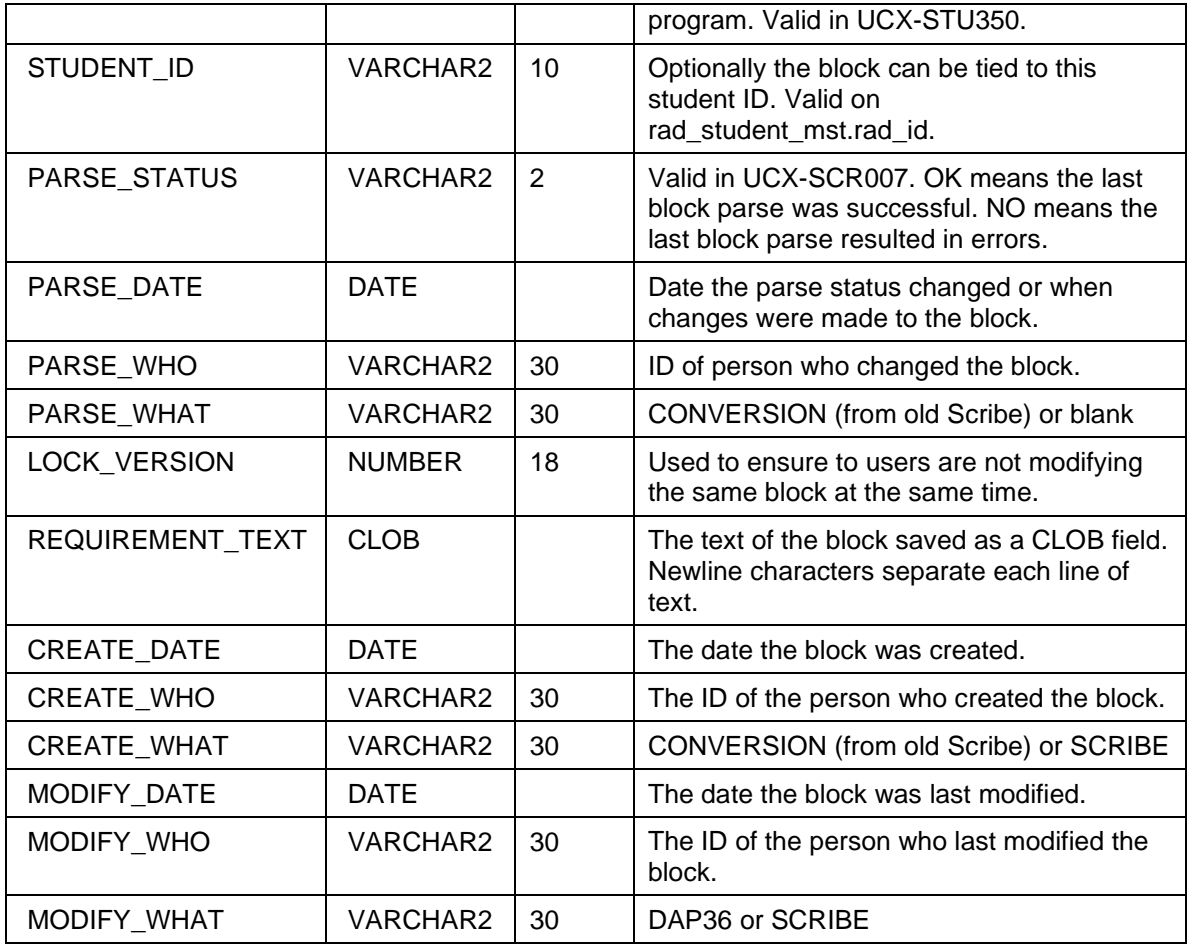

#### **DAP\_REQ\_CRS\_DTL**

When a block is parsed, the courses found in the block are saved to the dap\_req\_crs\_dtl.

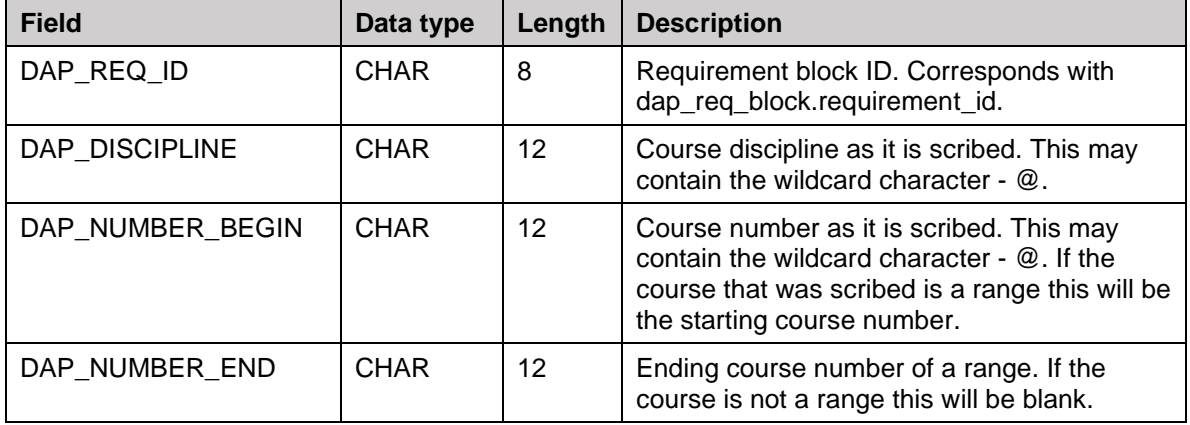

#### **DAP\_REQ\_LINK\_DTL**

When a block is parsed, the OTHER blocks that are referenced are saved to the dap\_req\_crs\_dtl. When an audit is run the degree, major, minor, etc blocks are included based on what is on the student's curriculum. For each of these blocks, the links in this table for the OTHER blocks they reference are then processed to know which OTHER blocks need to be included.

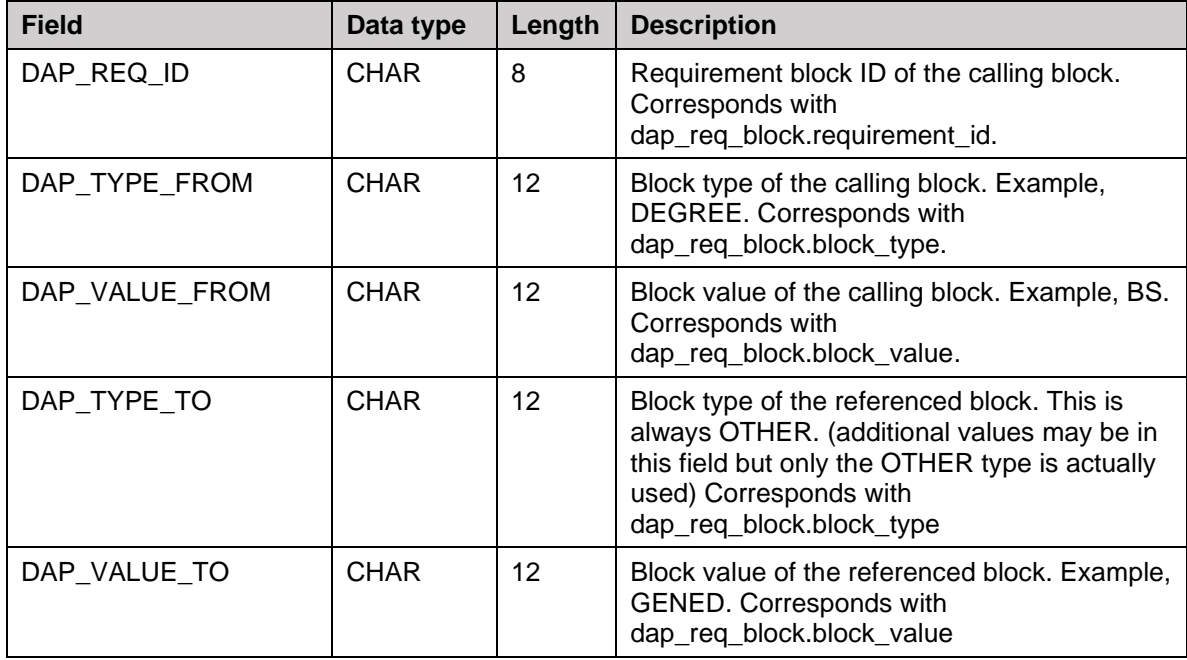

## **Exceptions**

Exceptions are applied to audits and saved in the dap\_except\_dtl table in the Degree Works database. You may use the Exceptions Report in Exception Management to review these exceptions or you may decide to use your own tools to report against this data.

When an exception is added the node-id of the rule or qualifier on which the exception was placed is saved to the dap\_node\_id field. In addition to the node-id the label tag or qualifier tag is also saved to the dap\_label\_tag field. When subsequent changes are made to the block where the exception was placed are made, the label tag is used to locate the new node-id where the exception should apply. If no label tag exists then the node-id is looked up on the old block and then that location it compared to the same location on the new block to find the new node-id with the help of the label text on the requirement. The bottom line is that without the label or qualifier tag in place the system may not be able to locate the correct requirement when block changes are made in Scribe. Please refer to the Label Tag section in the *Scribe User Guide* for more information.

## **DAP\_EXCEPT\_DTL**

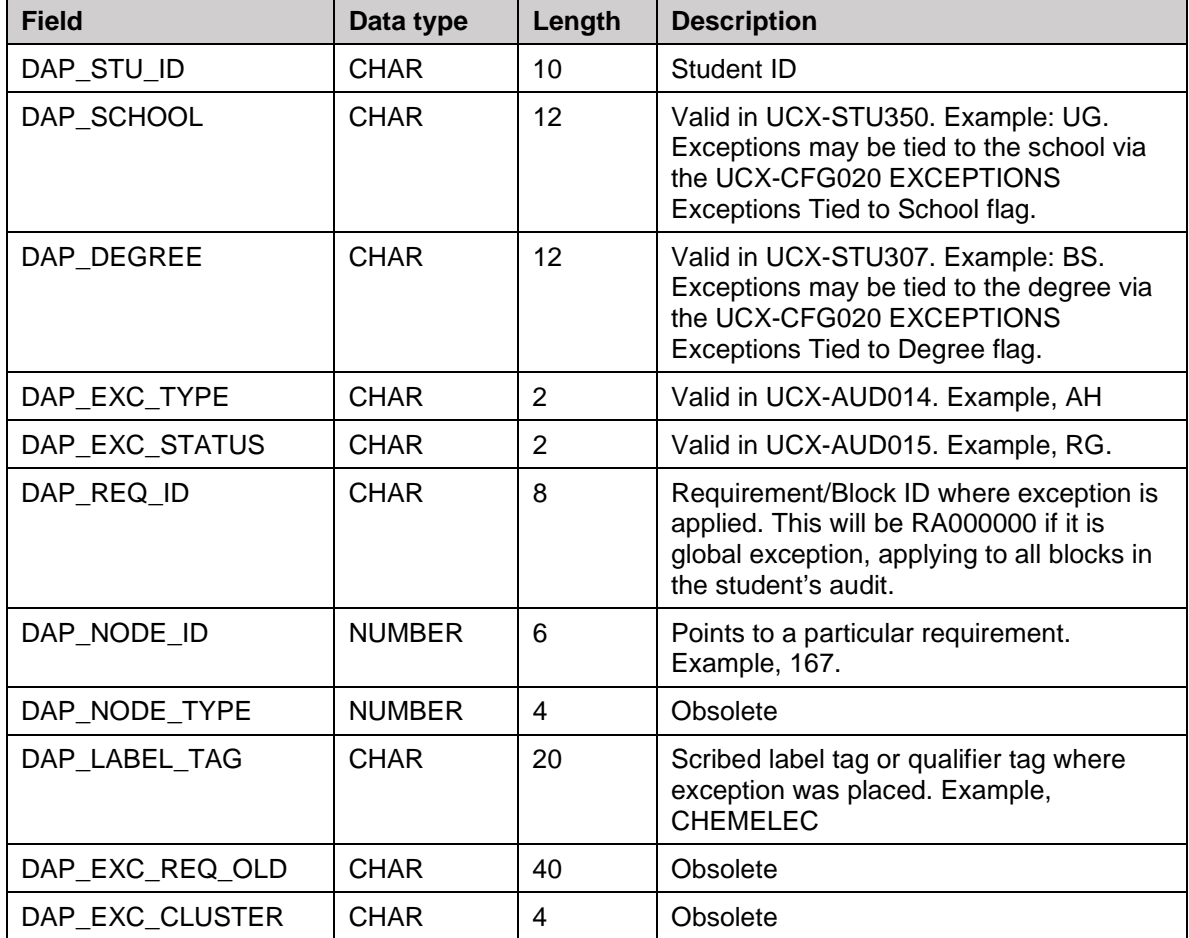

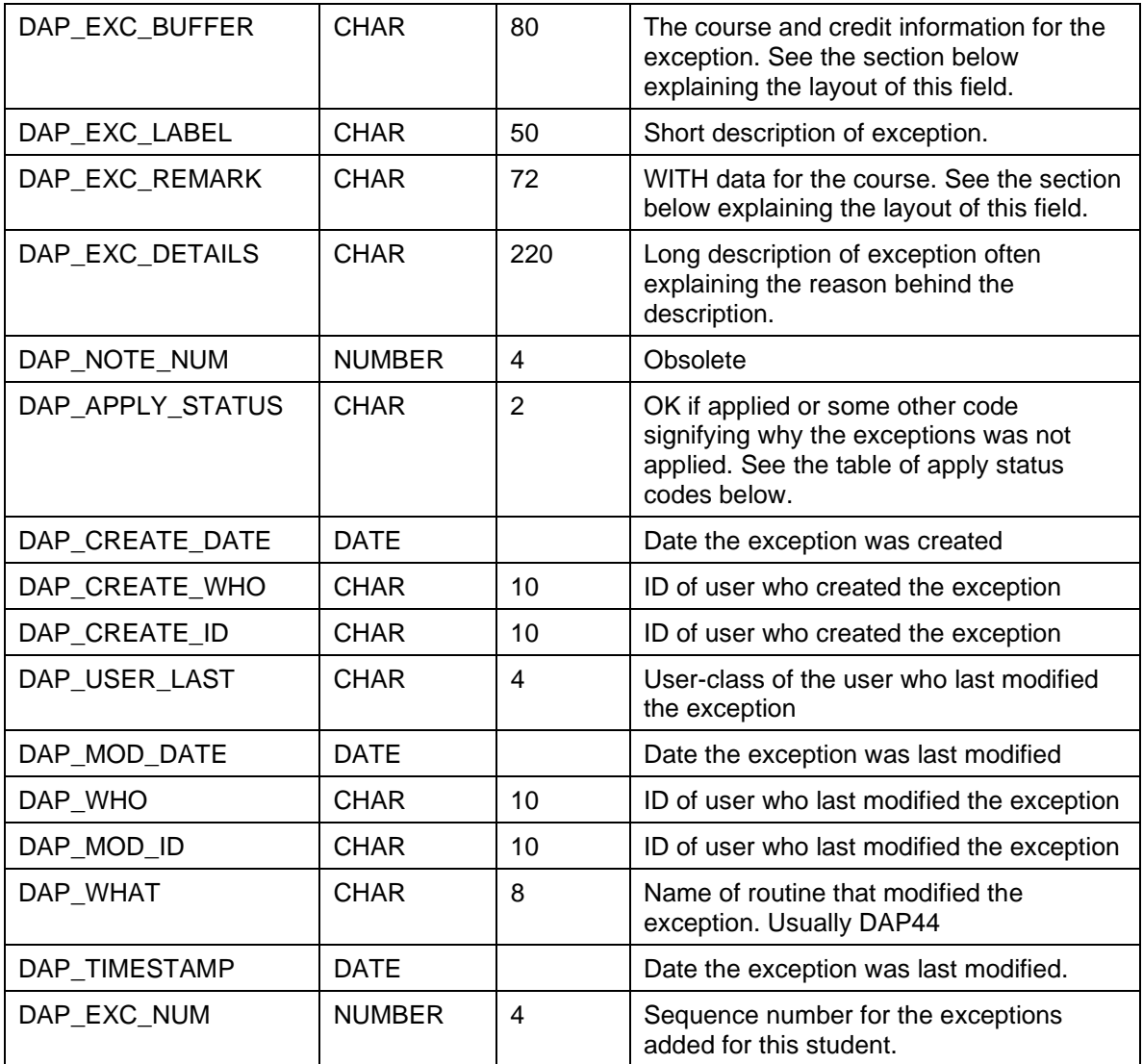

#### **DAP\_APPLY\_STATUS**

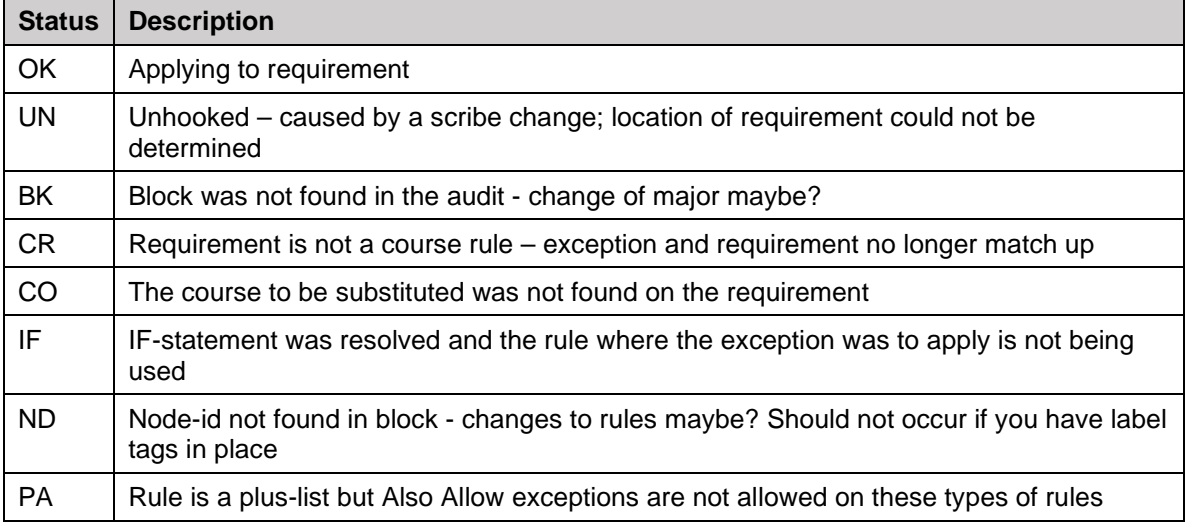

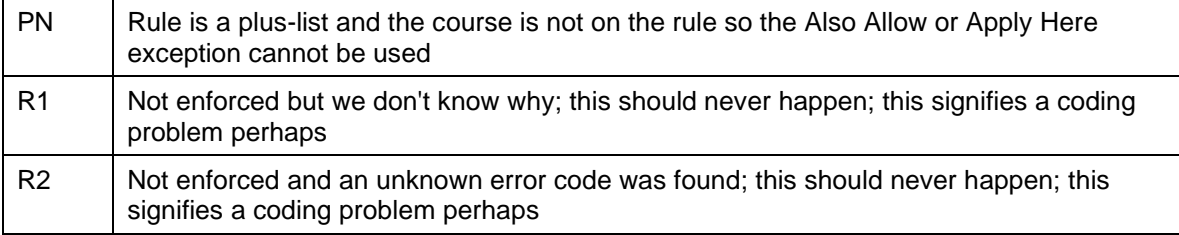

#### **DAP\_EXC\_BUFFER**

The dap\_exc\_buffer field has data at different offsets based on the exception type. The first 23 bytes are not used.

#### **Apply Here**

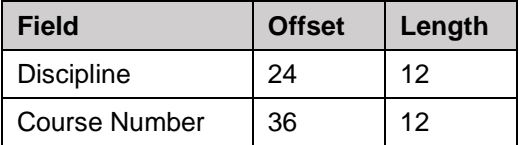

#### **Also Allow**

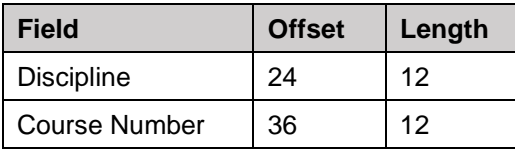

#### **Substitution (aka Replace Requirement)**

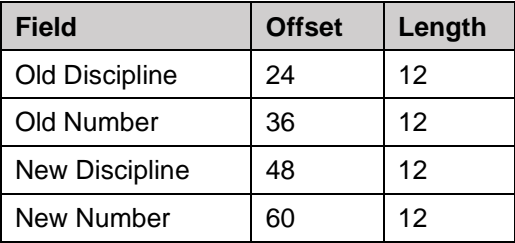

#### **Not Needed / Change the Limit**

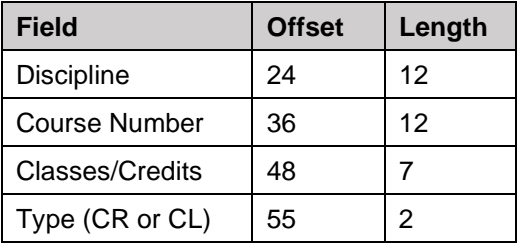

#### **DAP\_EXC\_REMARK**

For the Apply Here, Also Allow and Substitute exceptions there might be WITH data in the dap\_exc\_remark field also:

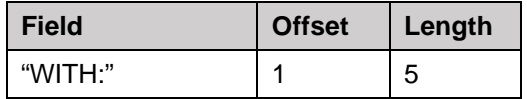

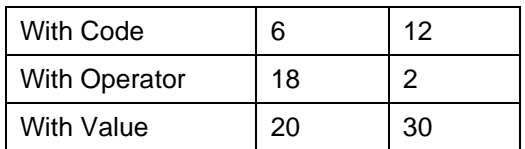

## **Notes**

Academic advising notes are added to student records via the Notes or Petitions tabs. Both types of notes are saved to the dap\_note\_dtl and dap\_note\_txt\_dtl.

## **DAP\_NOTE\_DTL**

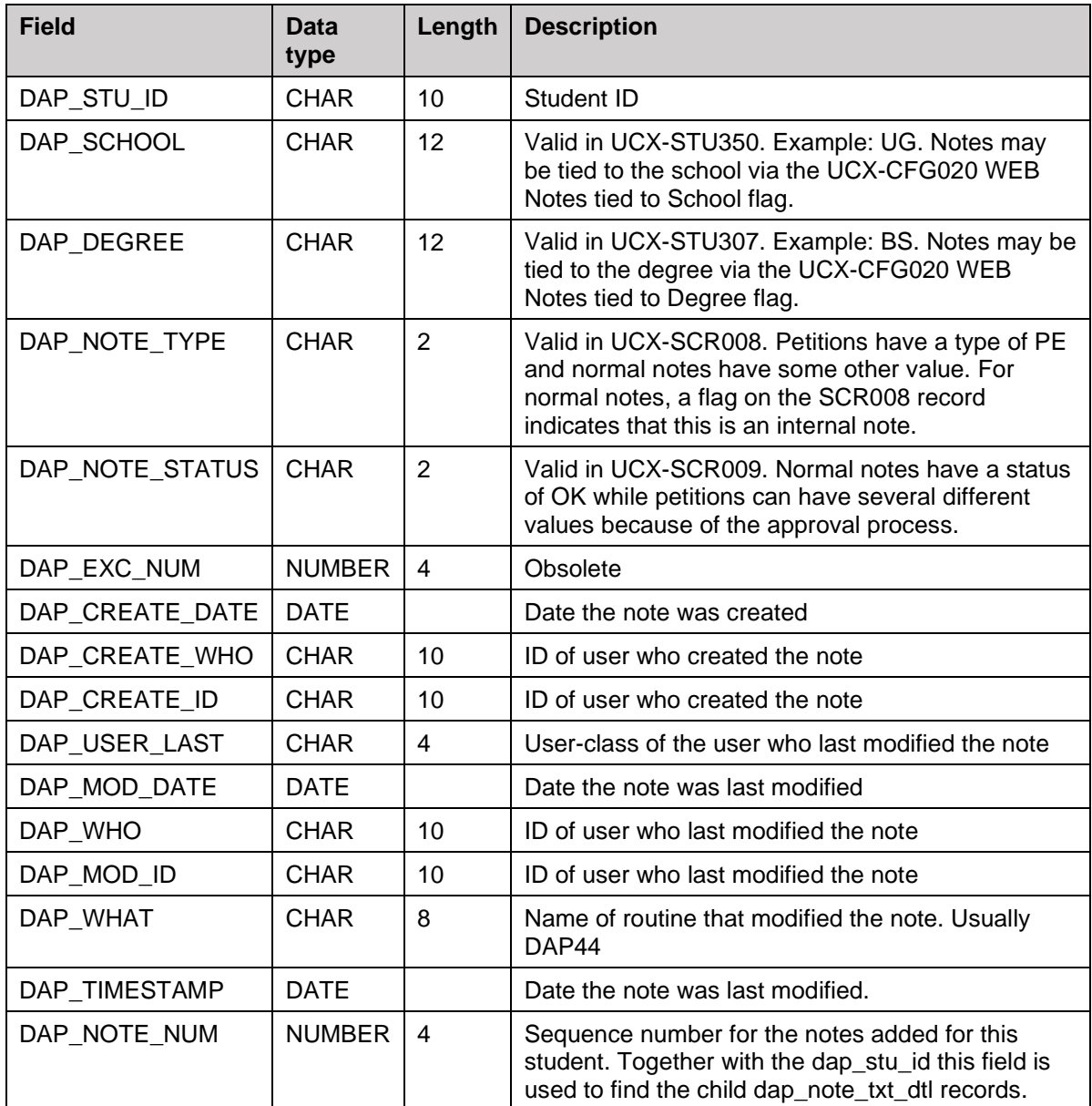

## **DAP\_NOTE\_TXT\_DTL**

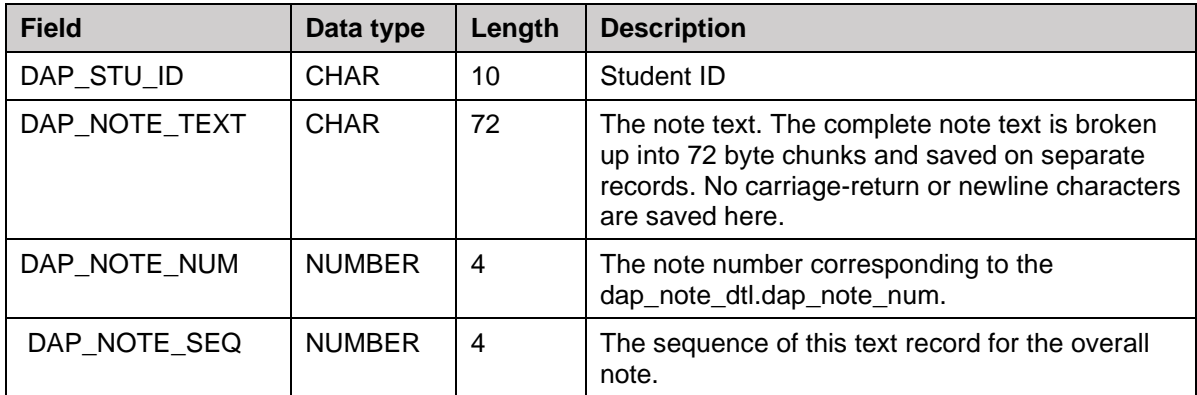